NetScaler Management, Analytics, and **Optimizations** 

CNS-319-1I Lab Guide

# <span id="page-1-0"></span>Credits Page

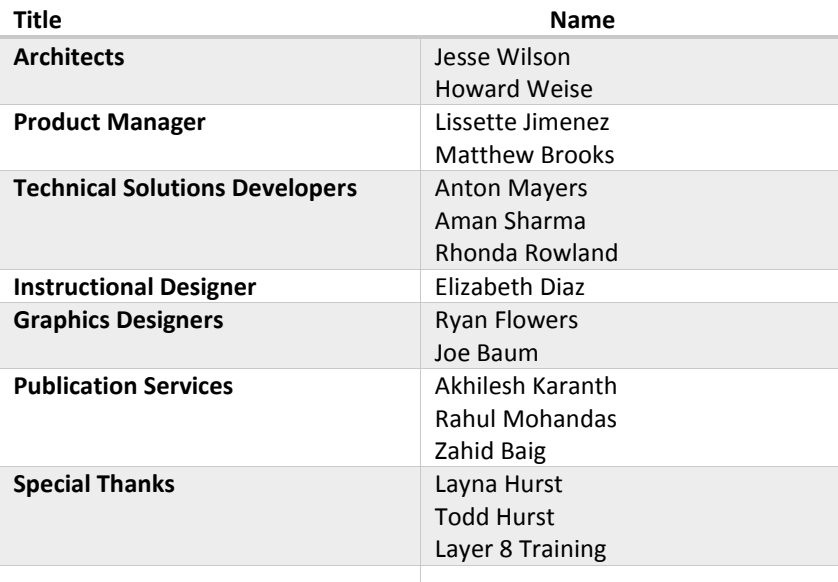

# Contents

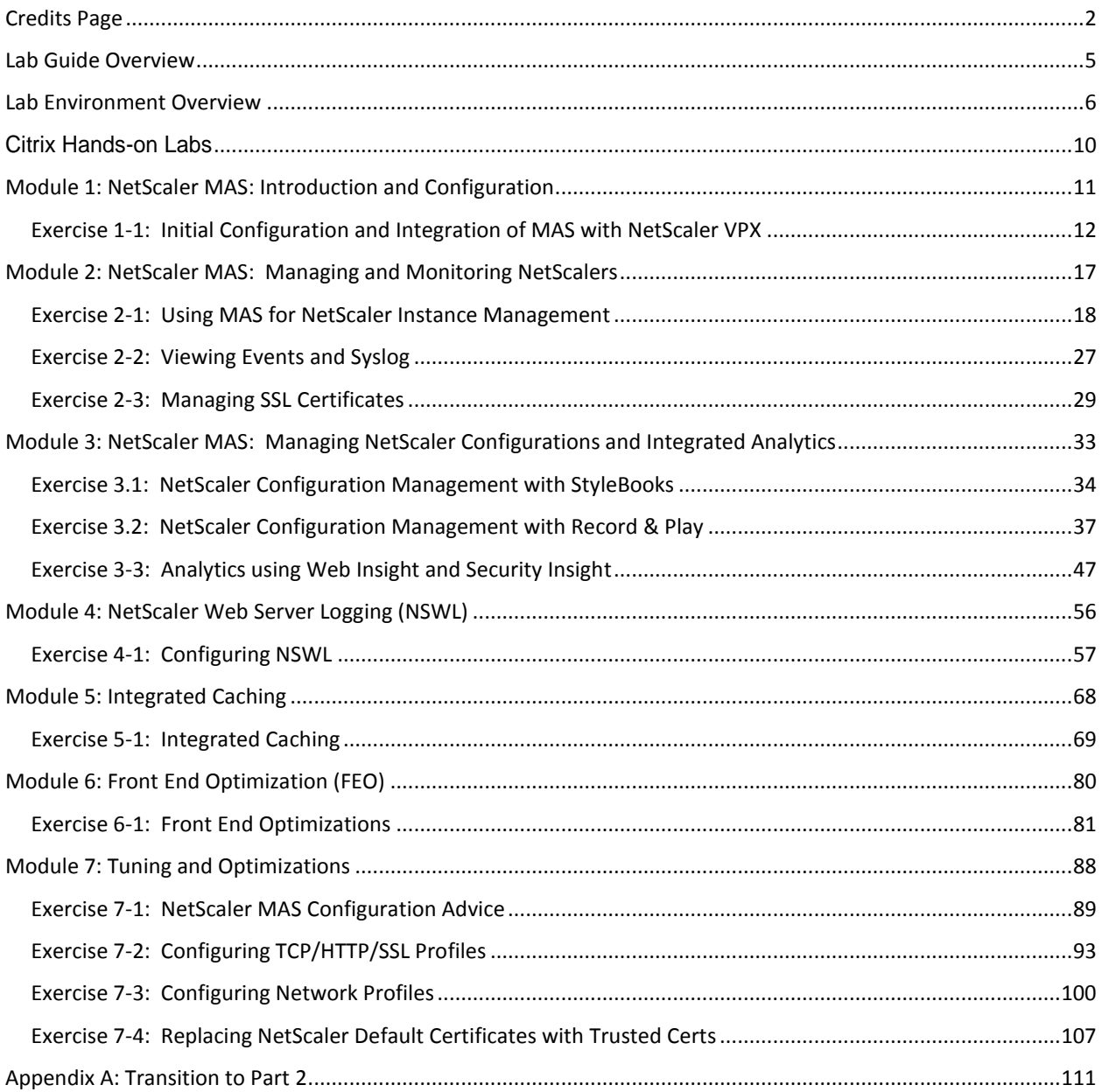

## <span id="page-4-0"></span>Lab Guide Overview

In this lab guide, you will get valuable hands-on experience with NetScaler management, monitoring and optimization settings. The exercises in this module cover NetScaler MAS, NSWL, Integrated Caching, FEO. It also includes additional tuning and optimization settings. This lab guide will enable you to work with product components and perform required steps for configuration of the NetScaler for web application security.

# <span id="page-5-0"></span>Lab Environment Overview

Lab Diagram

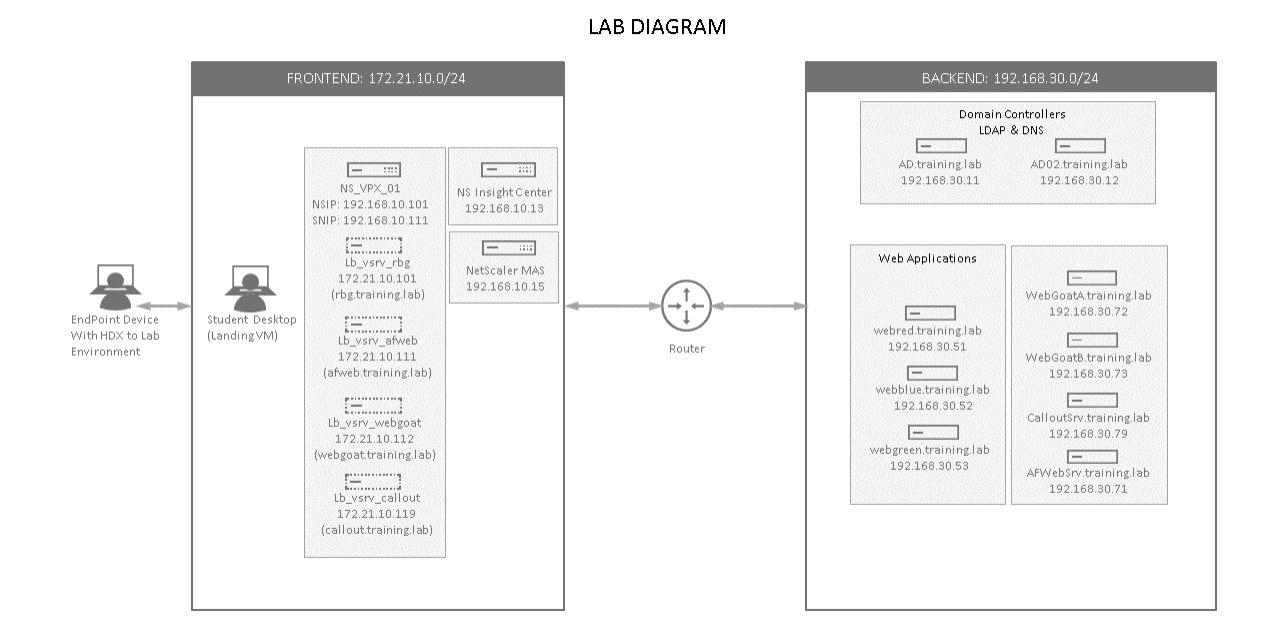

#### **SERVER LIST**

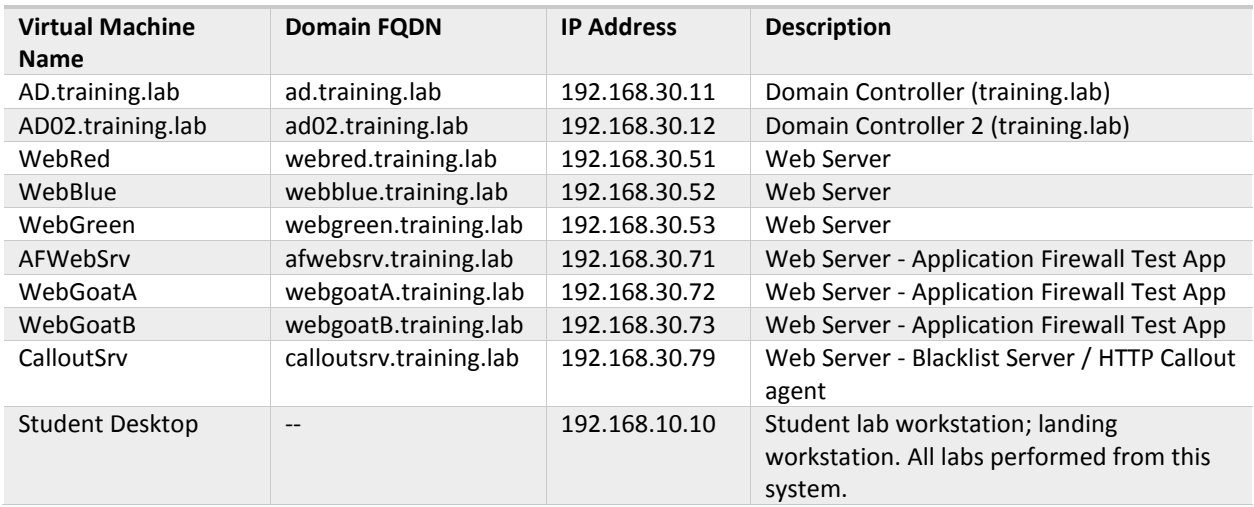

### **NetScaler List**

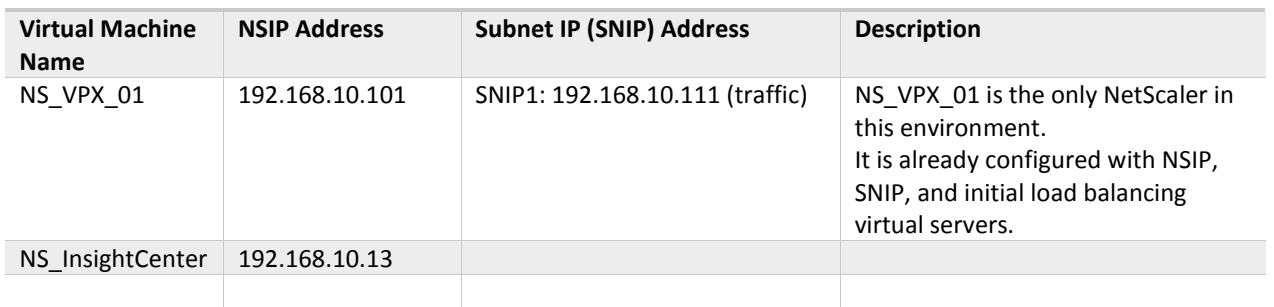

### **CREDENTIALS LIST (1): Training Domain Users and Groups for NetScaler Administration**

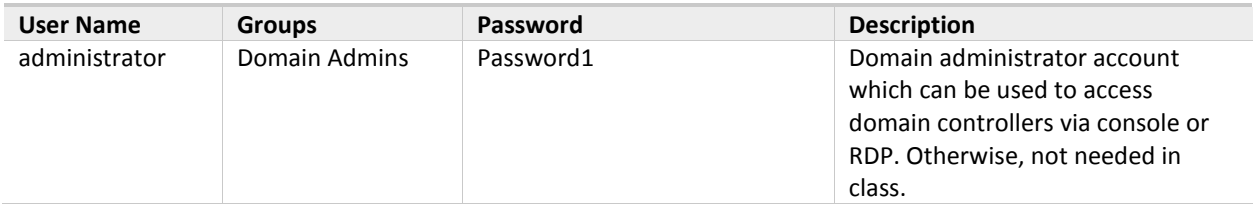

### **Virtual Servers, FQDNs, and VIPs - Days 1-3**

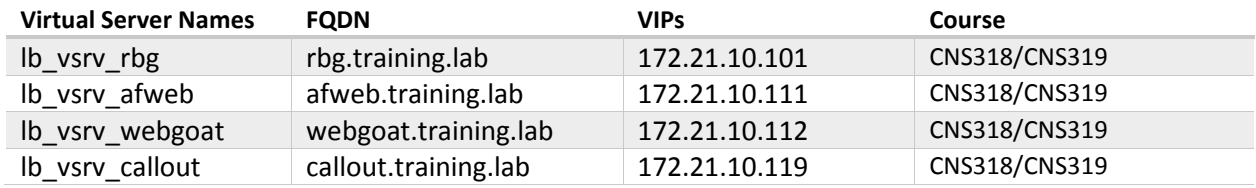

### **Virtual Servers, FQDNs, and VIPs - Days 4-5**

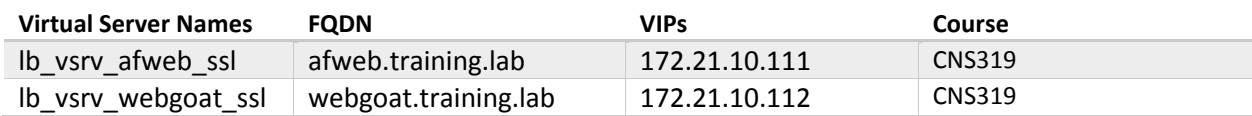

#### **Working with the Labs**

#### NetScaler Configuration and Application Testing

It is strong recommended, when running the exercises in this class, that you perform NetScaler configurations using Chrome web browser to access the NetScaler Configuration Management utility and test application attacks and protections in Firefox.

- This will allow you to switch back-and-forth from the configuration utility to the test application multiple times during each exercise.
- When certain labs require you to reset cookies or the browser's session state it will only affect Firefox and the test applications and not your connection to the management console in Chrome.
- Many of the troubleshooting and test utilities that will be required for the Application Firewall and other exercises are only installed for Firefox.

Chrome (NS GUI) Firefox (Test Apps) SE Citrix NetScaler VPX - Config. X City Citrix NetScaler Insight Cent. X Citrix Education - AFWeb  $\Rightarrow$  C <del>n</del> 192.168.10.101/menu/neo#noAncho HIÊ <del>U</del>  $\bigodot$  | http://172.21.10.111/  $C$   $\overline{Q}$  $\hat{r}$  $\bullet$  $\equiv$ Apps SE NS MGMT @ NS Insight [ Citrix Education - APWe ADWAR COMPA oat V5.4 **C Blank Page** (C) R **THE APP**<br>**RIOCKED BY THE APP CITRIX** NetScaler VPX (1) Disable & Cookies / CSS D Forms ED Images O Information E M coust 2 Outline PResize & Tools PM View Sou Configuration **AFWeb Home CİTRIX®** Security / Application Firewall / Profiles 0 Search here  $\vee$ • Allow Demo: Use Start URLs to allo<mark>w this page</mark><br>• Deny Demo: Use Deny URLs to blo<mark>ck this page</mark> Profiles System  $\overline{ }$ • Buffer Overflow Demo AppExpert • Burier Overnow Demo<br>• SQL Injection Demo<br>• Cross-Site Scripting (XSS) Demo<br>• Credit Card Demo Add Edit Delete Statistics Action  $\downarrow$ **Traffic Management** Name - Safe Object Demo<br>• Form Field Demo Optimization  $\overline{\phantom{a}}$  $\Box$ **Bound Signature** Policies Security r Field Berno<br>kie Consistency Demo  $\Box$ APPFW BYPASS • URL Closure Demo AAA - Annlication Traffic  $\left| \right| \rightarrow$  $\qquad \qquad \Box$ APPFW RESET **CSRF** Demo **Application Firewall**  $\hfill \square$ APPFW\_DROP Profiles  $\qquad \qquad \Box$ APPFW BLOCK appfw pol ipre **Policy Labels** Policies  $\Box$ appfw\_prof\_afweb appfw\_pol\_afw Signatures  $\Box$ appfw prof webgoat webgoatsigs appfw pol web Imports **Reputation**  $\bullet$ **Protection Features**  $\rightarrow$  $\circ$ NetScaler Gateway Authentication Chrome (NS GUI) Firefox (Test Apps) C Citrix NetScaler VPX - Co... C Citrix Education - AF... 29 192.168.10.101 - PuTTY 292.168.10.101 - PuTTY 2 ninistrator: Command... **Ball** Administrato

A suggested windows arrangement is pictured below:

During the Application Firewall exercises, the NetScaler Configuration Utility (GUI) will be run in the web browser to perform most of the configuration. You will also be asked to open two separate PuTTY sessions to make SSH connections to the NetScaler CLI.

- **Putty (1)** will be used to view the Syslog output as it is generated, using the following commands: **shell cd /var/log/ tail -f /var/log/ns.log | grep APPFW**
- **Putty (2)** will be used to toggle the Application Firewall feature on or off as required: **enable ns feature appfw disable ns feature appfw**

These SSH sessions will be used to make it easy to view Application Firewall violations as they occur or to switch the feature on and off frequently during exercises. The lab will instruct you when to create the sessions and when to use them.

It is recommended that students keep the two session running during the Application Firewall labs and switch between the Putty sessions as needed. A suggested arrangement for the windows is displayed below.

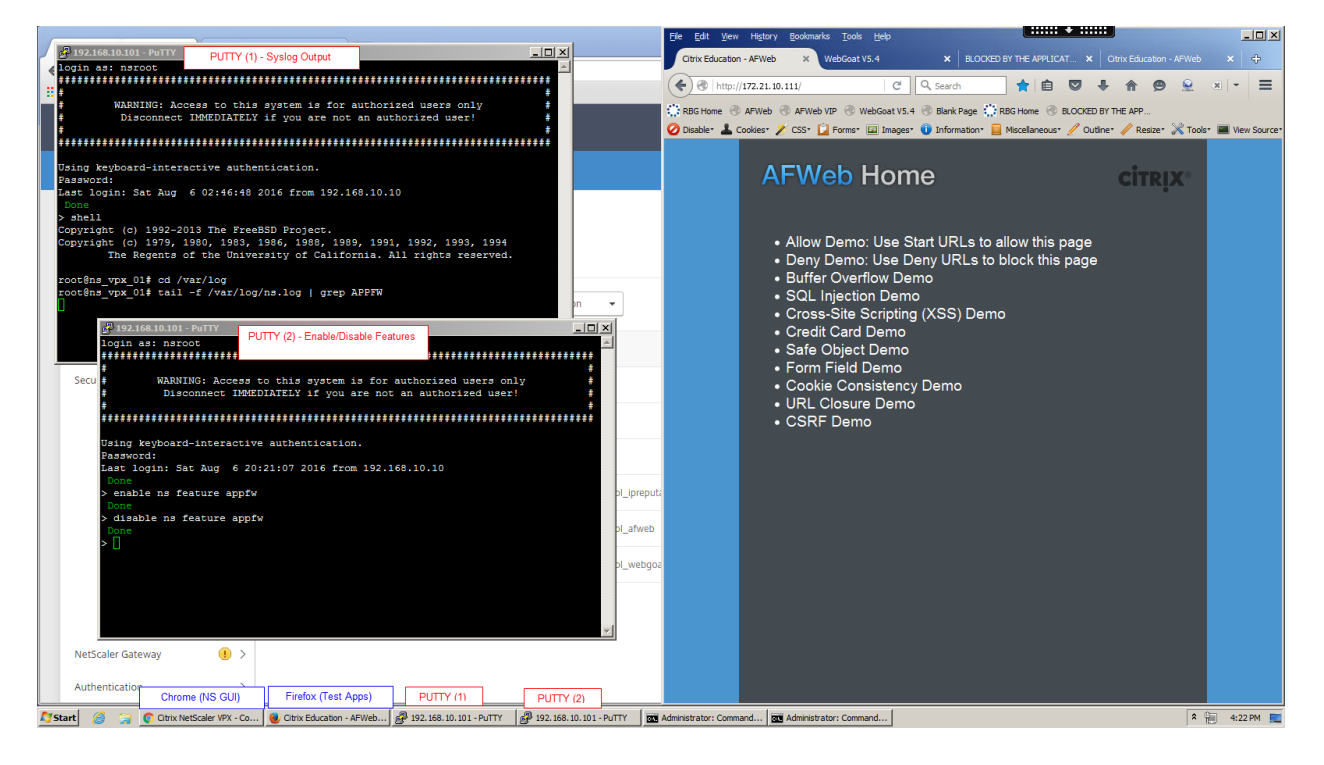

## <span id="page-9-0"></span>Citrix Hands-on Labs

## What are Hands-on Labs?

Hands-on Labs from Citrix Education allows you to revisit, relearn, and master the lab exercises covered during the course. This offer gives you 25 days of unlimited lab access to continue your learning experience outside of the classroom.

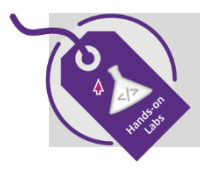

 **Claim introductory pricing of \$500 for 25 days of access.**

Contact your Citrix Education representative or [purchase online](http://training.citrix.com/mod/ctxcatalog/course.php?id=1713) here.

## Why Hands-on Labs?

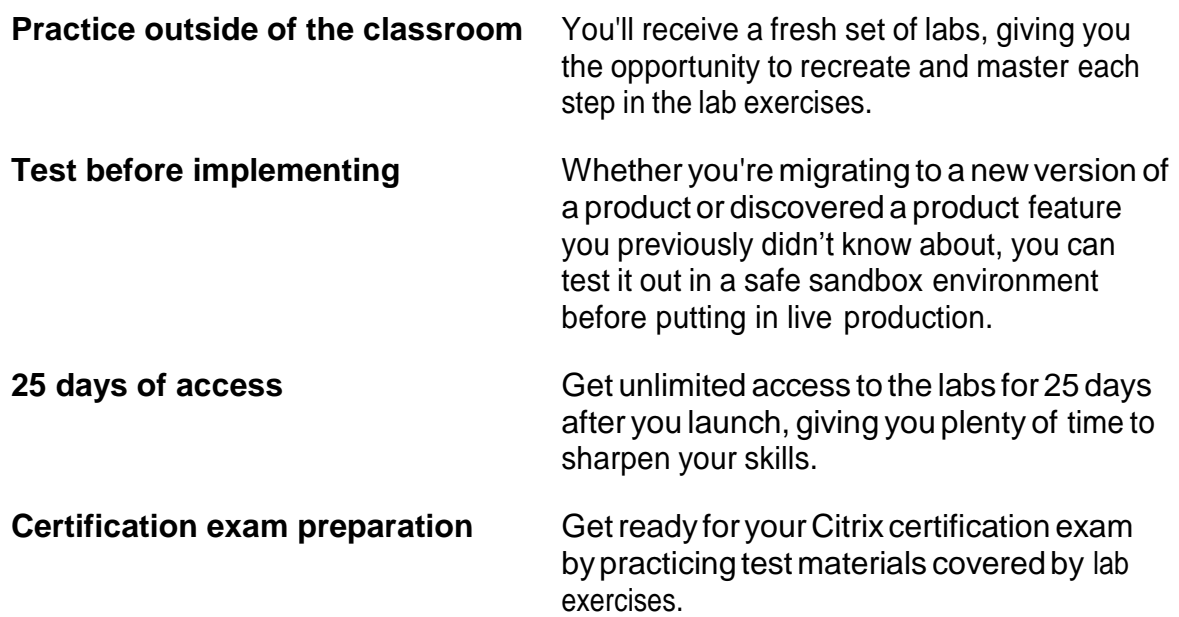

# <span id="page-10-0"></span>Module 1: NetScaler MAS: Introduction and Configuration

### Overview:

The NetScaler Management and Analytics System (NetScaler MAS) is a virtual appliance that integrates the management, auditing, and configuration features of NetScaler Command Center using a new interface and management engine with the Analytics capabilities of NetScaler Insight Center. The new NetScaler MAS can be used to manage NetScaler MPX, VPX, and SDX deployments along with NetScaler SD-WAN products in one centralized utility. Modules 1-3 in this exercise workbook will cover various aspects of configuring and using NetScaler MAS to manage, configure, troubleshoot, and analyze NetScaler implementations.

NetScaler MAS lecture and exercises are divided into the following modules:

- Module 1: NetScaler MAS: Introduction and Configuration
- Module 2: NetScaler MAS: Managing and Monitoring NetScalers
- Module 3: NetScaler MAS: Managing NetScaler Configurations and Integrated Analytics

This module demonstrates the integration of NetScaler MAS with a NetScaler ADC system and additional NetScaler MAS configuration tasks.

After completing this lab module, you will be able to:

- Describe NetScaler MAS setup requirements (though the initial virtual appliance configuration has already been performed, these settings will be reviewed during the exercise.)
- Configure NetScaler MAS to manage one or more NetScaler systems and manage key settings of the initial MAS setup.
	- o Configure NetScaler appliances for management by NetScaler MAS.
	- o Perform additional NetScaler MAS setup tasks such as session timeouts, NTP synchronization, managed instance backup settings, and dashboard polling intervals.

This module contains the following exercises using the NetScaler Configuration Utility GUI:

Exercise 1-1: Initial Configuration and Integration of MAS with NetScaler VPX 15 min

### Before you begin:

Estimated time to complete this lab module: 15 mnutes

## <span id="page-11-0"></span>Exercise 1-1: Initial Configuration and Integration of MAS with NetScaler VPX

In this exercise, you will access the NetScaler MAS management console and integrate the NetScaler NS\_VPX\_01 for management and reporting with NetScaler MAS. The initial NetScaler MAS configuration settings will be reviewed and additional post-setup configuration changes will be applied.

This exercise introduces the initial NetScaler MAS setup and configuration.

Requirements for this scenario:

- Access the NetScaler MAS management console.
- Integrate a NetScaler for management by NetScaler MAS.
- Update NetScaler MAS settings with appropriate values for polling and backup retention suitable for use within the lab environment.

In this exercise, you will perform the following tasks:

- Connect to NetScaler MAS
- Configure Additional MAS Settings

## **Connect to NetScaler MAS**

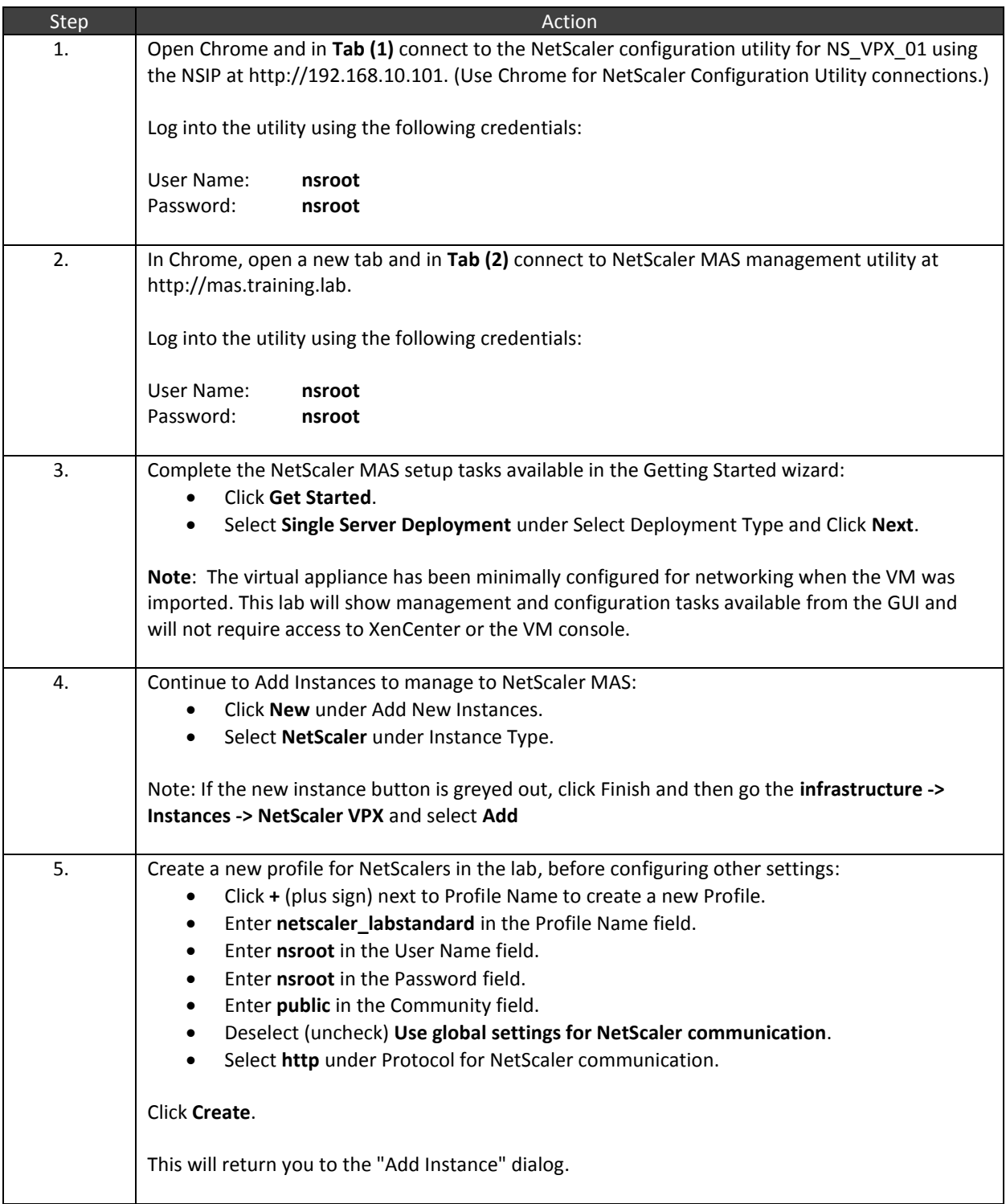

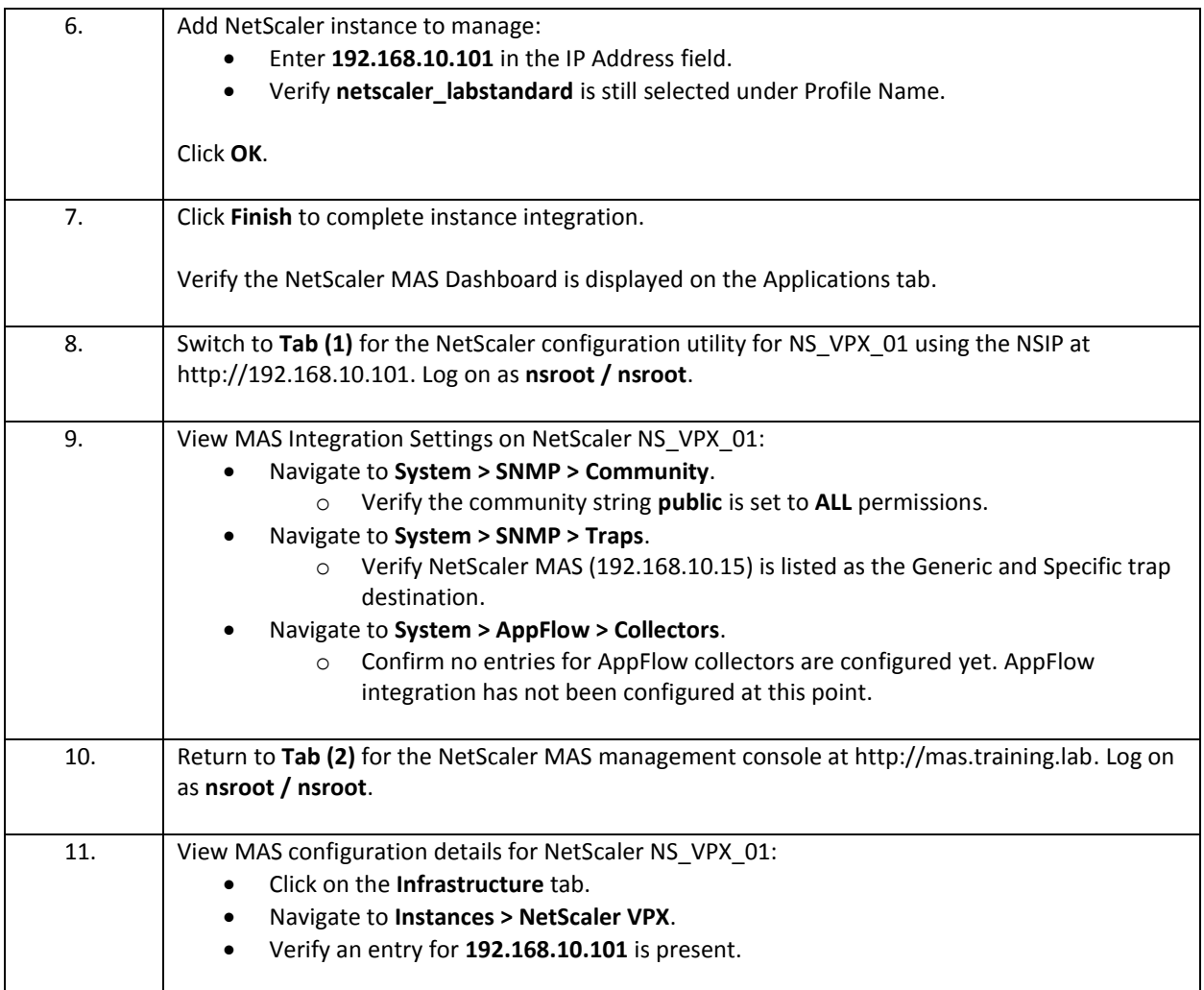

## **Configure Additional MAS Settings**

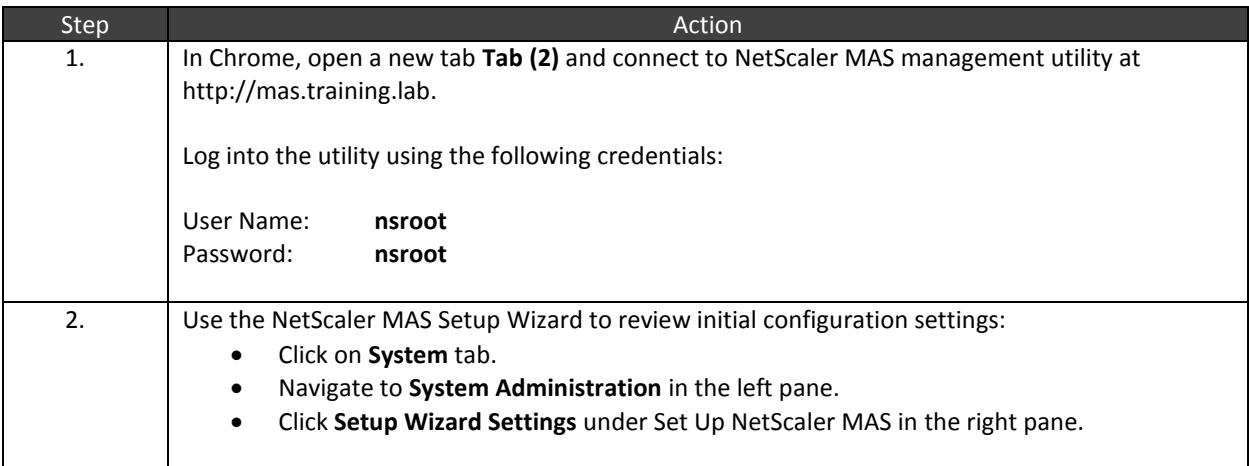

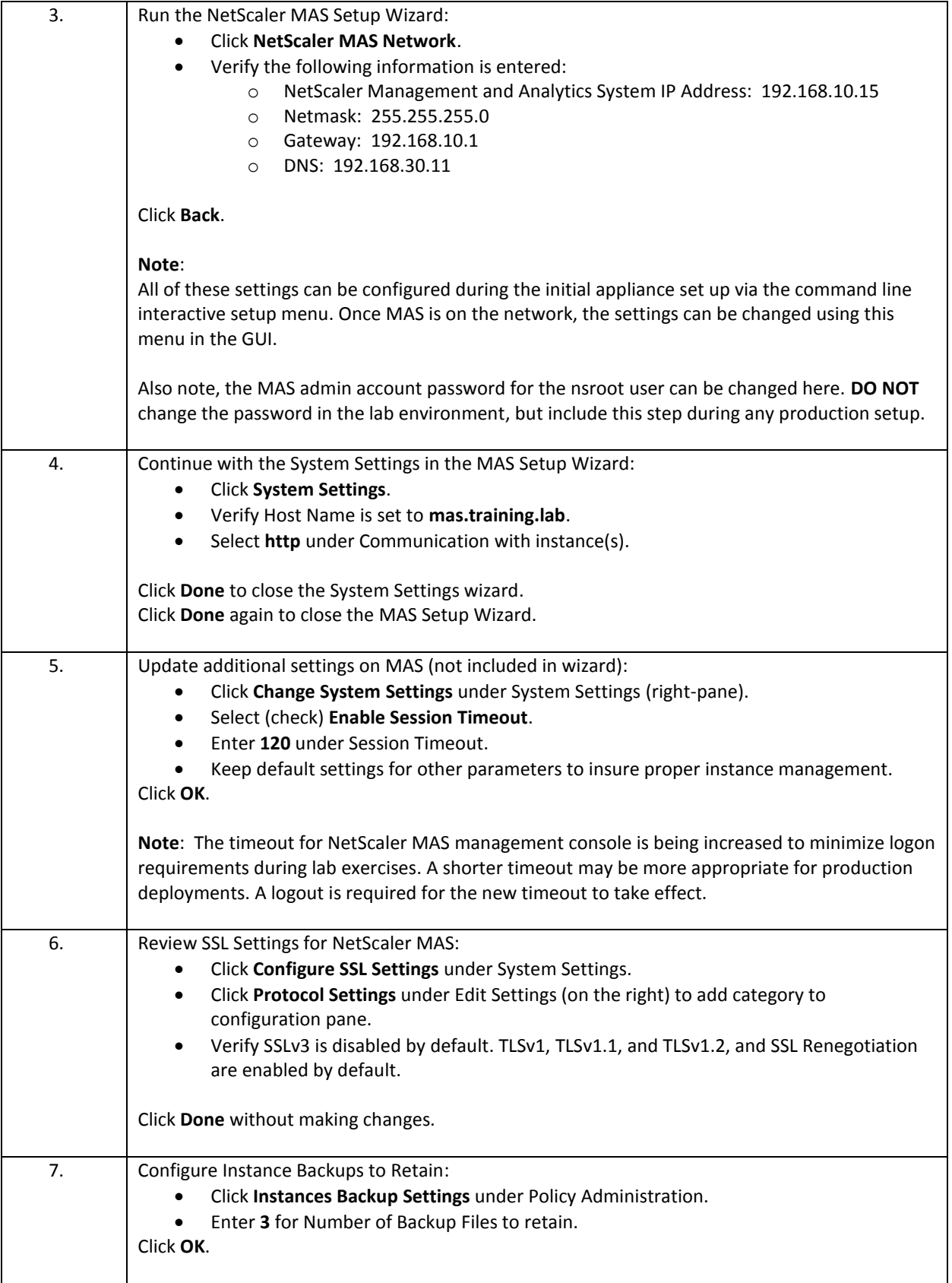

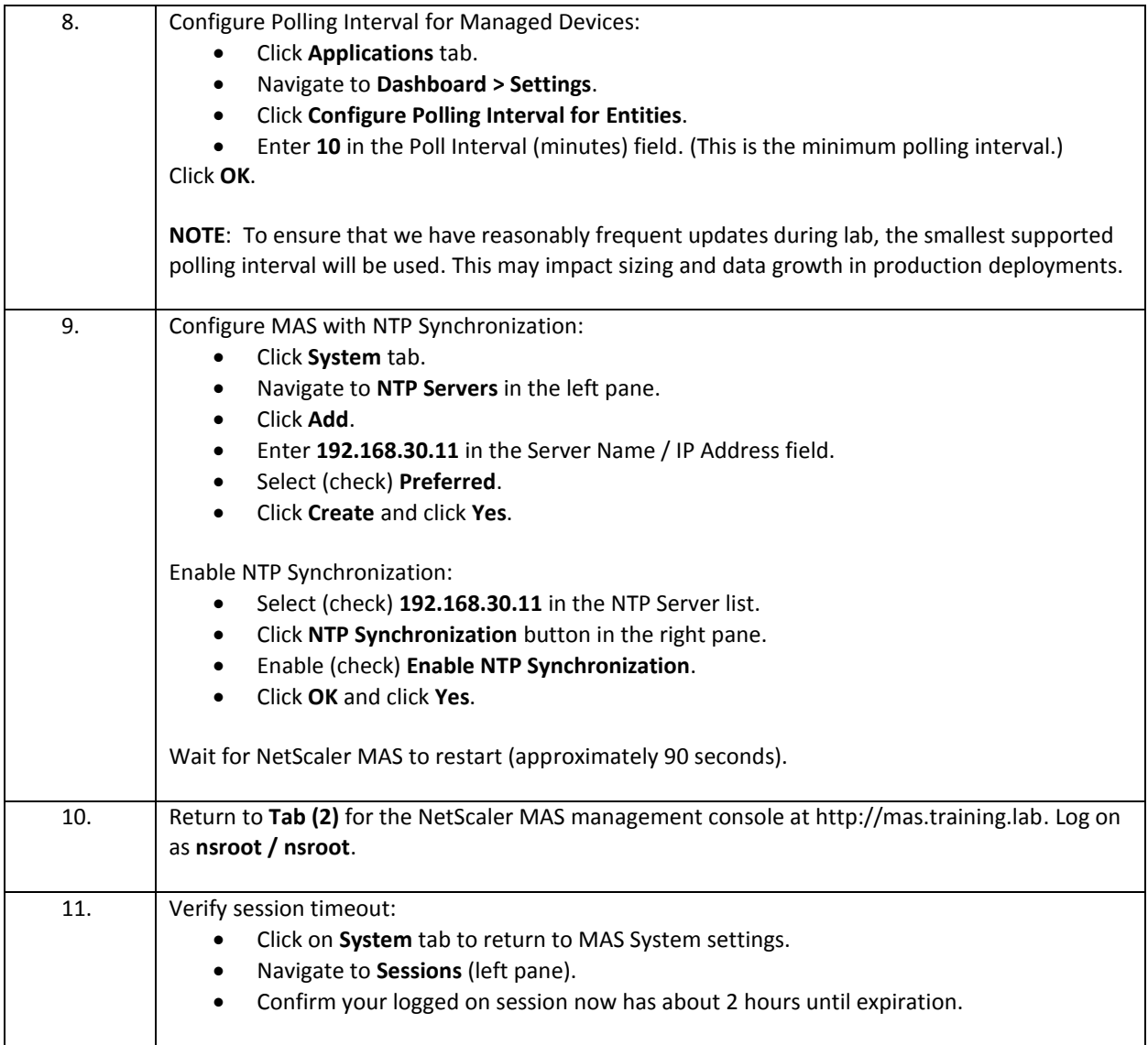

- NetScaler MAS is meant to replace Citrix Command Center for NetScaler management, monitoring, and alerting tasks. NetScaler MAS combines Citrix Command Center and NetScaler Insight Center into one management system. NetScaler MAS also introduces additional new management features not present in the previous Citrix Command Center product.
- NetScaler MAS can be used to manage and monitor multiple NetScaler systems of any NetScaler appliance types, including NetScaler MPX, NetScaler VPX, NetScaler SDX and its instances.

# <span id="page-16-0"></span>Module 2: NetScaler MAS: Managing and Monitoring NetScalers

### Overview:

In this module, you will use NetScaler MAS to view current real-time dashboard and statistics information for managed NetScaler appliances. The exercises in this module will demonstrate the different levels of information available from the NetScaler MAS, Instance Dashboard, Infrastructure Dashboard, and the Application Dashboard views. Additional monitoring capabilities using the events view and syslog will extend the NetScaler administrators view of real-time operation of the managed NetScaler appliances.

Finally, SSL Certificate expiration and monitoring will be used to identify expiring certificates within the environment. NetScaler MAS will then be used to update and replace the certificates with replacement files.

After completing this lab module, you will be able to:

- Use NetScaler MAS to monitor real-time events and statistics on the managed NetScaler appliances.
- Use NetScaler MAS to identify hotspots and trouble areas with specific NetScalers, entities, or applications to facilitiate a quicker time to resolution.
- Use NetScaler MAS to monitor and manage event and syslog reporting.
- Use NetScaler MAS to identify certificates in use, certificate expiration alerts, and to manage certificate replacement tasks.

This module contains the following exercises using the NetScaler Configuration Utility GUI:

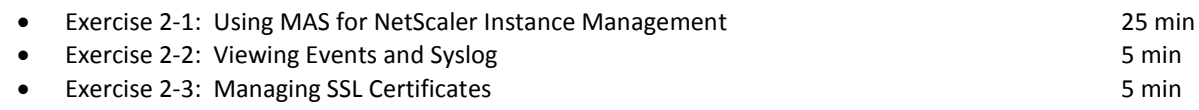

### Before you begin:

Estimated time to complete this lab module: 35 minutes

## <span id="page-17-0"></span>Exercise 2-1: Using MAS for NetScaler Instance Management

In this exercise, you will use the NetScaler MAS dashboard functions to identify appliance, entity, and application summary data using the dashboard functions. These dashboards provide graphical summaries of key statistics, topn style metrics for alerts and entities in use, alerts, and other key metrics. The dashboards provide monitoring and alerting capabilities that can be used to view items across multiple NetScaler instances, multiple traffic management entities, and/or applications. The dashboards also allow administrators to view the available metrics from a number of different perspectives and use the summary metrics to drill-down to specific entities.

NetScaler MAS provide different dashboard views depending on how the statistics should be viewed. This exercise demonstrates where to access these views and key information relevant to each. These views include the instance dashboard, infrastructure dashboard, and application dashboard.

These dashboards can be used for monitoring status and for drilling down into entities for quick management tasks like enabling and disabling affected resources.

Requirements for this scenario:

- View statistics and operational tasks available from the Instance dashboard.
- Manage instance backups and backup restorations.
- Generate a traffic load event and identify how this statistics affect the dashboard views.
- Define and manage virtual servers as applications in NetScaler MAS.

In this exercise, you will perform the following tasks:

- NetScaler MAS: Instance Dashboard and Infrastructure Dashboard
- NetScaler MAS: Applications Dashboard

### **NetScaler MAS: Instance Dashboard and Infrastructure Dashboard**

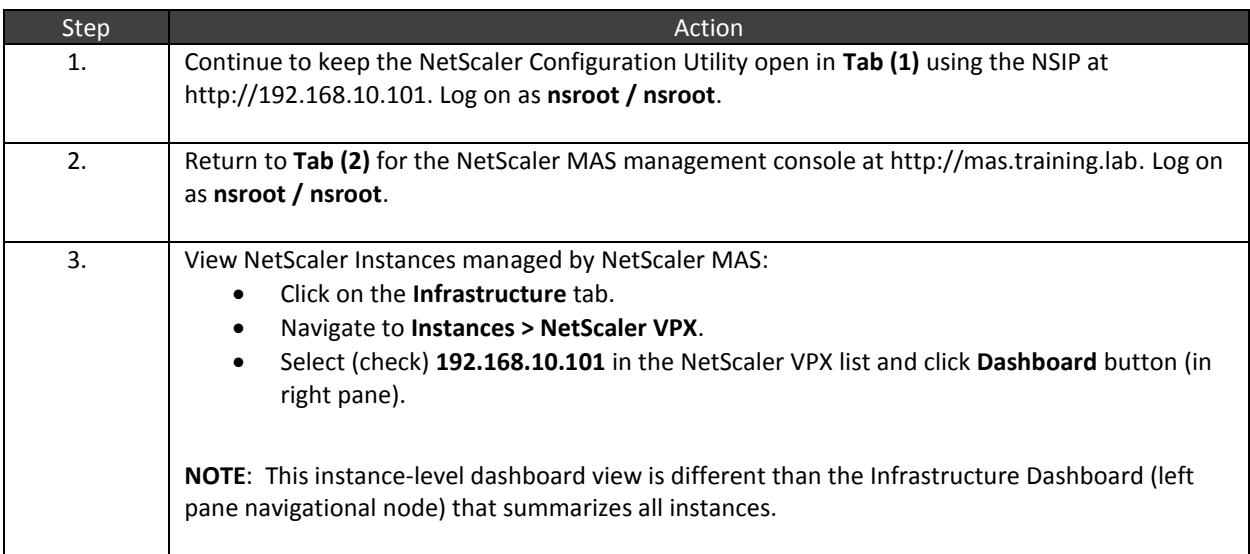

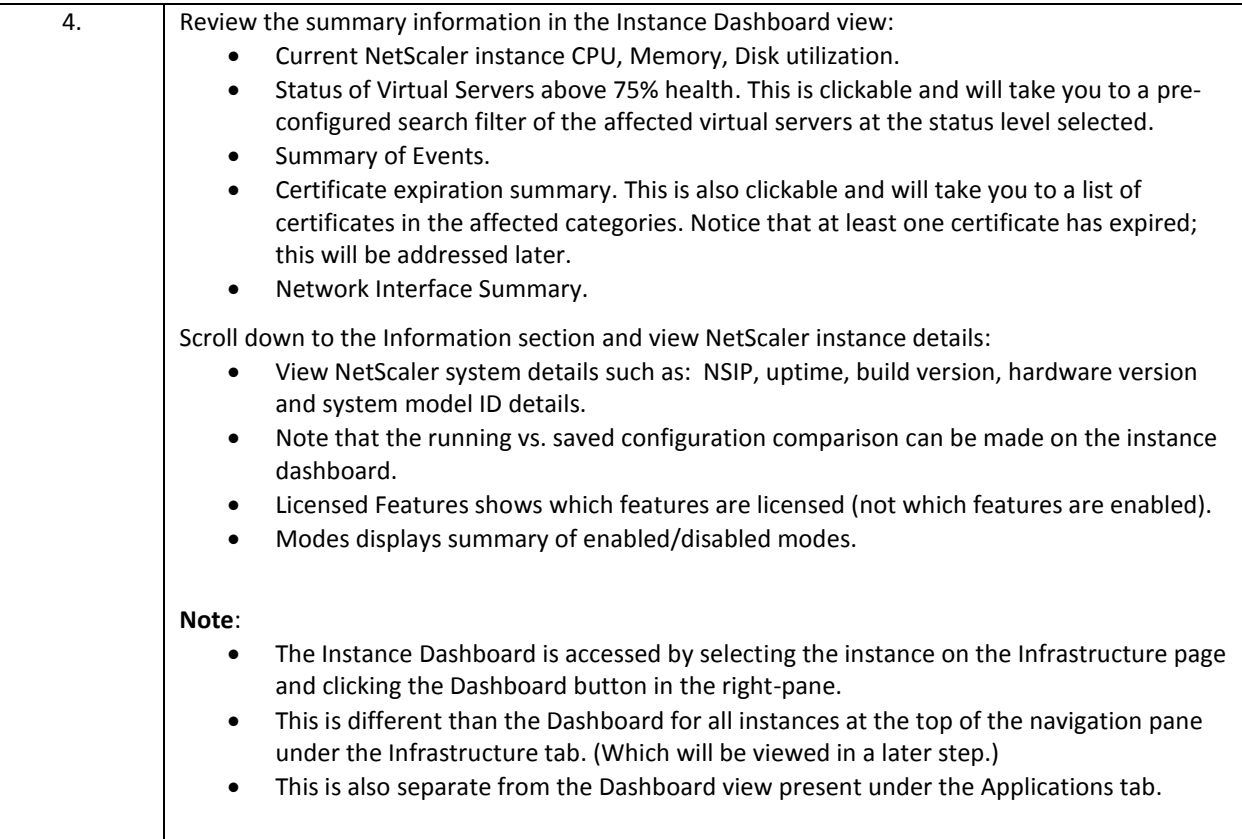

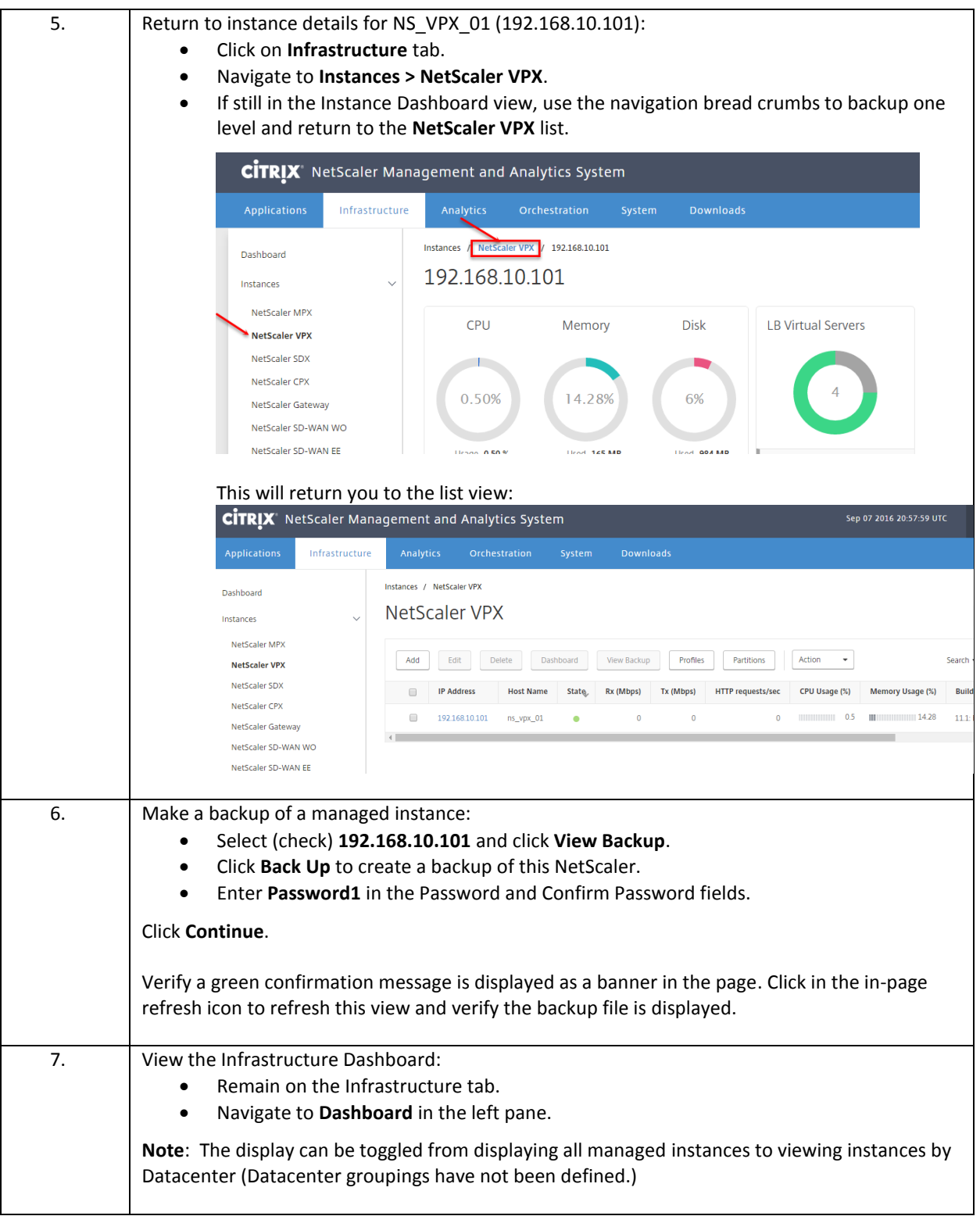

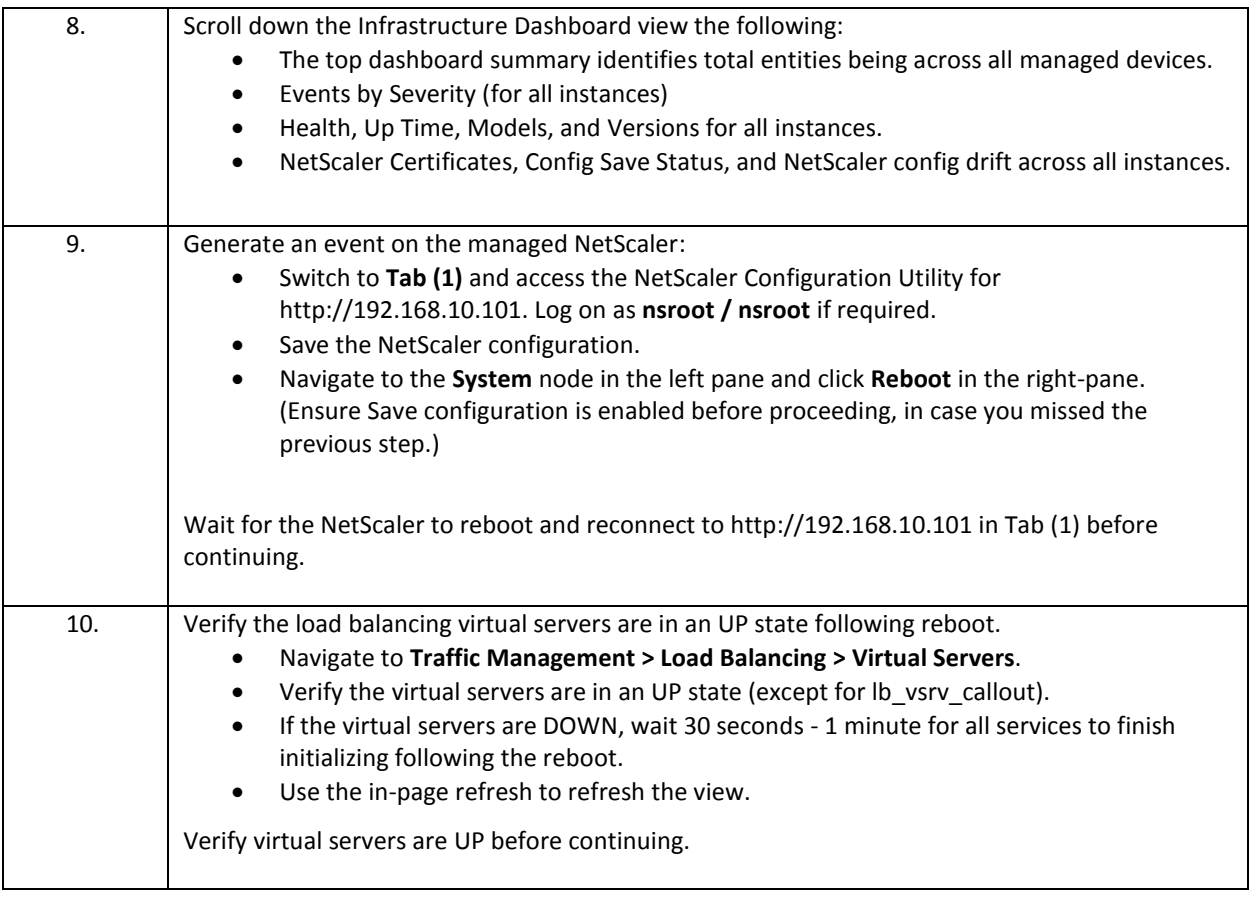

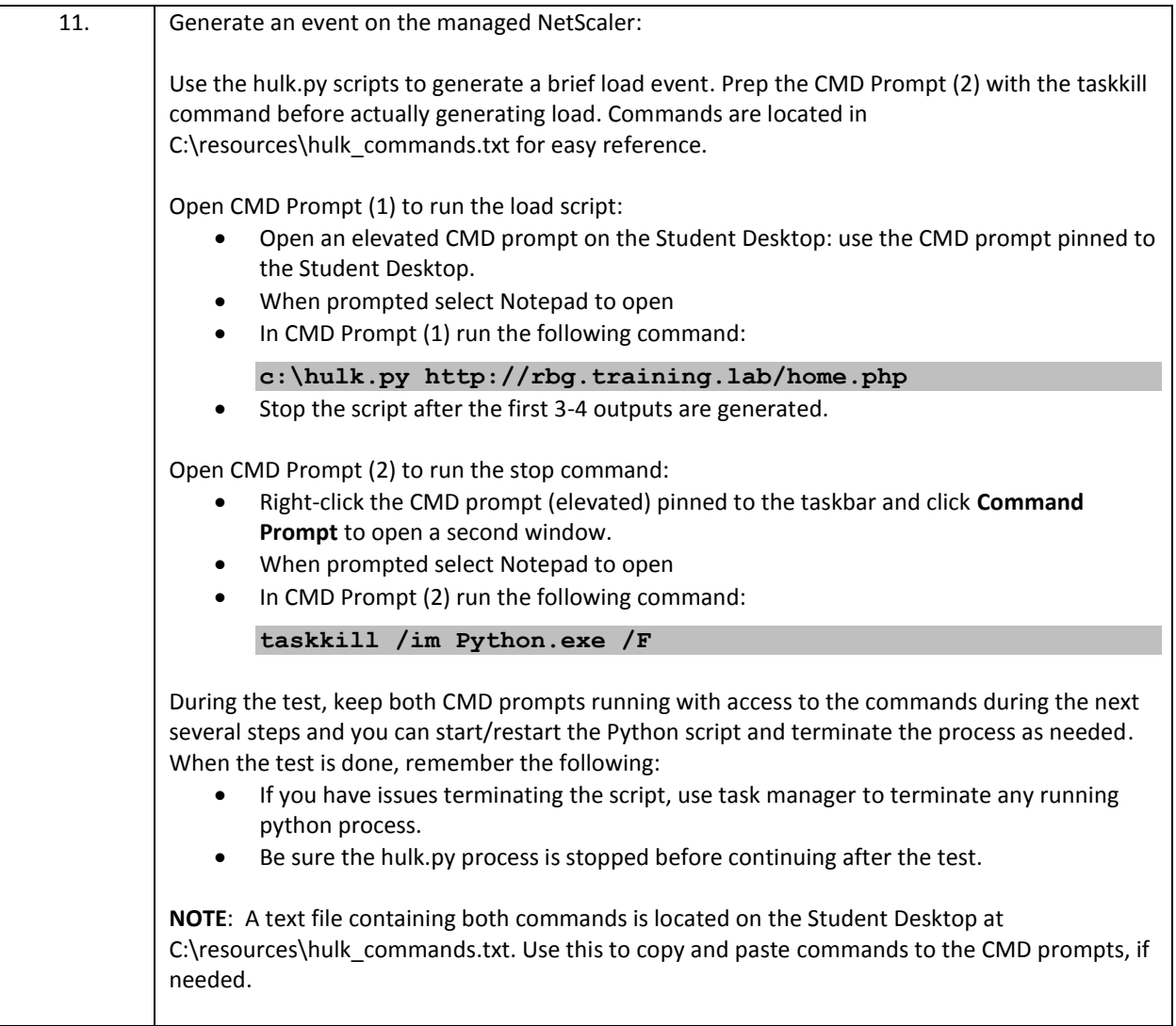

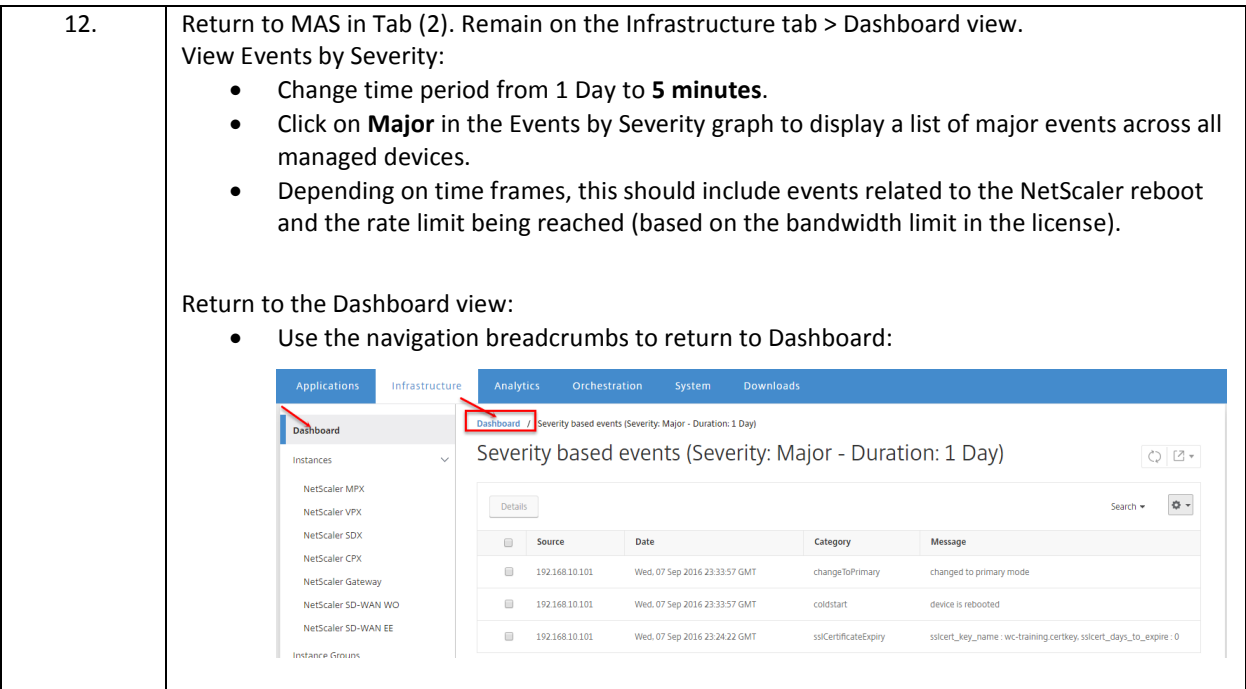

## **NetScaler MAS: Applications Dashboard**

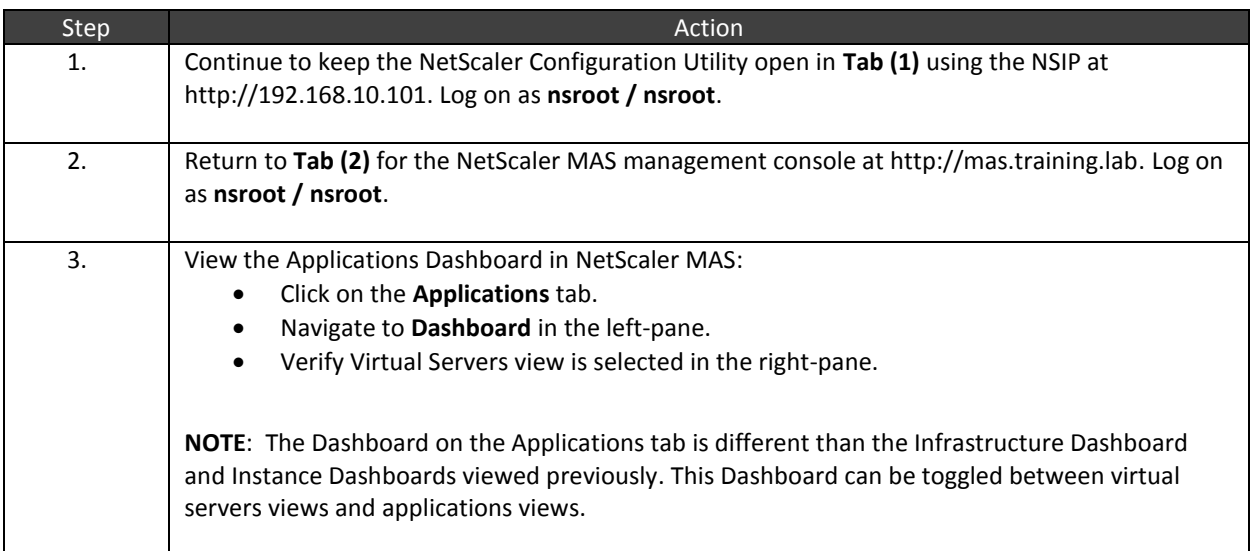

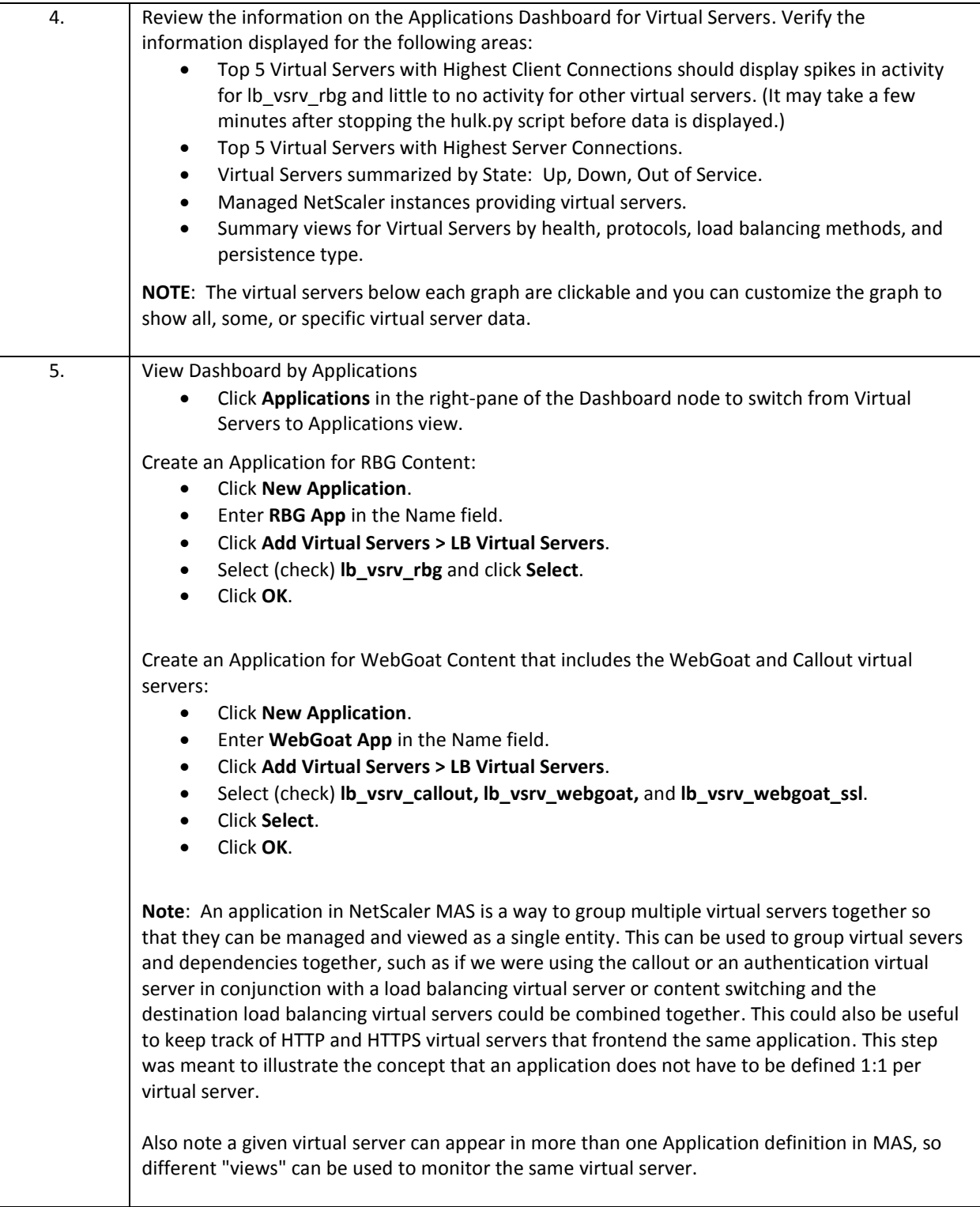

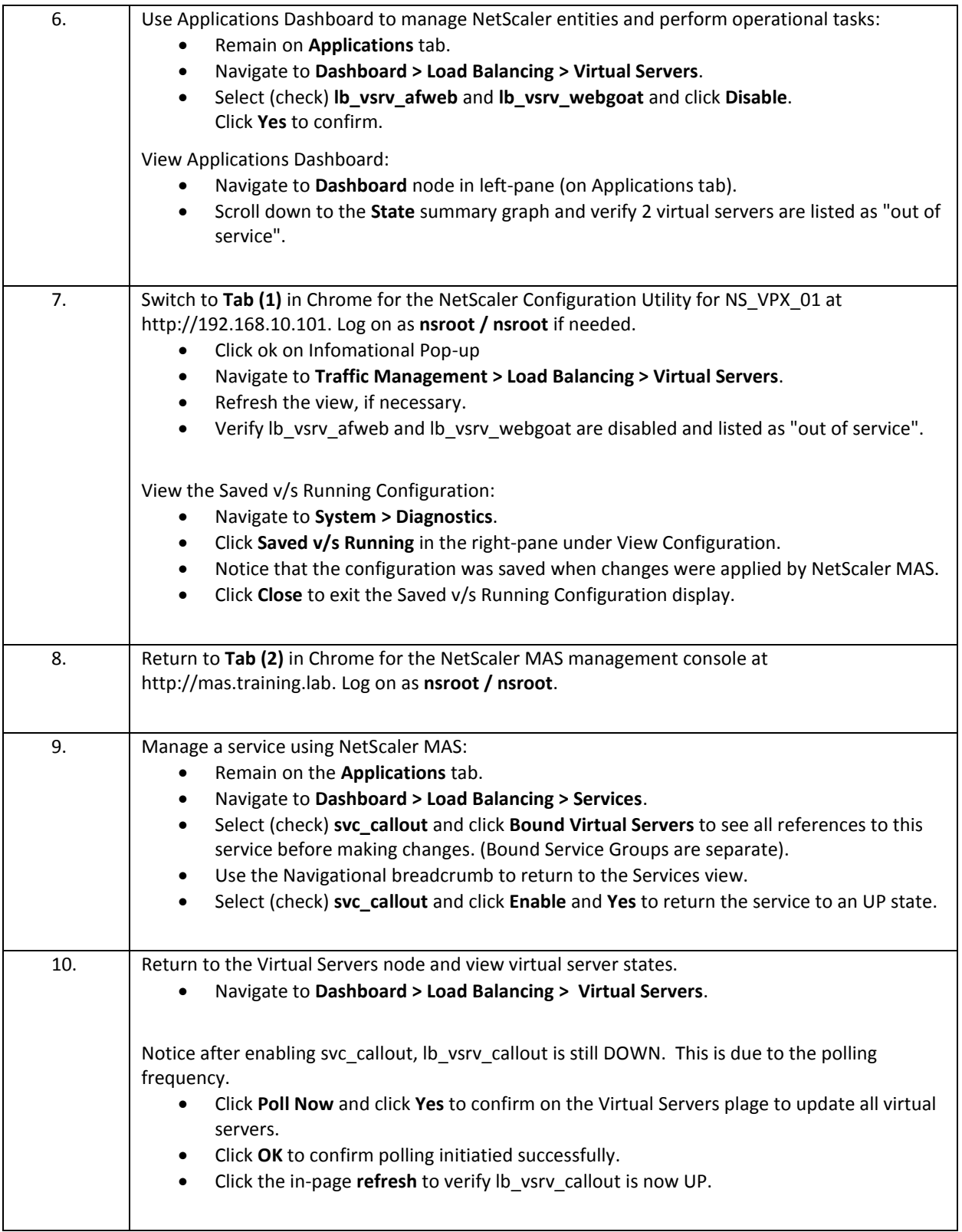

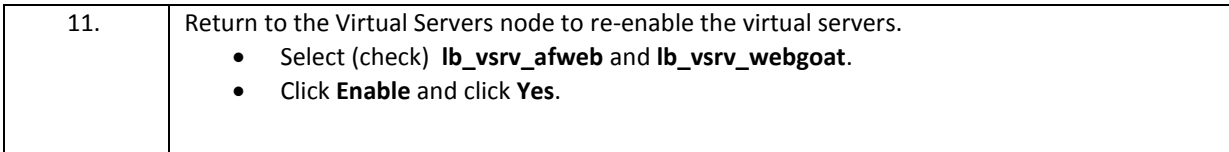

- NetScaler MAS can view NetScaler instance, entity, and application status and key dashboard metrics and top-n statistics.
- NetScaler MAS dasbhoards and related drill-down views allow administrators to manage NetScaler instance configurations and backups.
- NetScaler MAS application and infrastructure dashboards can allow administrators to enable/disable entities across multiple managed NetScalers.
- NetScaler MAS allows administrators to switch from dashboard statistics and summary views to entity configuration and management views.

## <span id="page-26-0"></span>Exercise 2-2: Viewing Events and Syslog

In this exercise, you will use NetScaler MAS as a syslog destination for one or more managed NetScaler instances. NetScaler MAS can remotely configure the appropriate syslog audit policies configuring itself as the syslog audit destination server.

NetScaler MAS will act as an event dashboard and a centralized Syslog management server for all managed NetScalers.

In this exercise, you will perform the following tasks:

• Integrate NetScaler Syslog Auditing with NetScaler MAS

### **Integrate NetScaler Syslog Auditing with NetScaler MAS**

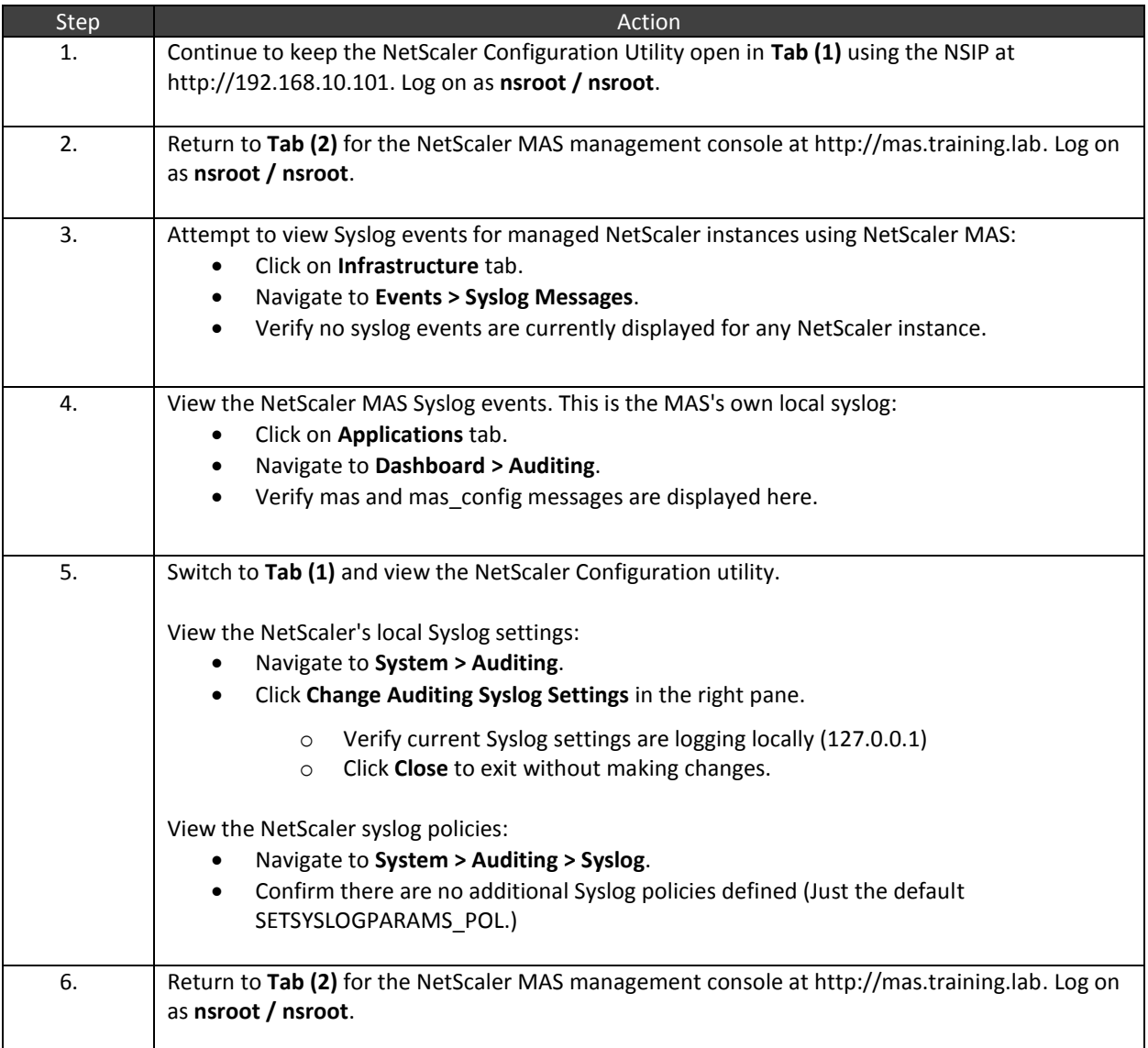

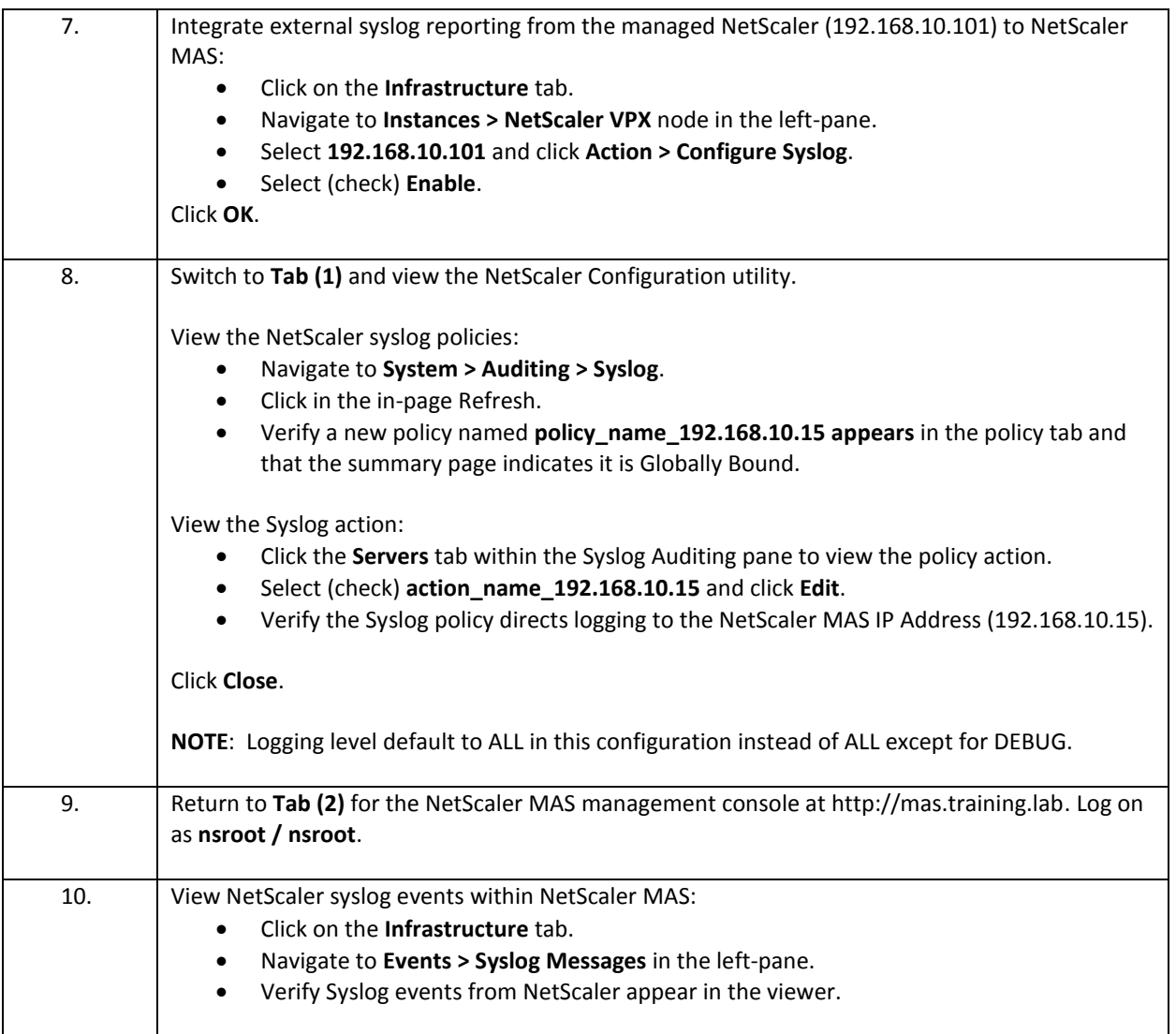

 Syslog logging to NetScaler MAS just requires the necessary syslog policy to be bound to the global system object on the managed NetScalers. NetScaler MAS helps streamline the configuration by enabling remote configuration of the necessary syslog policies, in the same way NetScaler MAS can configure AppFlow integration.

## <span id="page-28-0"></span>Exercise 2-3: Managing SSL Certificates

In this exercise, you will use NetScaler MAS to identify SSL certificates in use and perform SSL certificate management tasks. The NetScaler MAS SSL Certificate summary will be used to identify time to expiry for certificates in use and which certificates have expired.

Once expired certificates have been identified, NetScaler MAS can be used to perform certificate update tasks by uploading new certificate and private key files to the existing NetScaler appliances using the existing certkey objects.

Replacement certificate and private key files are uploaded to the NetScaler MAS before being distributed to the managed NetScaler appliance. Once a replacement set of files are on the NetScaler MAS the instance of the files on the NetScaler MAS can then be used to distribute the updated certificate and private keys to other managed NetScaler instances.

Requirements for this scenario:

- Identify the NetScaler certkey(s) that have expired.
- Upload replacement certificate and private key files to the NetScaler MAS for distribution to the managed NetScaler systems.

In this exercise, you will perform the following tasks:

**SSL Certificate Expiration and Updates** 

### **SSL Certificate Expiration and Updates**

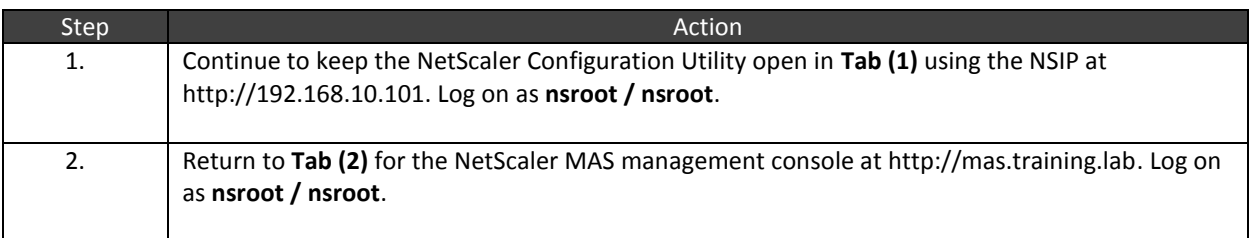

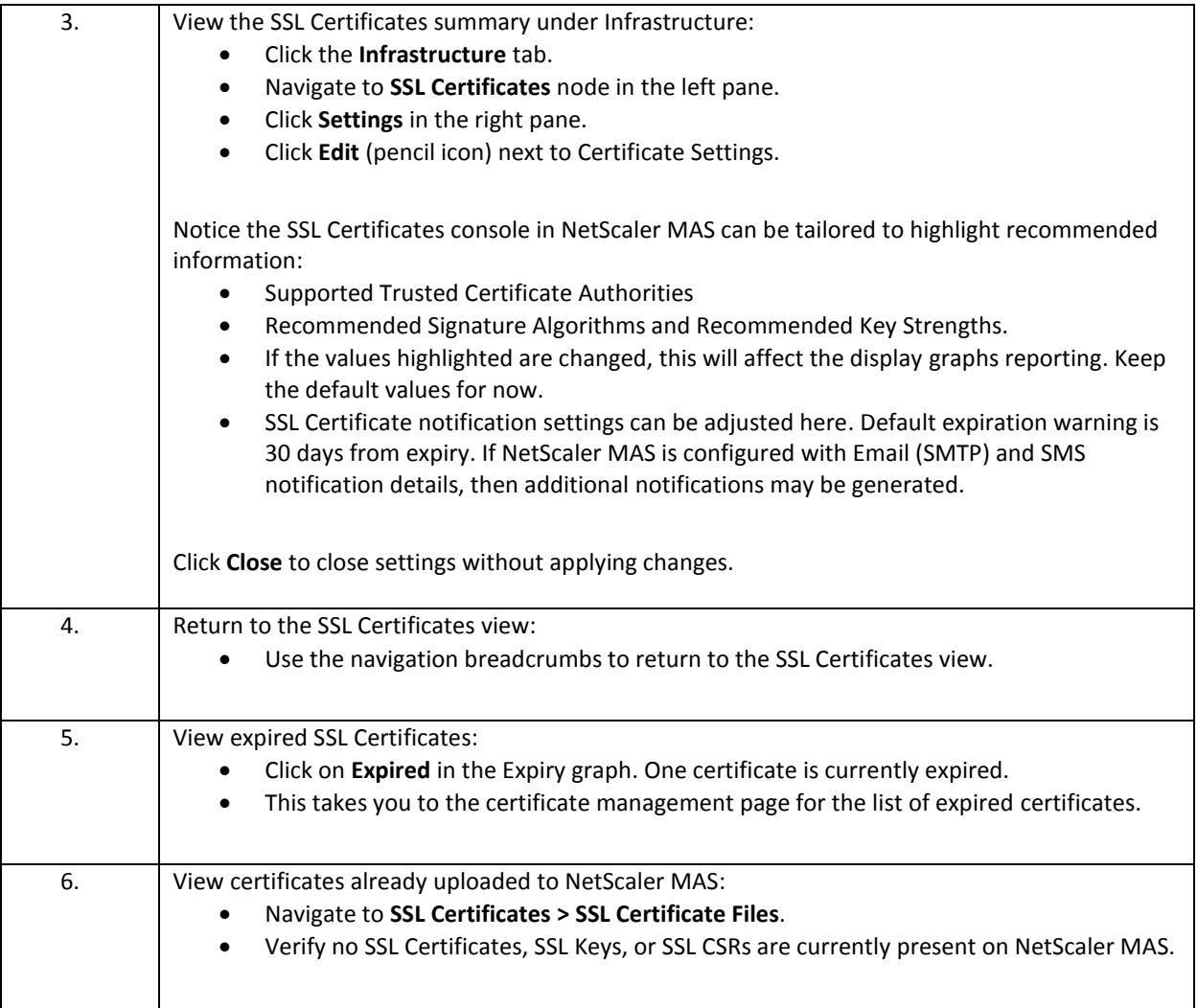

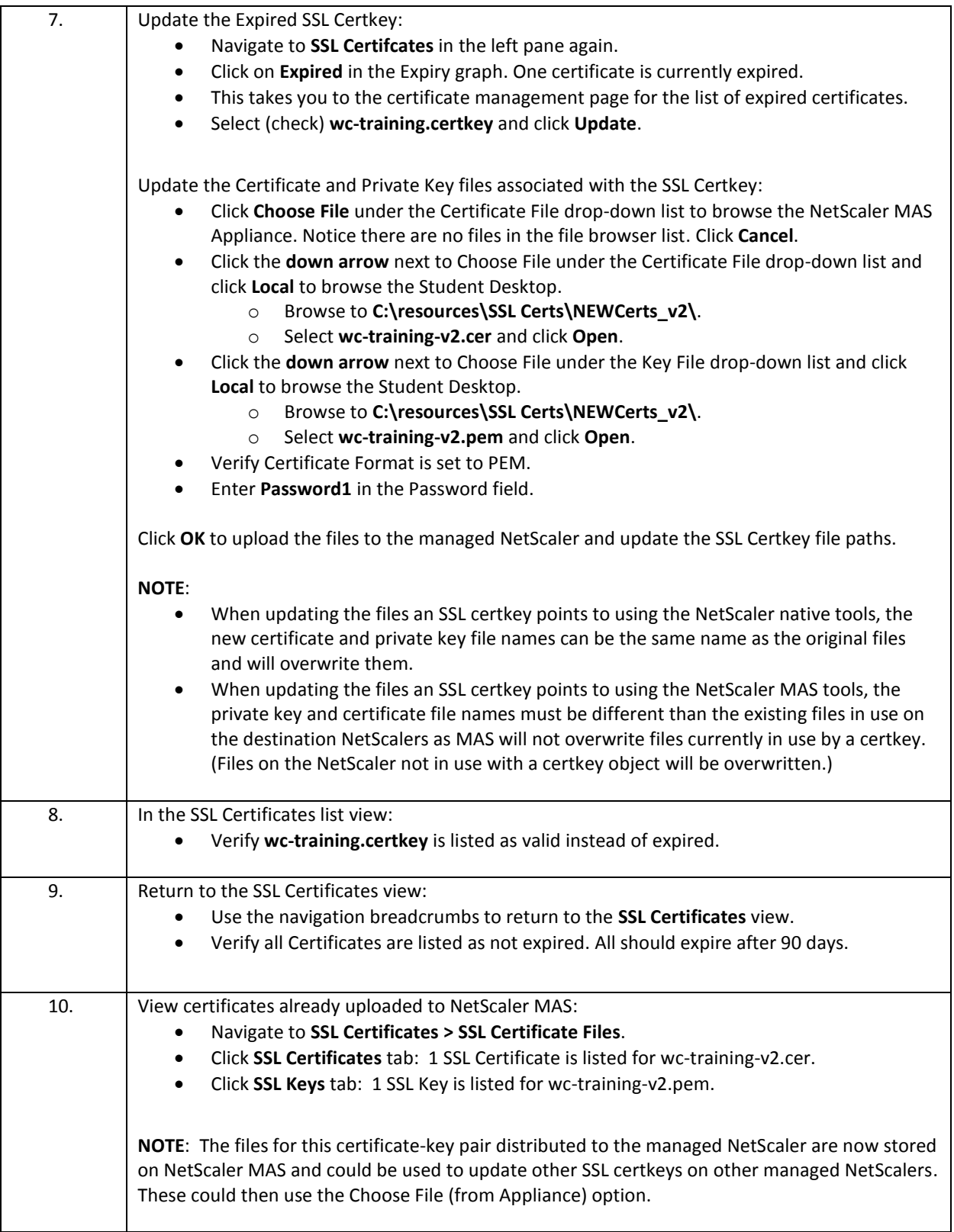

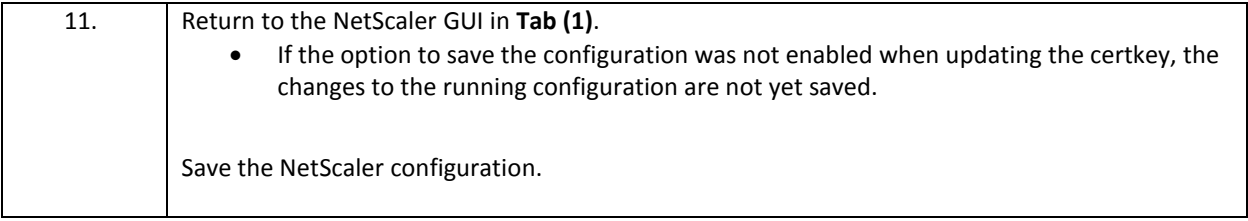

- Certificate and Private keys are stored on the NetScaler MAS prior to distribution to managed NetScalers. NetScaler MAS will look for files on its own system if the "appliance" option is selected under upload.
- Once certificate files have been distributed to one NetScaler, NetScaler MAS archives a copy of the certificate and private key and can use its own copy of the files when distributing the files to subsequent managed NetScalers.
- If using the native NetScaler Configuration Utilty to update a certkey with replacement certificate and private key files, the new files can retain the same name as the original certificate and private key files that they are replacing. When performing the same update using NetScaler MAS, the replacement certificate and private key files must have a different name from the files that they will be replacing. NetScaler MAS will not overwrite existing certificate and private key file names that are still in use by an active SSL certkey. The lab exercise got around this by replacing the original files with new files with a different name.

## <span id="page-32-0"></span>Module 3: NetScaler MAS: Managing NetScaler Configurations and Integrated Analytics Overview:

In this module, you will use NetScaler MAS to push configuration changes to managed NetScaler systems and to view analytics using Web and Security Insight.

This module will demonstrate the use of StyleBooks and configuration templates to manage configuration changes across individual or multiple managed NetScalers. The default StyleBooks included in the NetScaler MAS, will be used to demonstrate one method for an administrator to add entities to the NetScaler. This module also demonstrates how to use the job configuration tasks to build custom configuration templates leveraging existing built-in templates, manually creating templates, and the use of Record & Play to generate lists of commands for use in custom templates and tasks. The construction of command templates and command variables are used to illustrate how to create re-usable tasks on NetScaler MAS to push command changes to multiple NetScalers for multiple object instances.

This module will also demonstrate the integration of NetScaler Insight with NetScaler MAS. The exercise in this module will demonstrate Web Insight with HTML Injection. Security Insight will also be explored to demonstrate the Application firewall statistics.

After completing this lab module, you will be able to:

- Manage NetScaler configuration changes, using StyleBooks to push changes to one or more NetScalers and use the job generated by the StyleBook to remove configured objects.
- Manage NetScaler configuration changes, using templates and jobs, by performing the following tasks:
	- $\circ$  Create custom configuration templates using manual configuration tasks or using the Record & Play feature.
	- o Define variables in a custom job and save as a template for re-use.
	- o Use templates to create specific configuration jobs and either run in real-time or schedule for future deployment.
- Configure and integrate NetScaler MAS Analytics reporting using AppFlow, by:
	- o Enable NetScaler MAS Web Insight, HTML Injection, and Security Insight data gathering.
	- o View Web Insight and HTML Injection statistics within NetScaler MAS.
	- o View Security Insight statistics within NetScaler MAS.

This module contains the following exercises using the NetScaler Configuration Utility GUI:

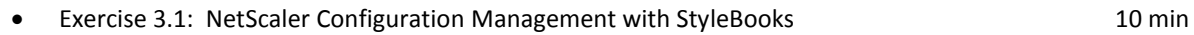

- Exercise 3.2: NetScaler Configuration Management with Record & Play 35 min
- Exercise 3-3: Analytics using Web Insight and Security Insight 25 min

### Before you begin:

Estimated time to complete this lab module: 70 minutes

## <span id="page-33-0"></span>Exercise 3.1: NetScaler Configuration Management with StyleBooks

In this exercise, you will use NetScaler MAS to deploy configuration changes to the managed NetScaler system using the built-in StyleBooks.

StyleBooks act as a template for configuring specific features on the managed NetScaler. StyleBooks can be used to provide a configuration pack (template) that can be used to configure entities that conform to a specific naming convention and pre-defined set of parameters.

Requirements for this scenario:

- Use the built-in StyleBook to create a new load balancing virtual server for CMY services (192.168.30.54- 56). The services do not actually exist in the lab, but the configuration process will be demonstrated.
- Use the StyleBook wizard to perform a dry run prior to performing the live configuration.

In this exercise, you will perform the following tasks:

Use Default StyleBooks for NetScaler Configuration

### **Use Default StyleBooks for NetScaler Configuration**

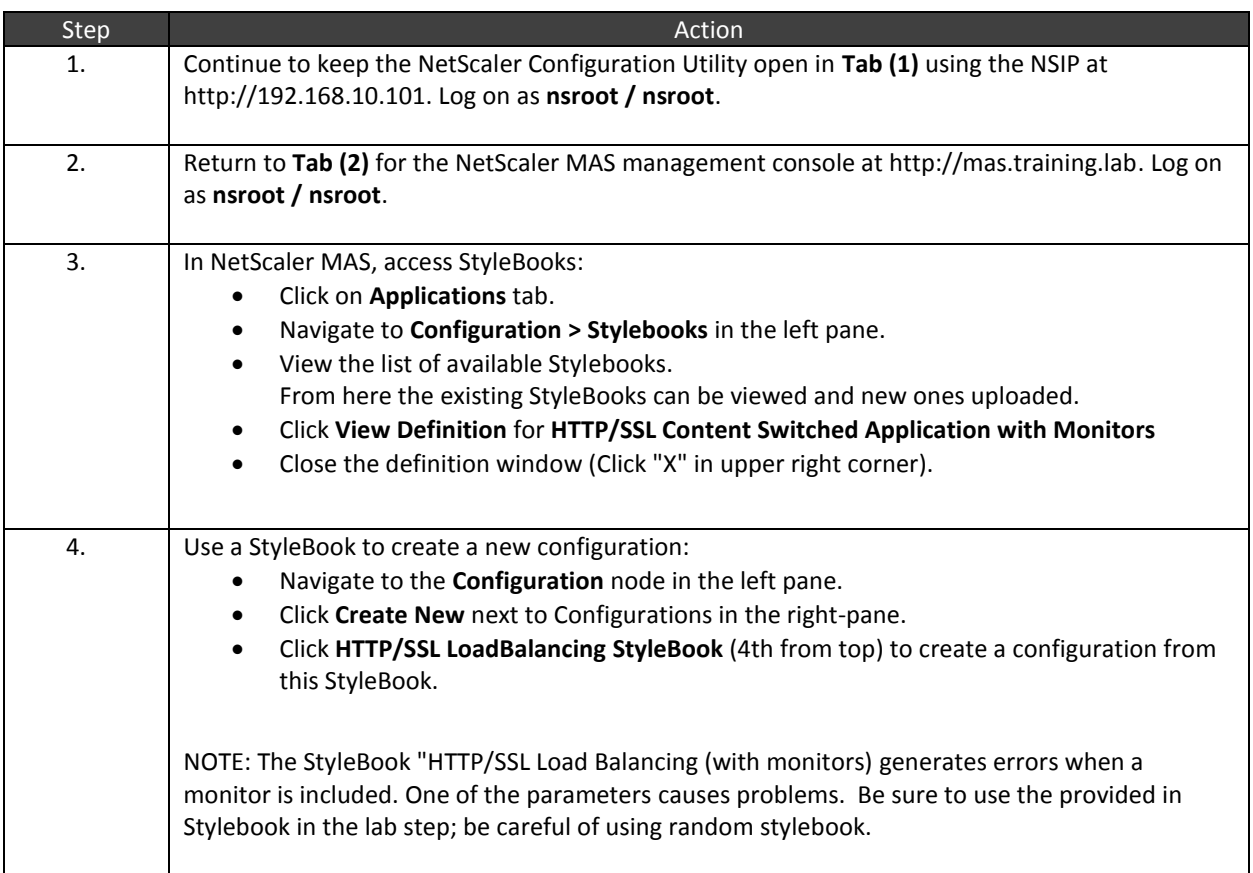

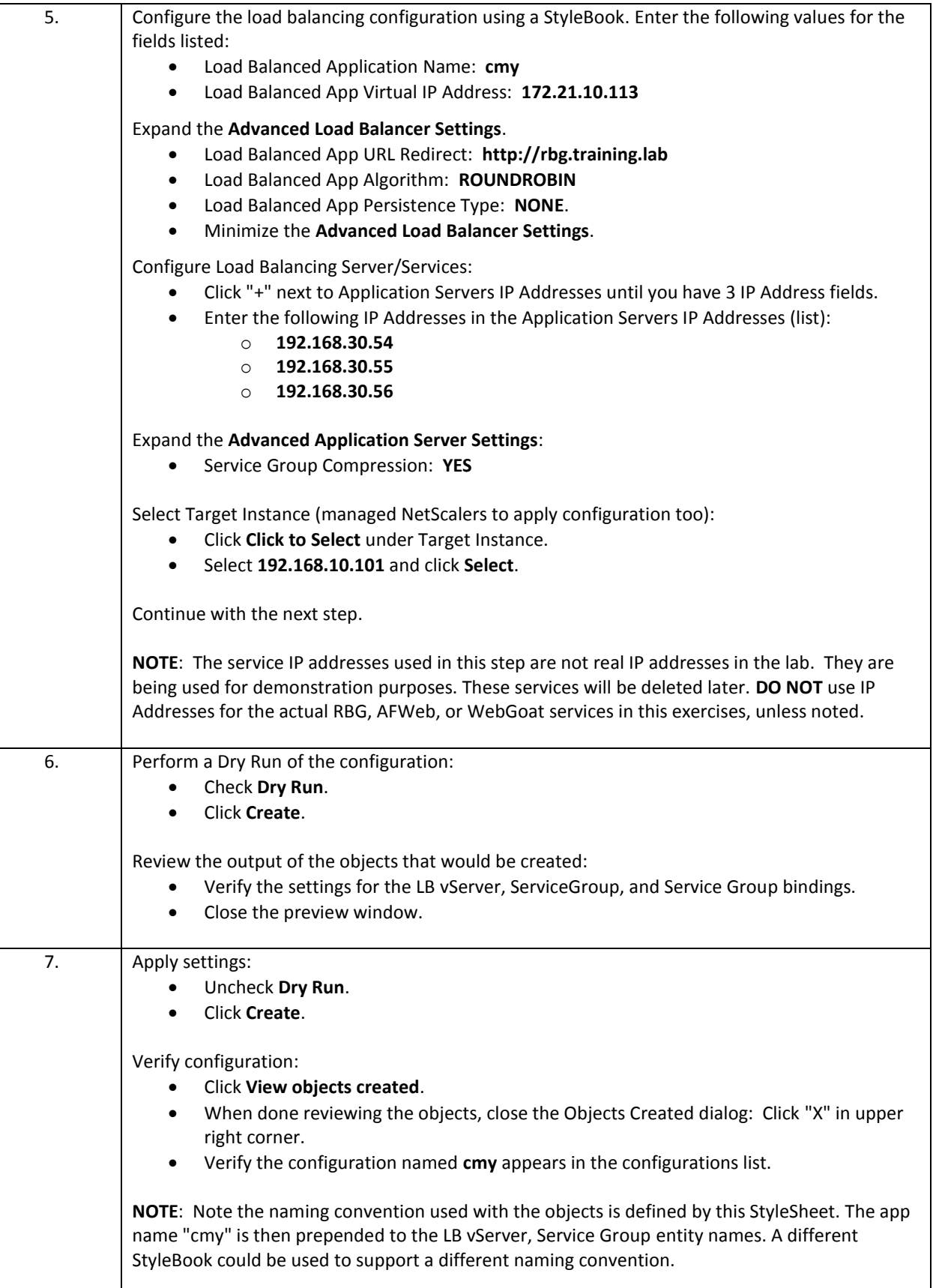

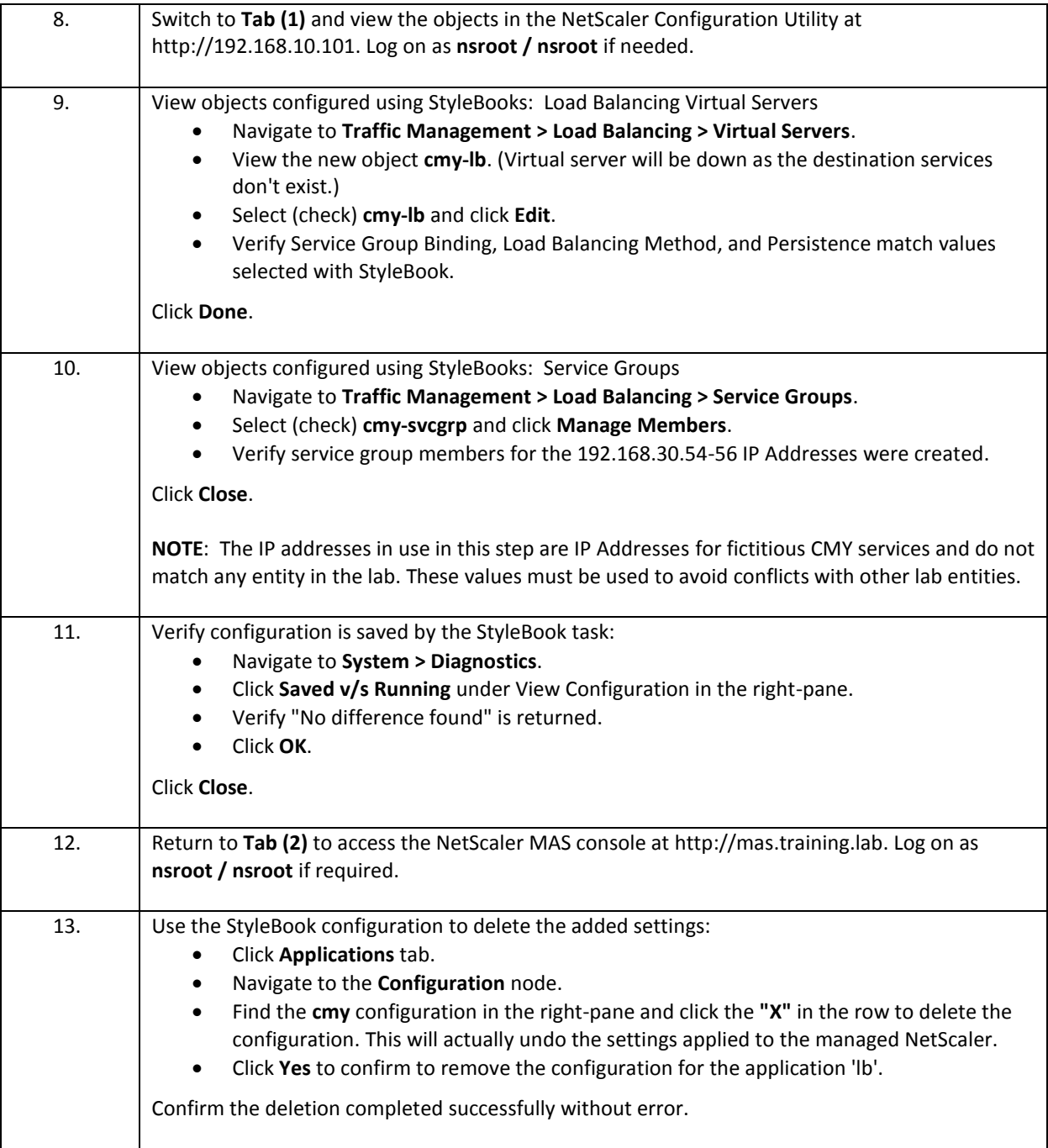

- NetScaler StyleBooks are based on YAML format, which is case-sensitive and requires proper indentation. Spaces must be used instead of tabs when formatting YAML output.
- NetScaler MAS StyleBooks and their configuration packs are based on YAML and the NetScaler Nitro API.
## Exercise 3.2: NetScaler Configuration Management with Record & Play

In this exercise, you will use the NetScaler MAS to manage NetScaler configuration settings using configuration templates. InBuilt templates provide pre-defined command definitions that can be used to create new configuration jobs or as starting points for manually creating custom jobs. These templates can also contain variable definitions so that the templates can be used to repeat configuration tasks.

To allow for greater flexibility in building complex tasks, NetScaler MAS contains a Record & Play feature that allows an administrator to configure settings in a NetScaler (test or production) and then use the configuration commands executed during the Record & Play session as the commands to seed the job with. These commands can then be converted to a template, modified with variables, and then used to create additional jobs.

In this scenario, the Record & Play scenario will be used to generate a template that can be used to generate a load balancing virtual server, create a service group, and bind the service group to the virtual server. The template will allow administrators to supply custom values such as Virtual IP Address, port, virtual server name, and service group name. To make the template truly useful as a repeatable task for multiple entities across multiple NetScalers, the template will allow any number of service members to be bound to the service group by defining a service IP or service IP range.

Requirements for this scenario:

- View commands and variable definitions in the InBuilt template.
- Use Record & Play to generate a template that can be used to create a service group with service group members, create a load balancing virtual server, and bind the service group.
- Convert the explicit commands to a generic task and define the custom variables.
- Save the job as a template so it can be reused.
- Create a job from the template and apply the settings to the managed NetScaler.

In this exercise, you will perform the following tasks:

- Create a Job from the InBuilt Template
- Create a Custom Template and Job using Record & Play

### **Create a Job from the InBuilt Template**

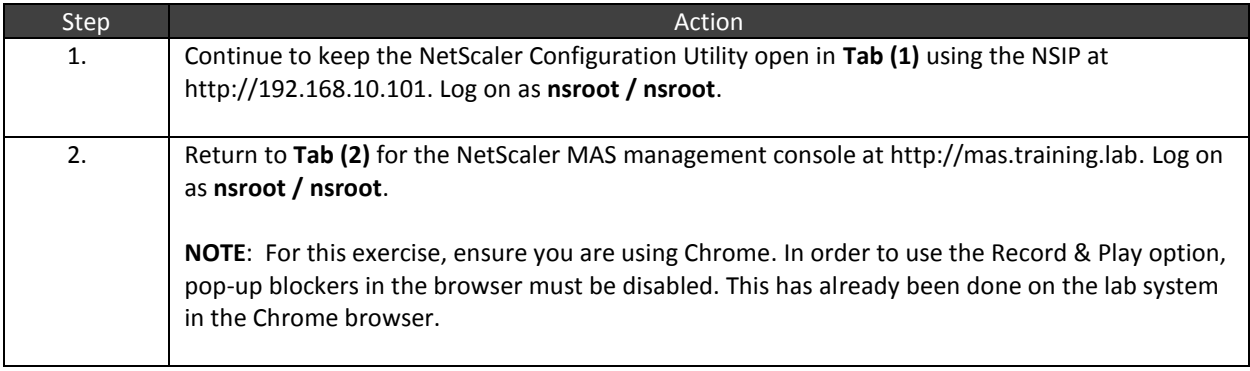

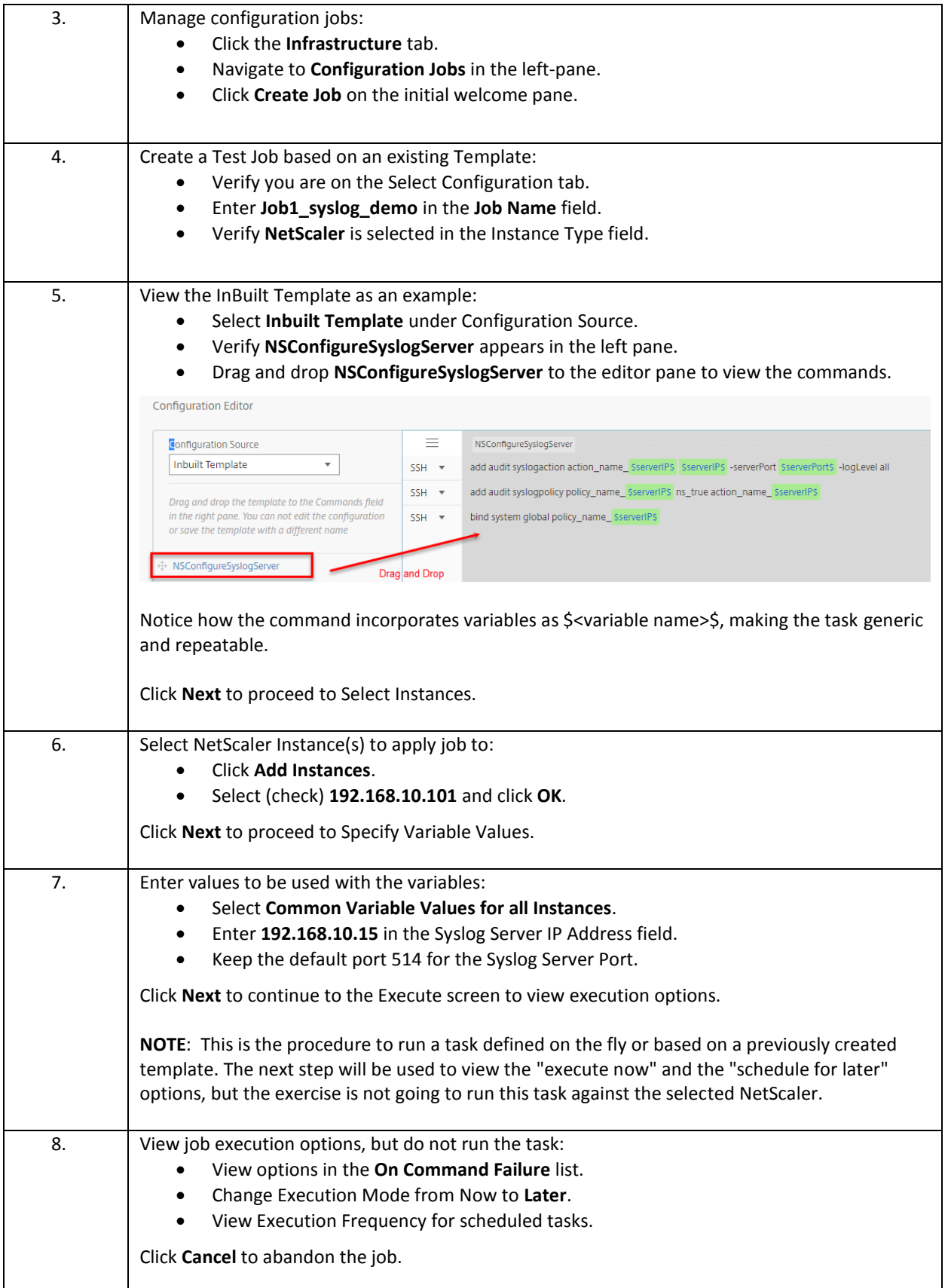

### **Create a Custom Template and Job using Record & Play**

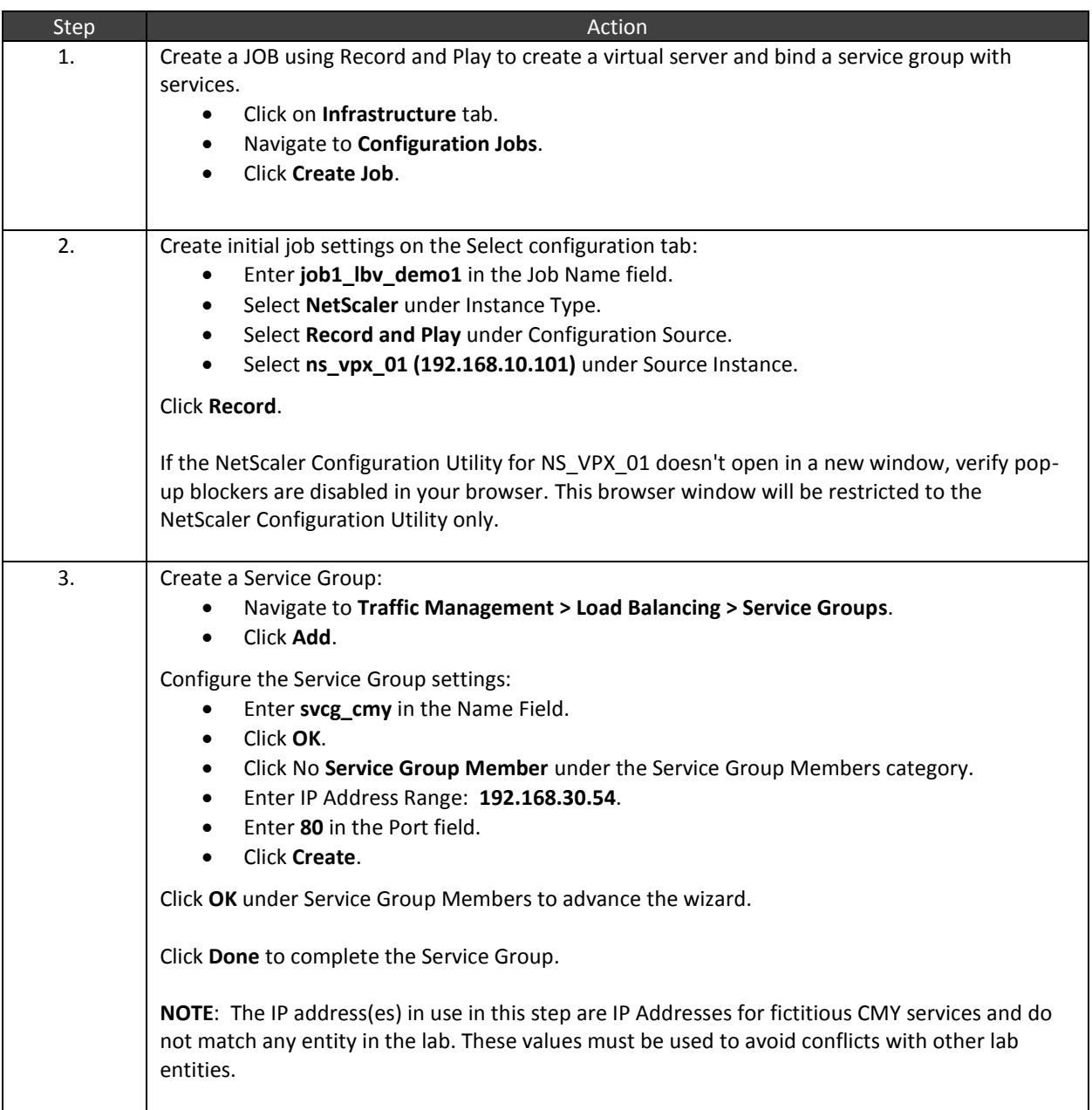

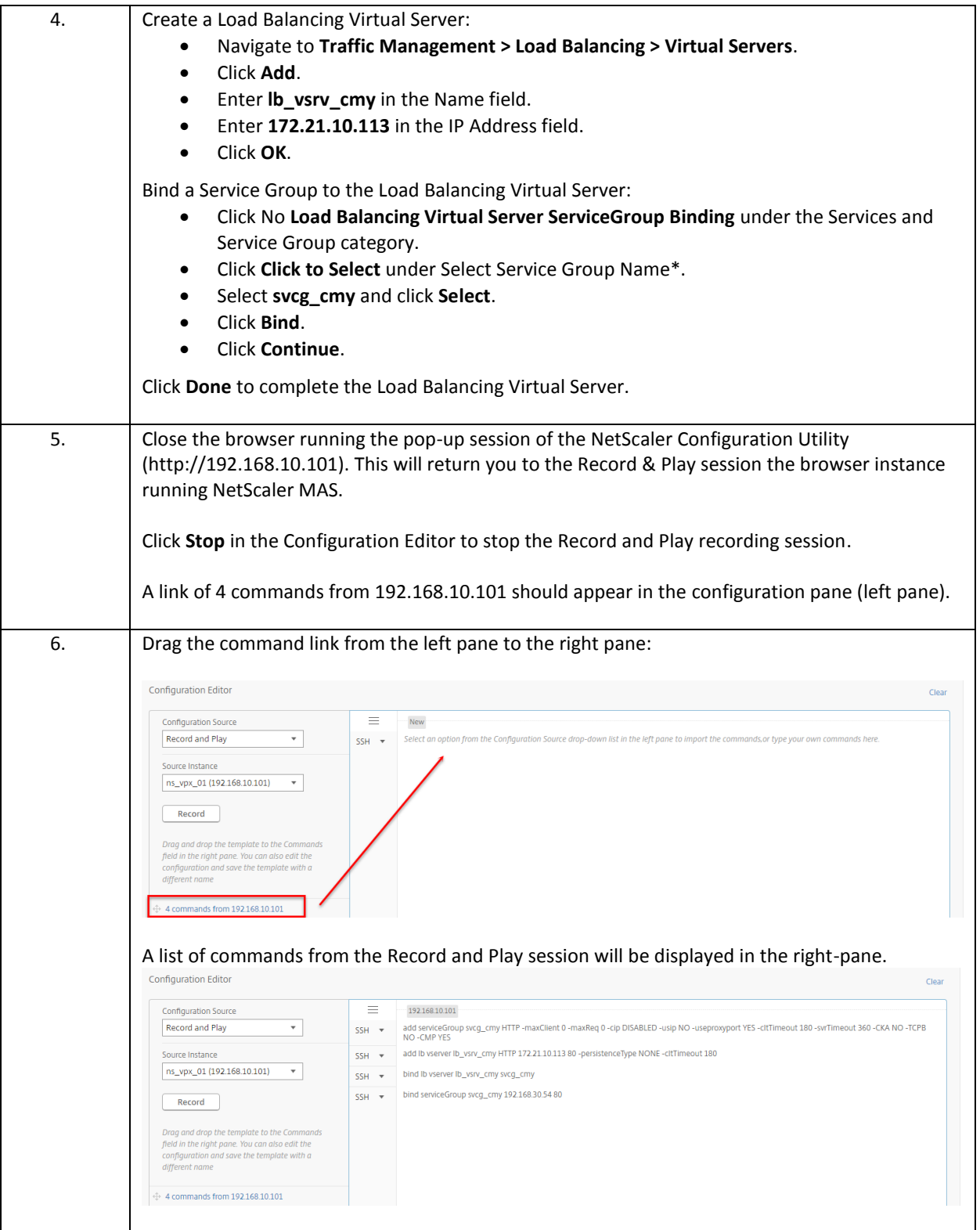

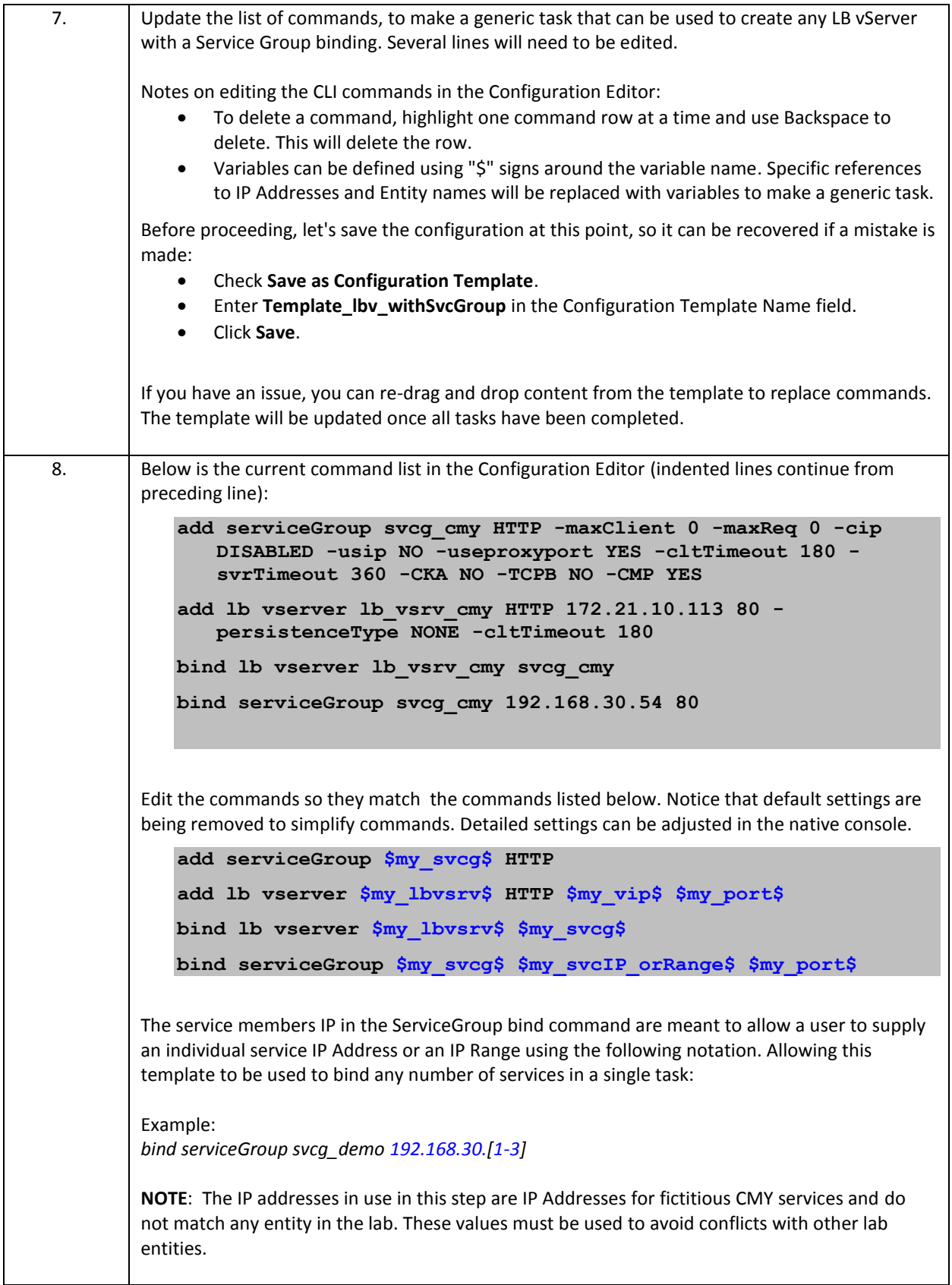

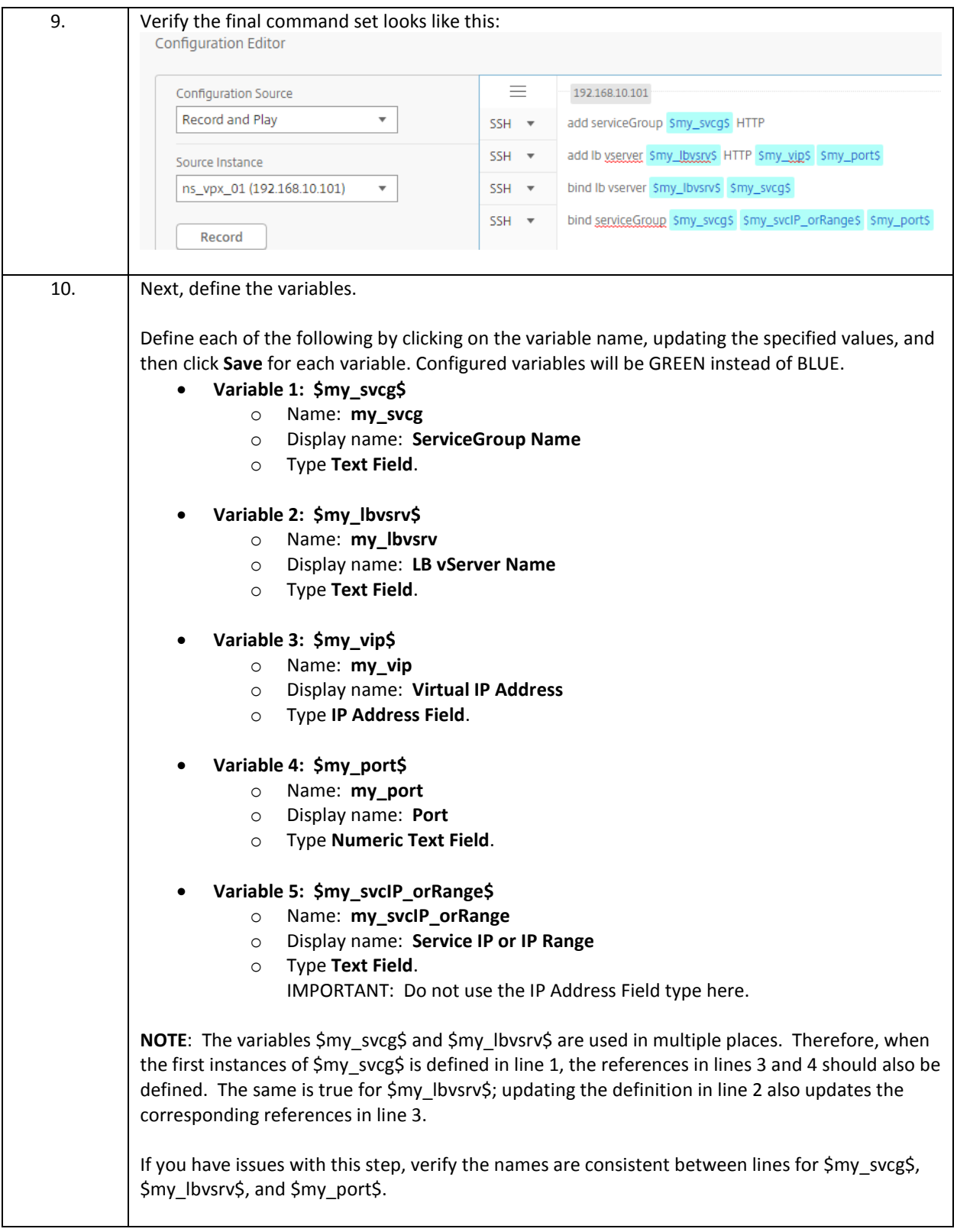

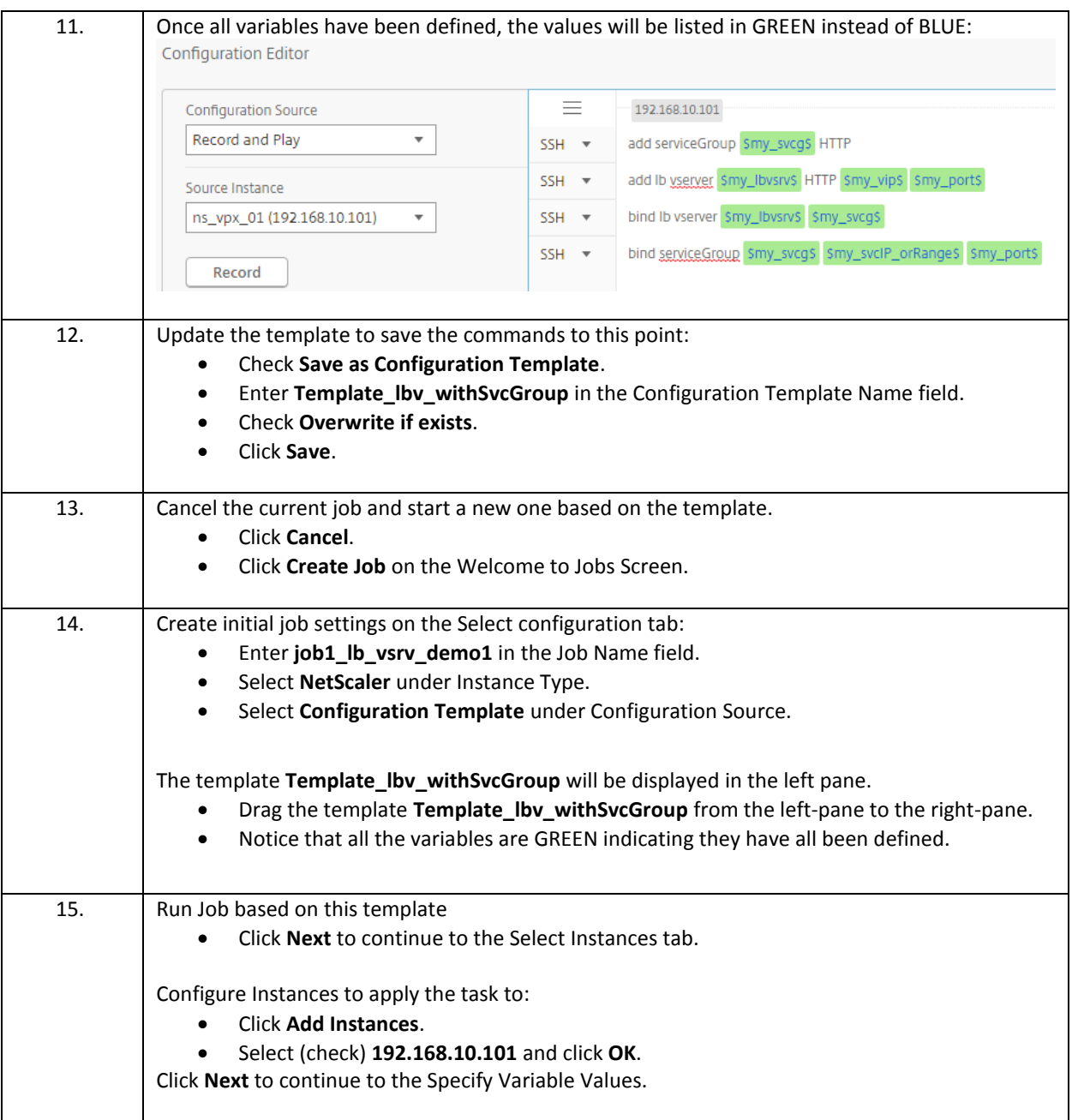

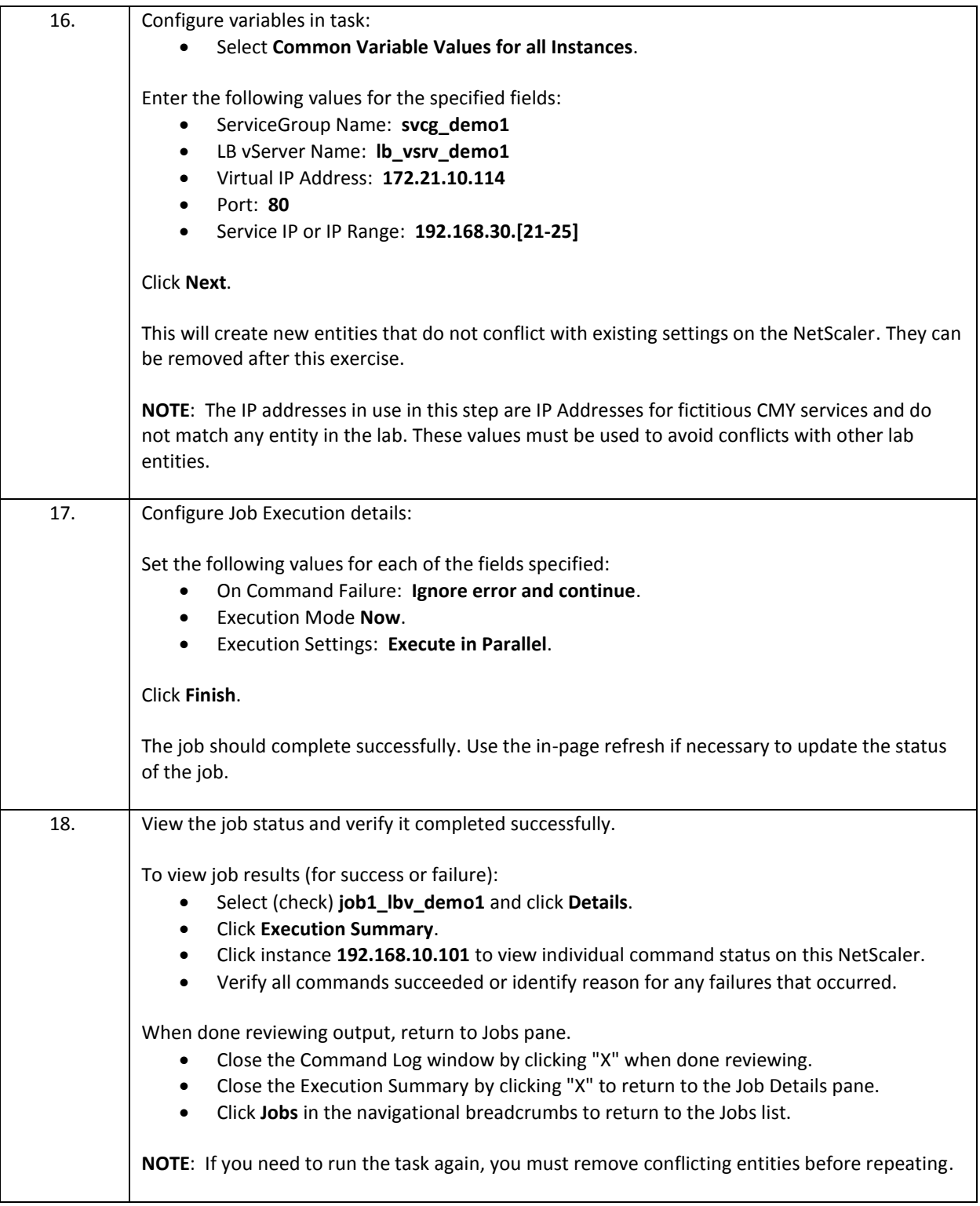

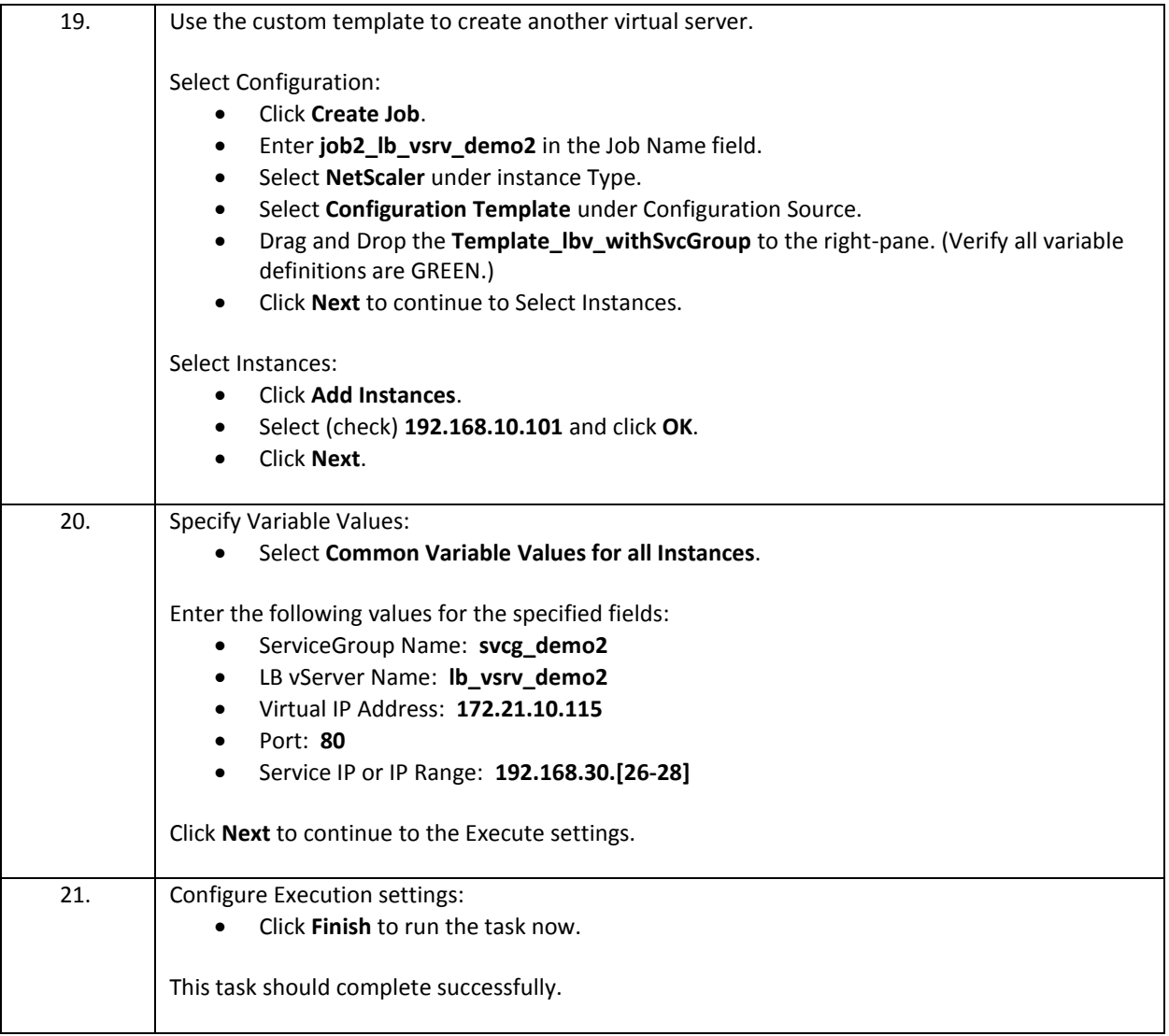

```
22. Before continuing, remove the previously created entities.
        Open a Putty session to 192.168.10.101:
                To open putty: Right click on Start > Run > putty 192.168.10.101. 
             Log on as nsroot / nsroot.
        Run the following commands:
               rm lb vserver lb_vsrv_cmy
               rm lb vserver lb_vsrv_demo1
               rm lb vserver lb_vsrv_demo2
               rm serviceGroup svcg_cmy
               rm serviceGroup svcg_demo1
               rm serviceGroup svcg_demo2
               rm server 192.168.30.[54-56]
               rm server 192.168.30.[21-28]
        Save the NetScaler configuration:
               save ns config
        Close putty.
```
#### Takeaways:

- Jobs are a specific task instance. Repeating a job uses the exact same conditions and values as when the job was created. This is useful for recreating entities again, but doesn't allow you to run the task with different values.
- A template is a capture of a set of commands that can also contain variables and the variable definitions. Templates can therefore represent a simple or complex set of conditions that can be run multiple times with different values (in different jobs) or across multiple instances.
- For complex configurations, consider defining small templates with individual elements like creating a virtual server, binding services, binding service groups, and then binding policies. Then these templates can be combined into more complex templates or jobs for re-use.
- Templates and jobs can be generated manually, based on inbuilt templates, custom templates that you've built, or by reviewing commands generated on a specific NetScaler within a specific time period, or by using Record & Play.

## Exercise 3-3: Analytics using Web Insight and Security Insight

In this exercise, you will enable Web Insight with HTML injection and review the web site performance metrics available within NetScaler MAS. Security Insight will also be demonstrated as NetScaler MAS can replace the use of NetScaler Insight.

Requirements for this scenario:

- Enable Web Insight with HTML Injection for the RBG web server. Review Web Insight metrics and HTML Injection.
- Enable Security Insight for the AFWeb and WebGoat (HTTP) virtual servers. Briefly review Security Insight settings.
- Verify that NetScaler Insight Center functions are fully embedded in NetScaler MAS, allowing MAS to replace independent NetScaler Insight deployments.

In this exercise, you will perform the following tasks:

- Configure Web and Security Insight using NetScaler MAS Analytics
- **•** Generate and View AppFlow Web Insight Data
- Generate and View AppFlow Security Insight Data

#### **Configure Web and Security Insight using NetScaler MAS Analytics**

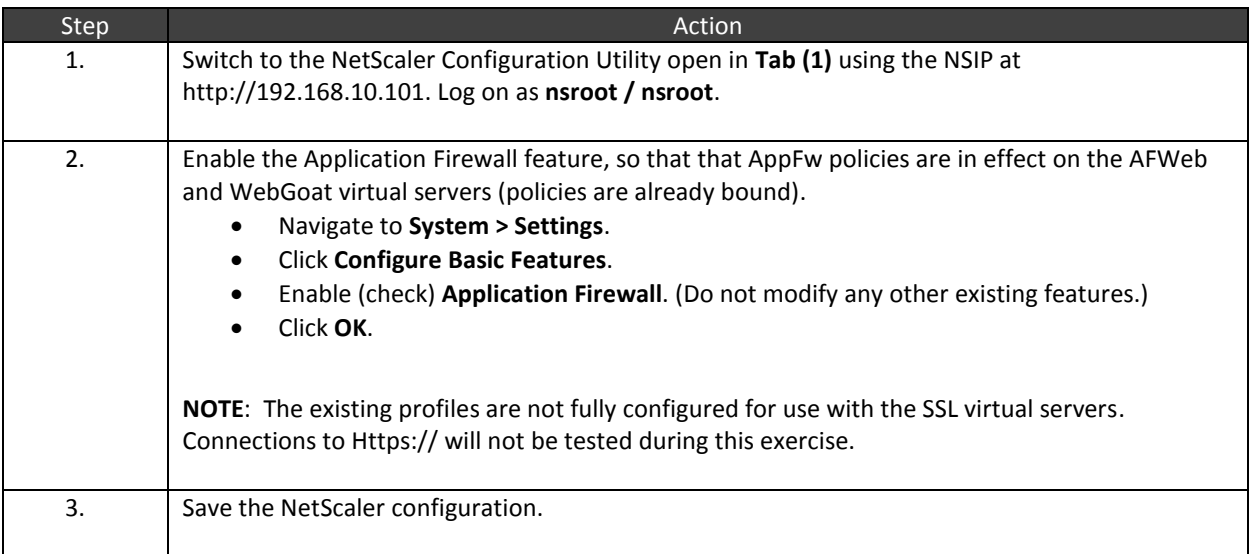

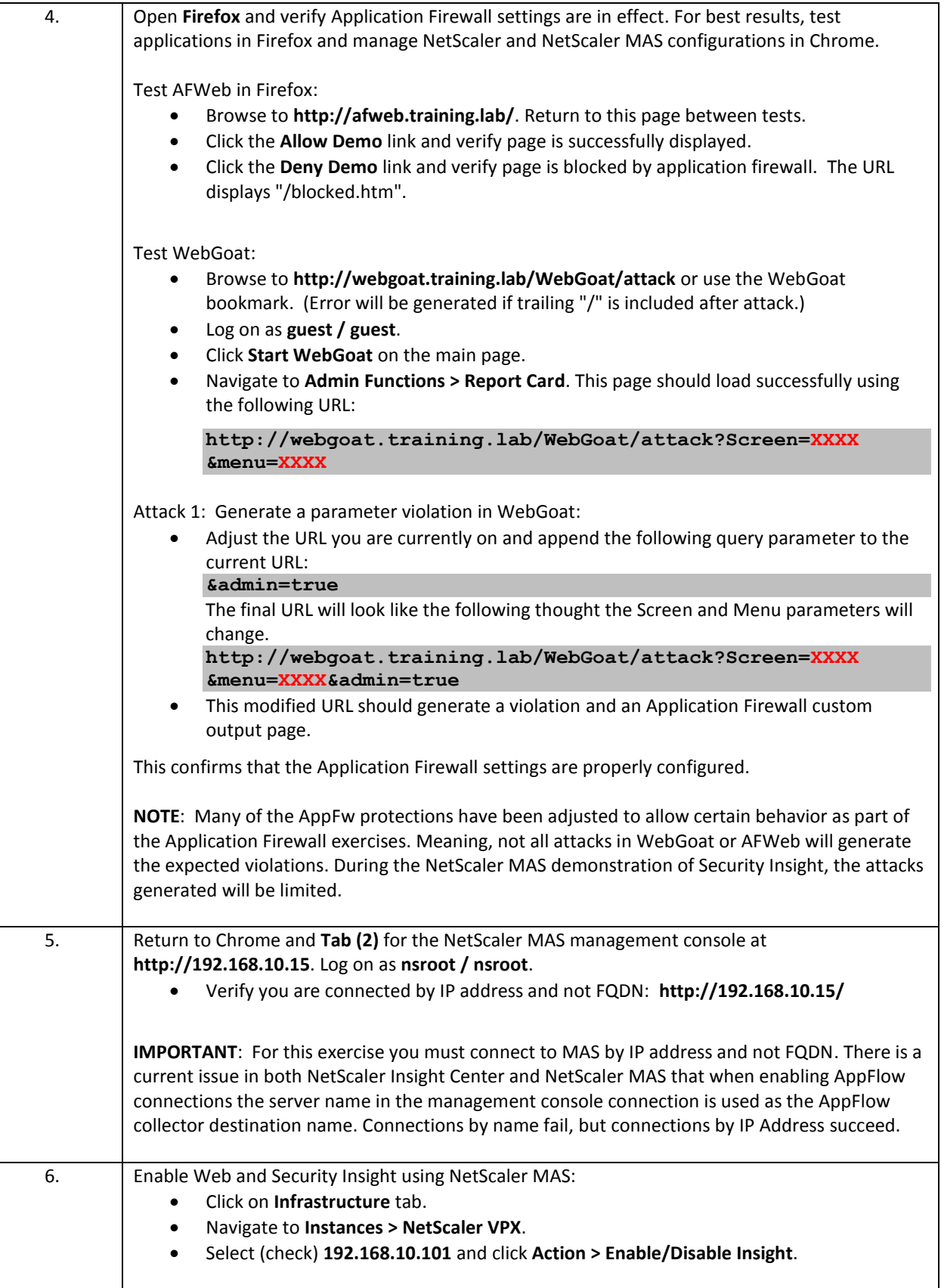

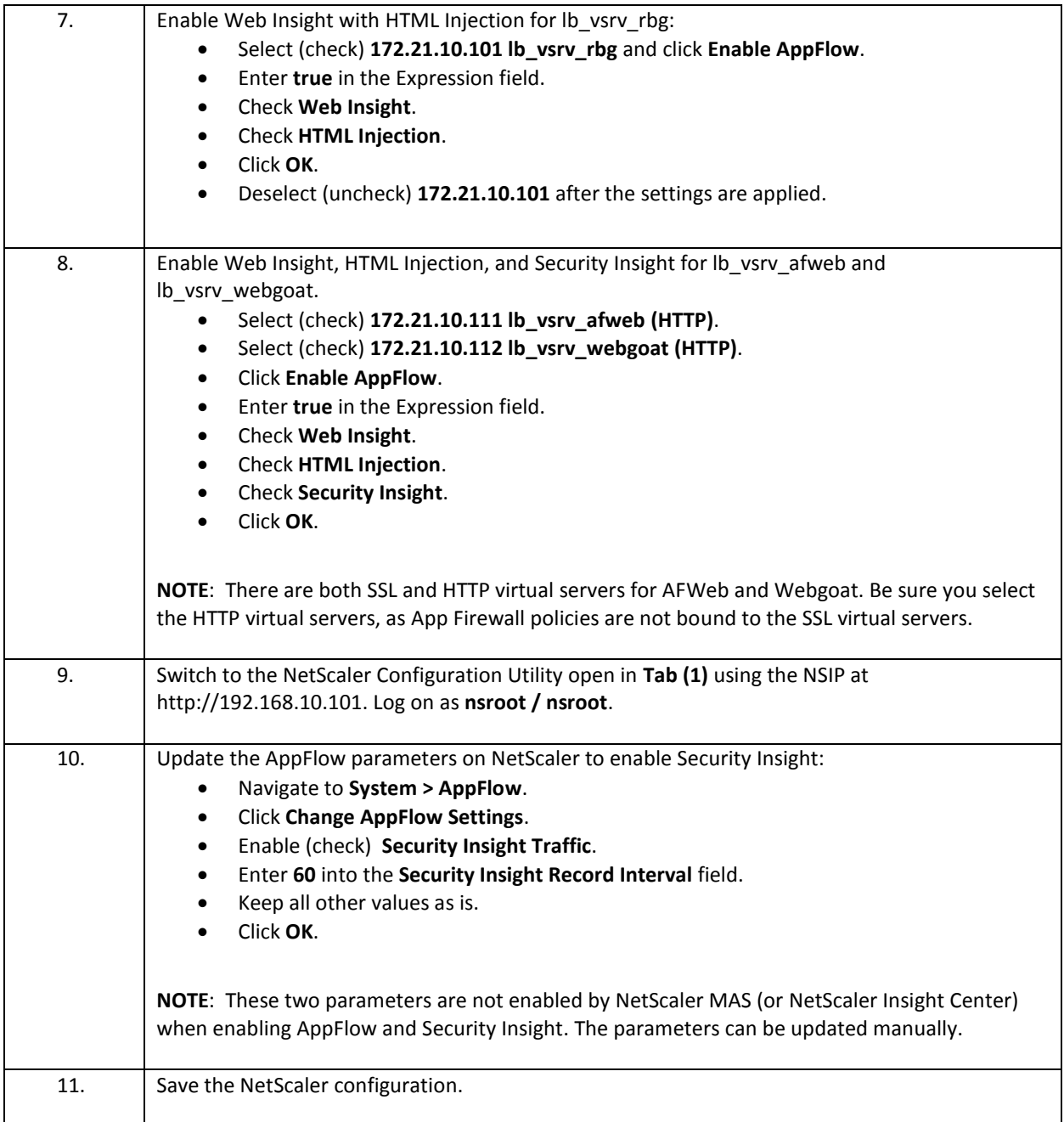

## **Generate and View AppFlow Web Insight Data**

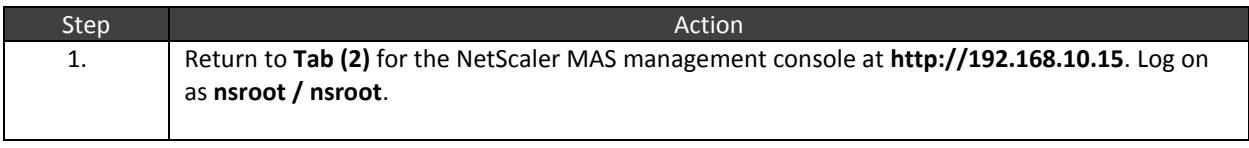

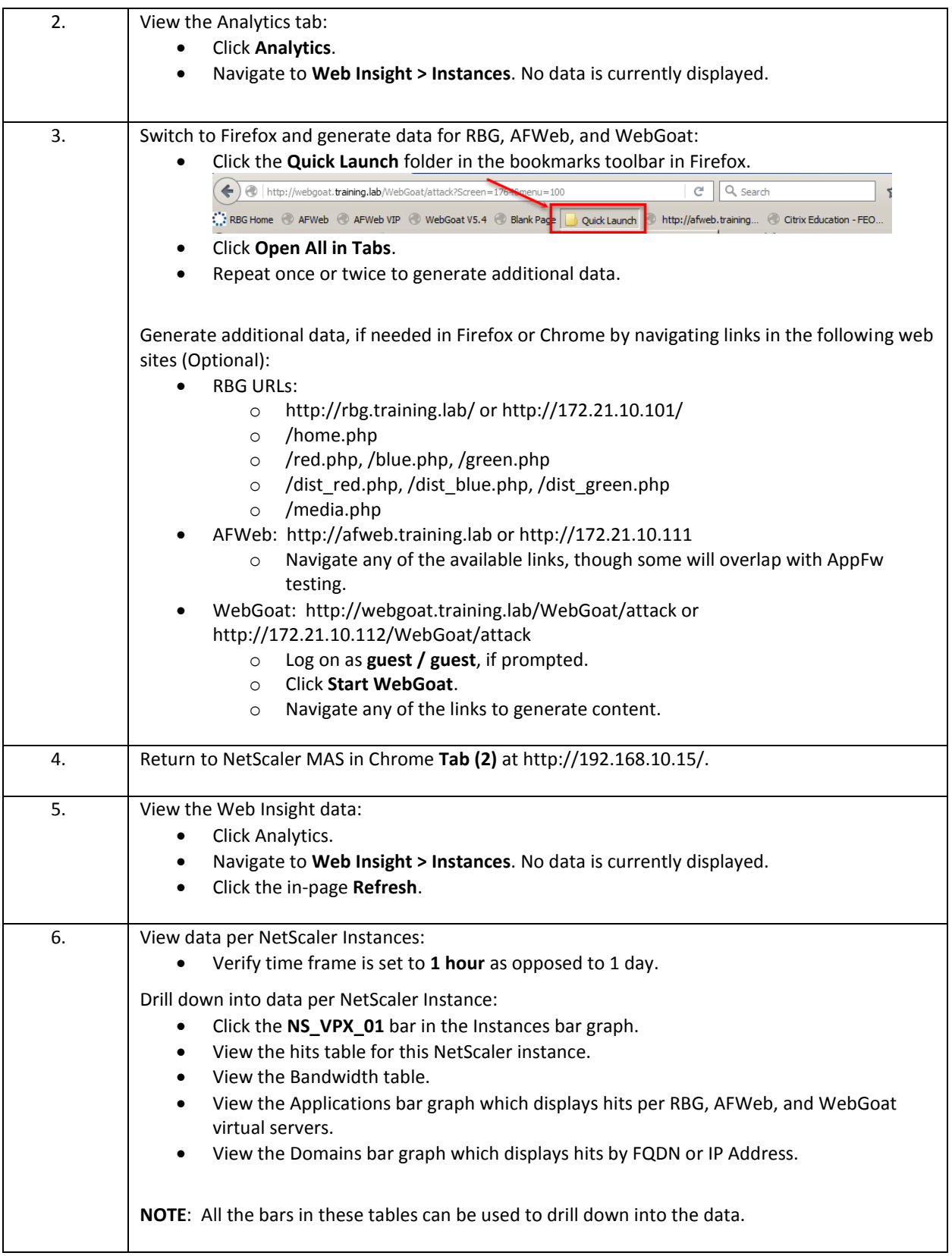

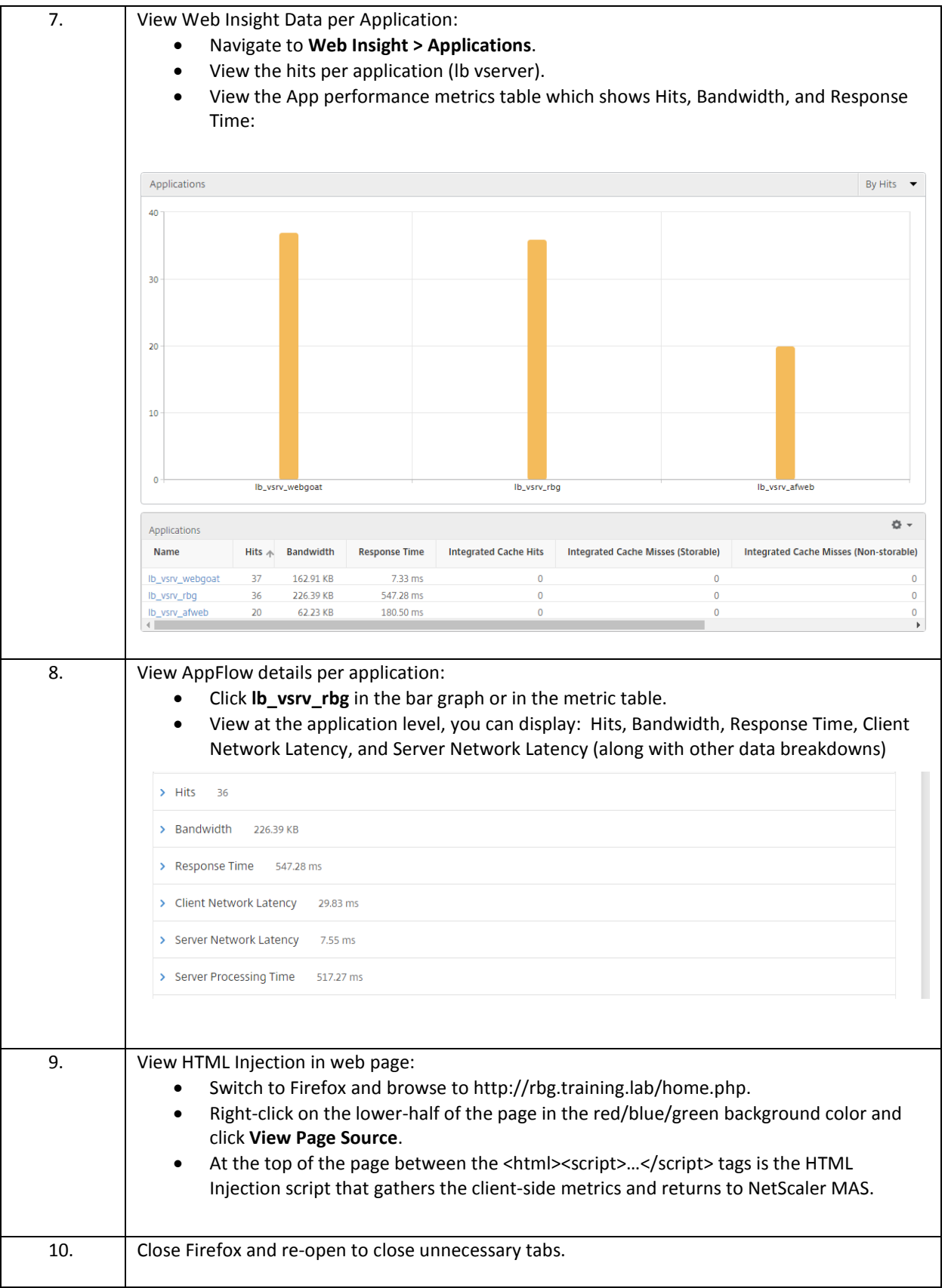

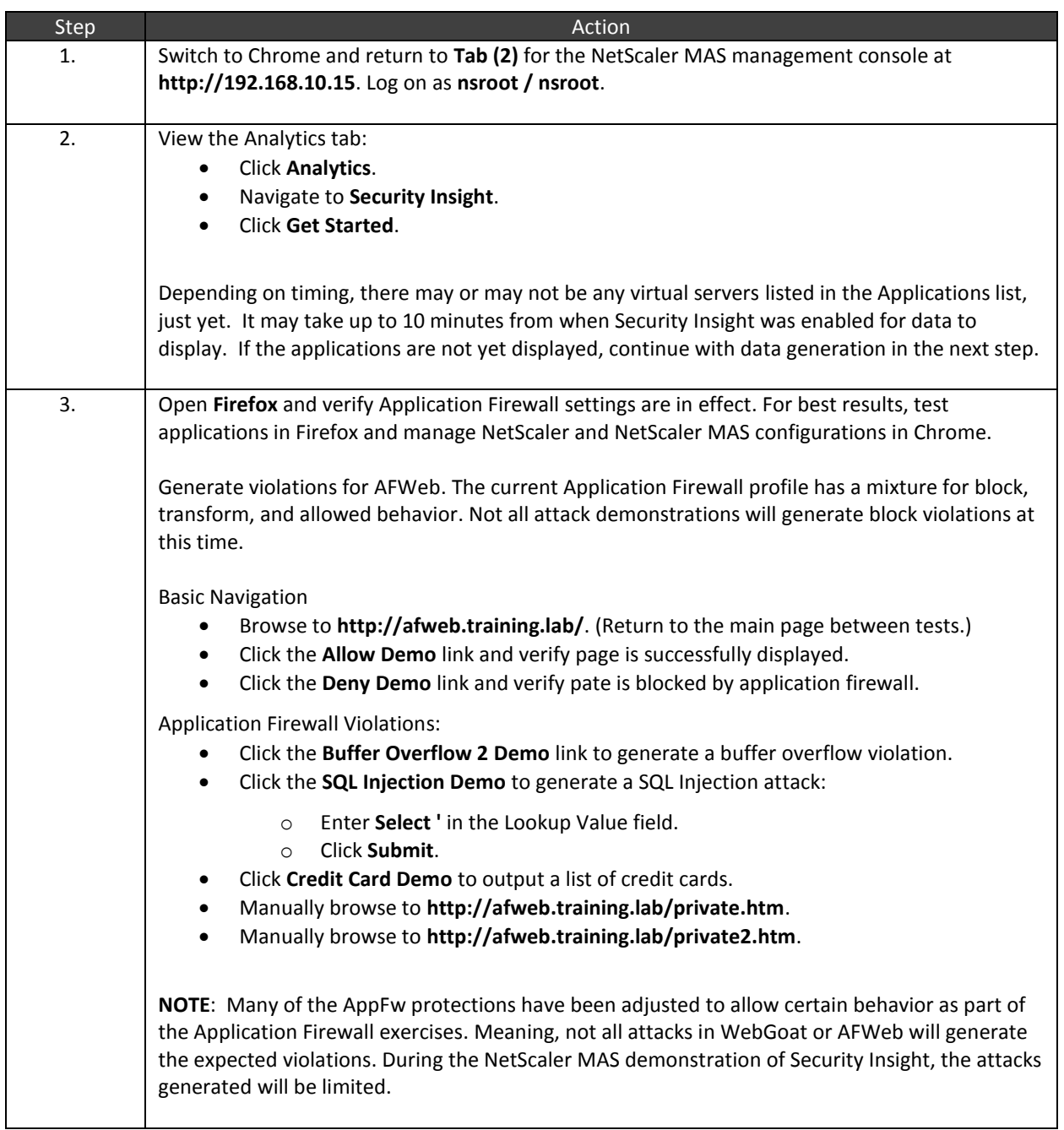

### **Generate and View AppFlow Security Insight Data**

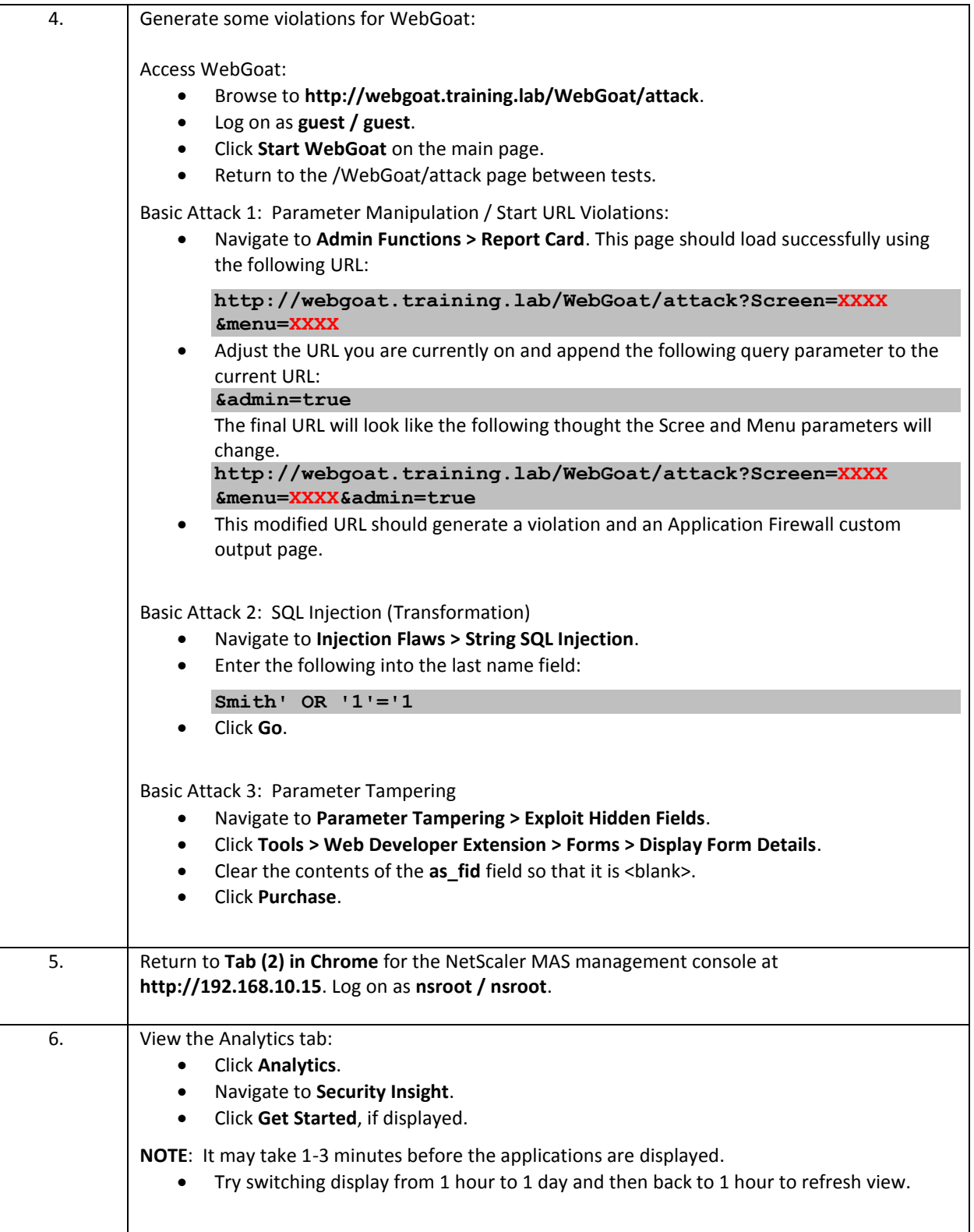

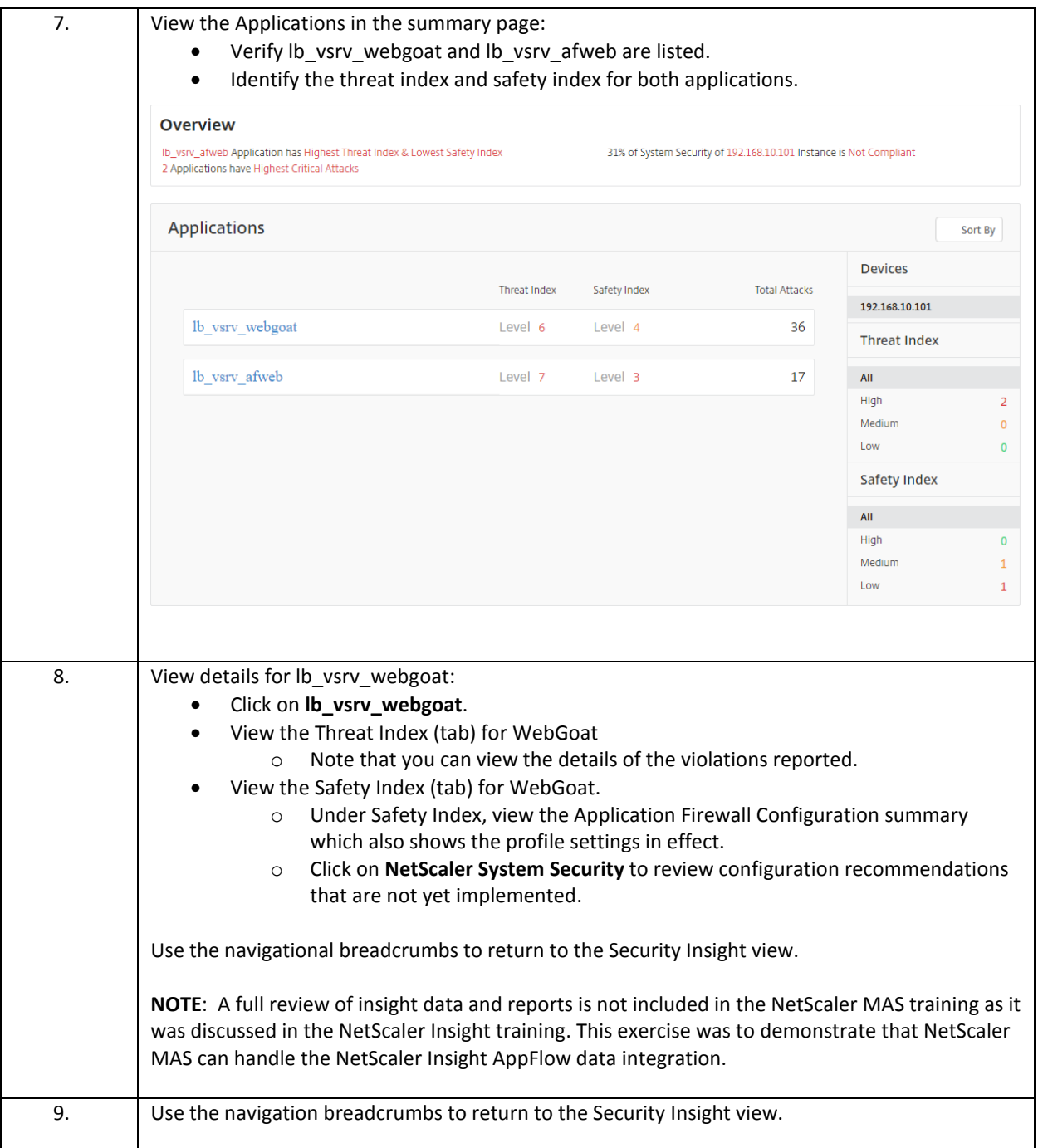

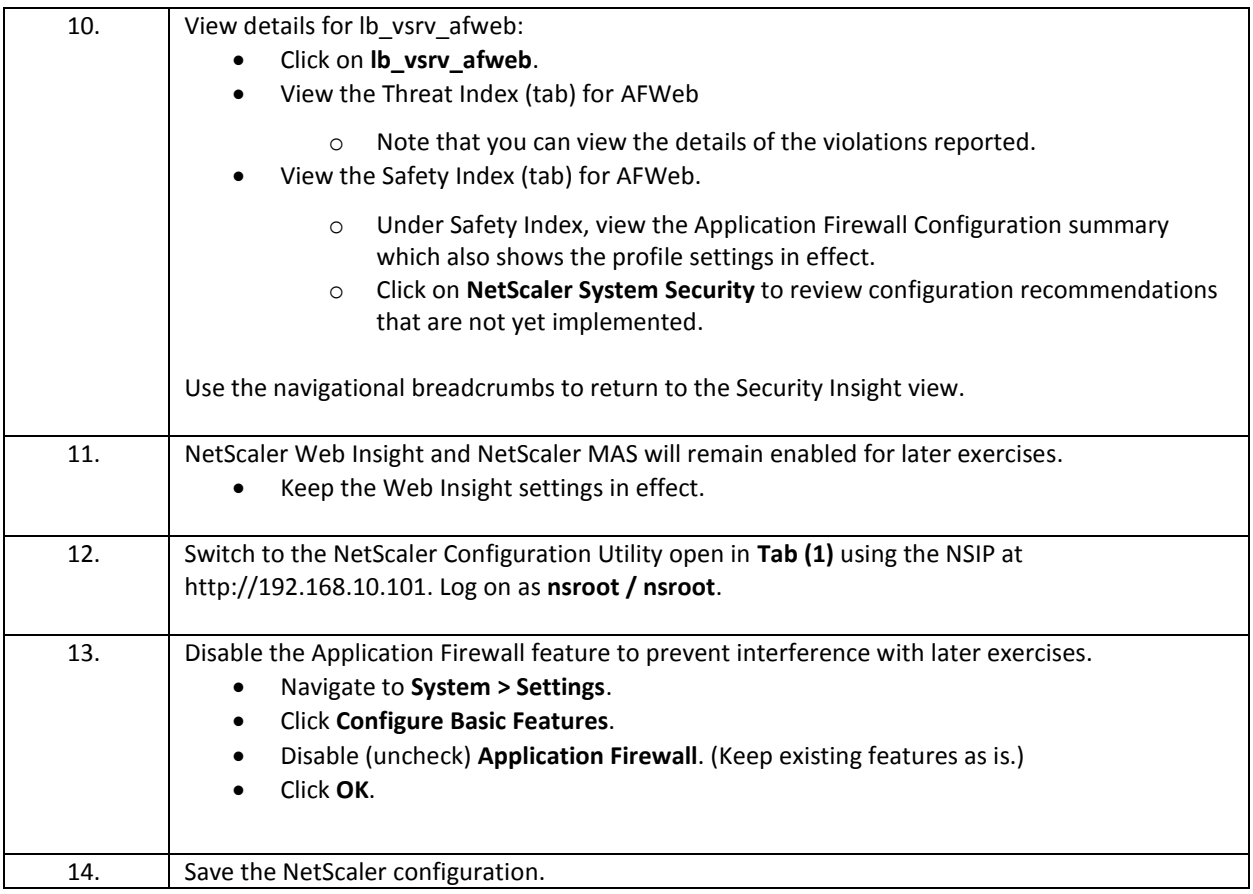

### Takeaways:

- Web Insight provides web site performance data including client load times, bandwidth, latency, and server performance times.
- Security Insight uses AppFlow to report Application Firewall violations and statistics to NetScaler Insight Center. It includes reporting for Application Firewall security check violations, signature violations, and IP Reputation.
- NetScaler MAS integrates NetScaler Insight with the MAS framework. As a result, NetScaler MAS can be used as the AppFlow collector and a separate analytics systems is not required.

# Module 4: NetScaler Web Server Logging (NSWL)

#### Overview:

In this module, you will configure NetScaler Web Server Logging (NSWL) to log web transaction details to a web transaction client. The NSWL feature allows NetScaler administrators to generate and track web transaction logs for web content served by the NetScaler either in place of gathering web transaction logs from the web servers behind the NetScaler or in addition to the regular web transaction logs. The web transaction logs record client IP addresses, web requests, response codes returned, server IP addresses where the content was fulfilled and other transaction details. These logs are often used by NetScaler and/or web server administrators to audit requests from users, verify responses returned, or used to identify certain types of issues during troubleshooting. Since web transaction logs are not generated natively by the NetScaler, the NSWL client is deployed to write the content to file on behalf of the NetScaler.

After completing this lab module, you will be able to:

- Enable NSWL on the NetScaler.
- Configure the NSWL agent to receive log content from one or more NetScaler appliances.
- Customize the logging details and output locations based on application logging requirements.

This module contains the following exercises using the NetScaler Configuration Utility GUI:

Exercise 4-1: Configuring NSWL 25 min

### Before you begin:

Estimated time to complete this lab module: 25 minutes

## Exercise 4-1: Configuring NSWL

In this exercise, you will configure NetScaler Web Server Logging using the NSWL client and customize logging output for RBG, AFWeb, WebGoat, and NetScaler Configuration Utility applications.

The NSWL web client is managed through a set of settings in a configuration file that determines the applications to generate logs for and the log output formats and locations. This exercise will demonstrate multiple configuration options that affects the logging output.

Requirements for this scenario:

- Integrate the NSWL client to report logging from NetScaler NS\_VPX\_01.
- Configure the NSWL log.conf file to log the following output for each application:
	- o Generate all transaction logs in the C:\nswl\LOGS\ directory.
	- o Enable logging for RBG content using W3C format for connections to name or IP.
	- o Enable logging for AFWeb content using NCSA.
	- o Separate logs for the NetScaler Configuration Utility (GUI) to C:\nswl\LOGS\NSGUI\.
	- o And log all other applications using the default filter.
- Ensure debug files are output to the C:\nswl\DEBUG\ directory.
- Test and run NSWL as a standalone process and as a windows service.

In this exercise, you will perform the following tasks:

- Configure NSWL
- Configure logging with default and custom filters
- Install and Configure NSWL as a Service

### **Configure NSWL and Use with Default Filters**

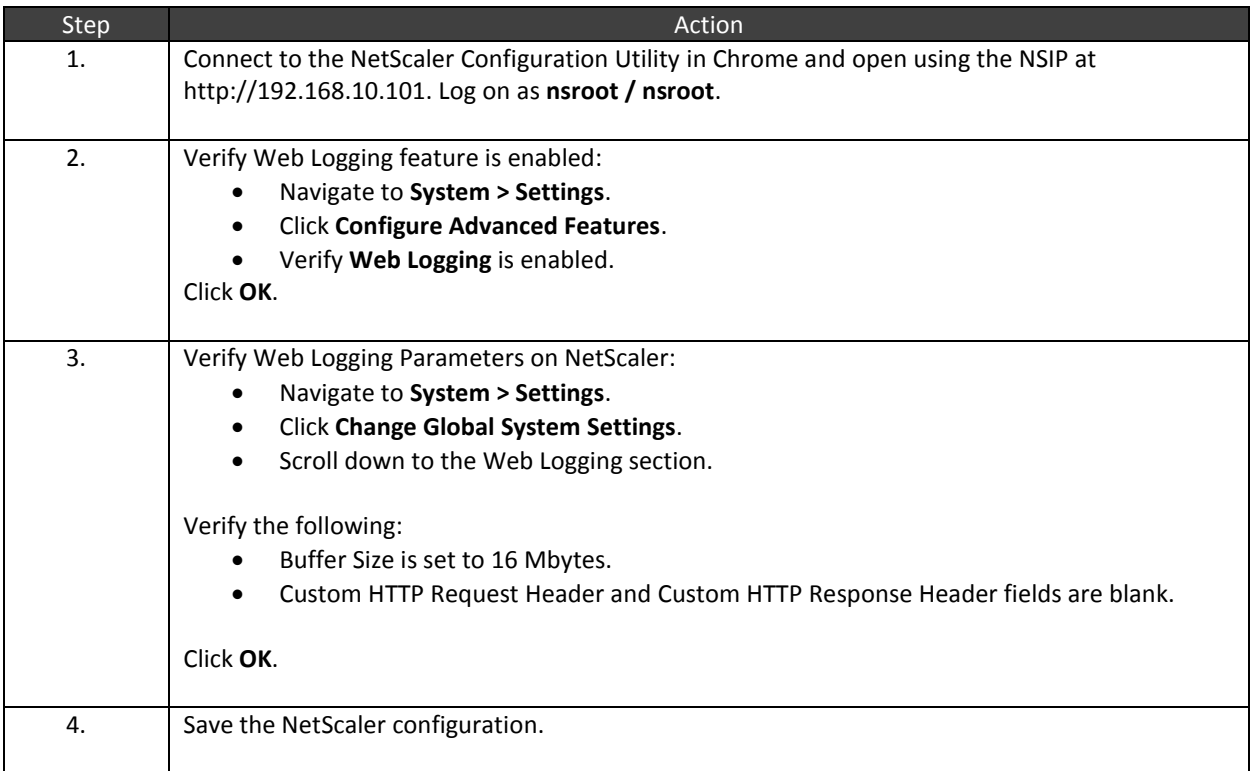

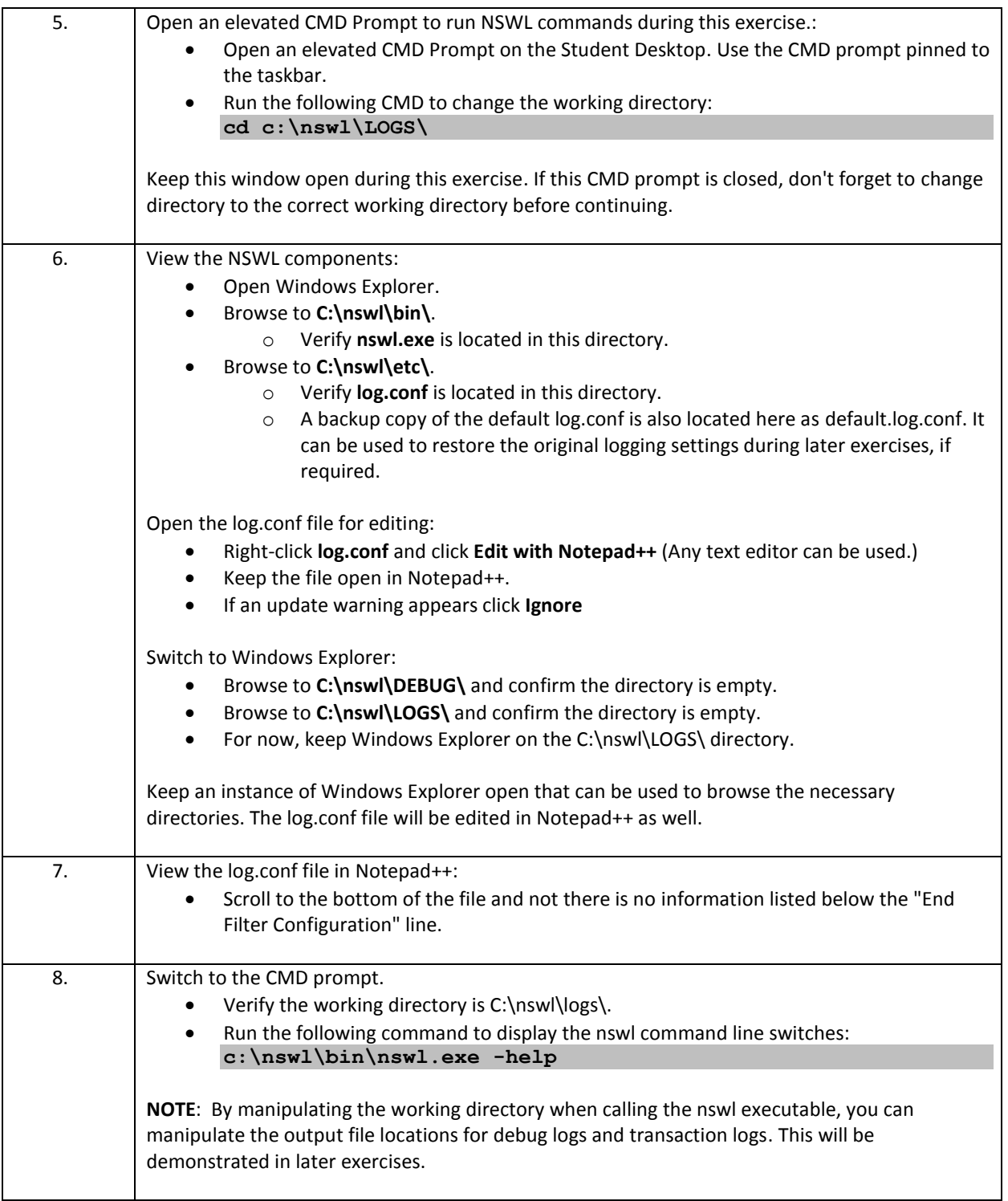

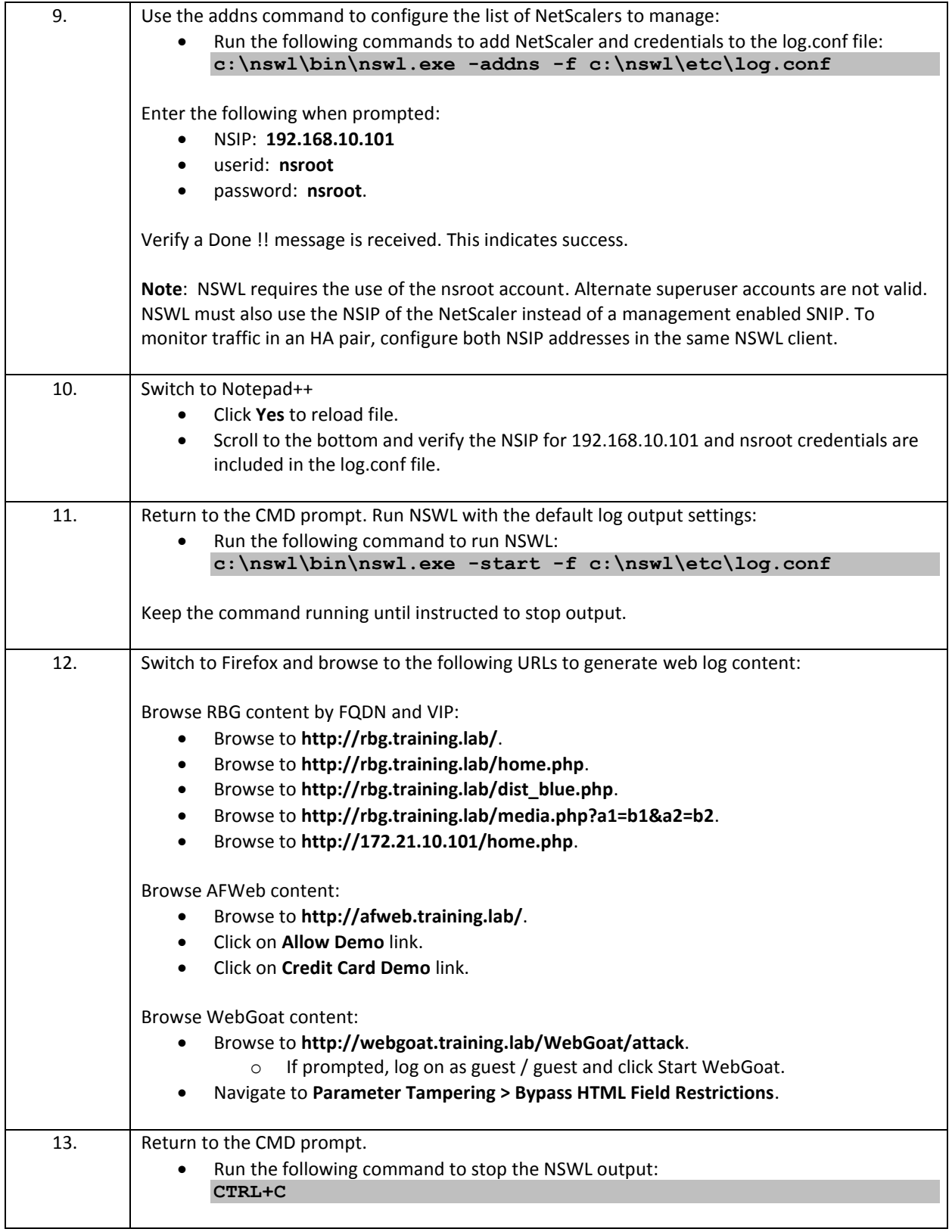

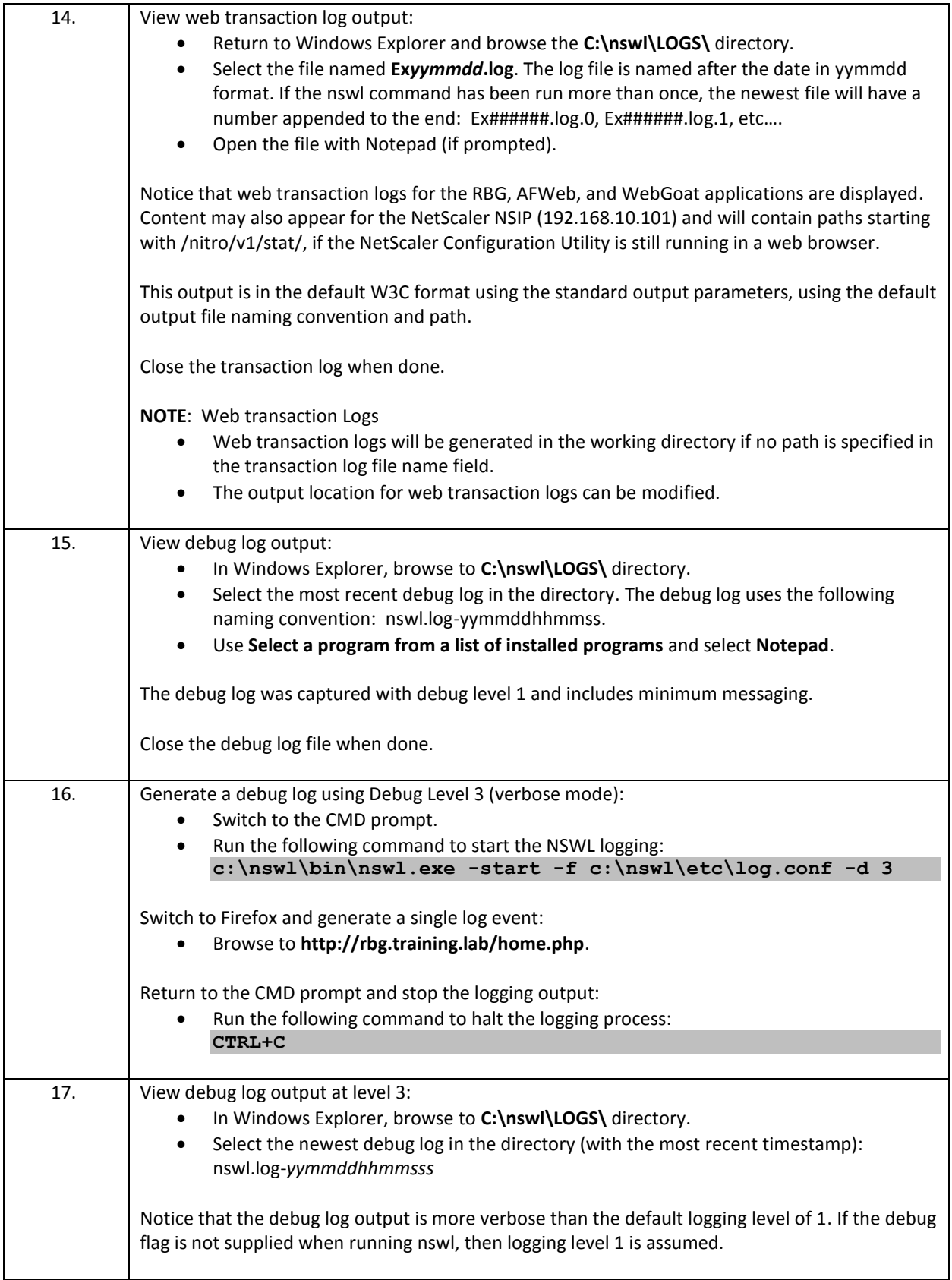

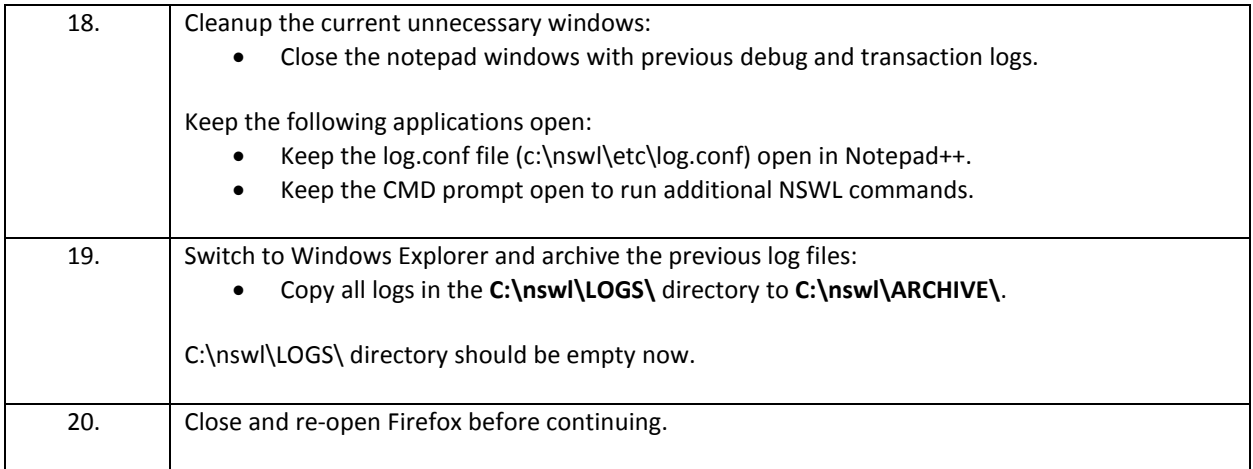

## **Configure NSWL and Run with Custom Filters**

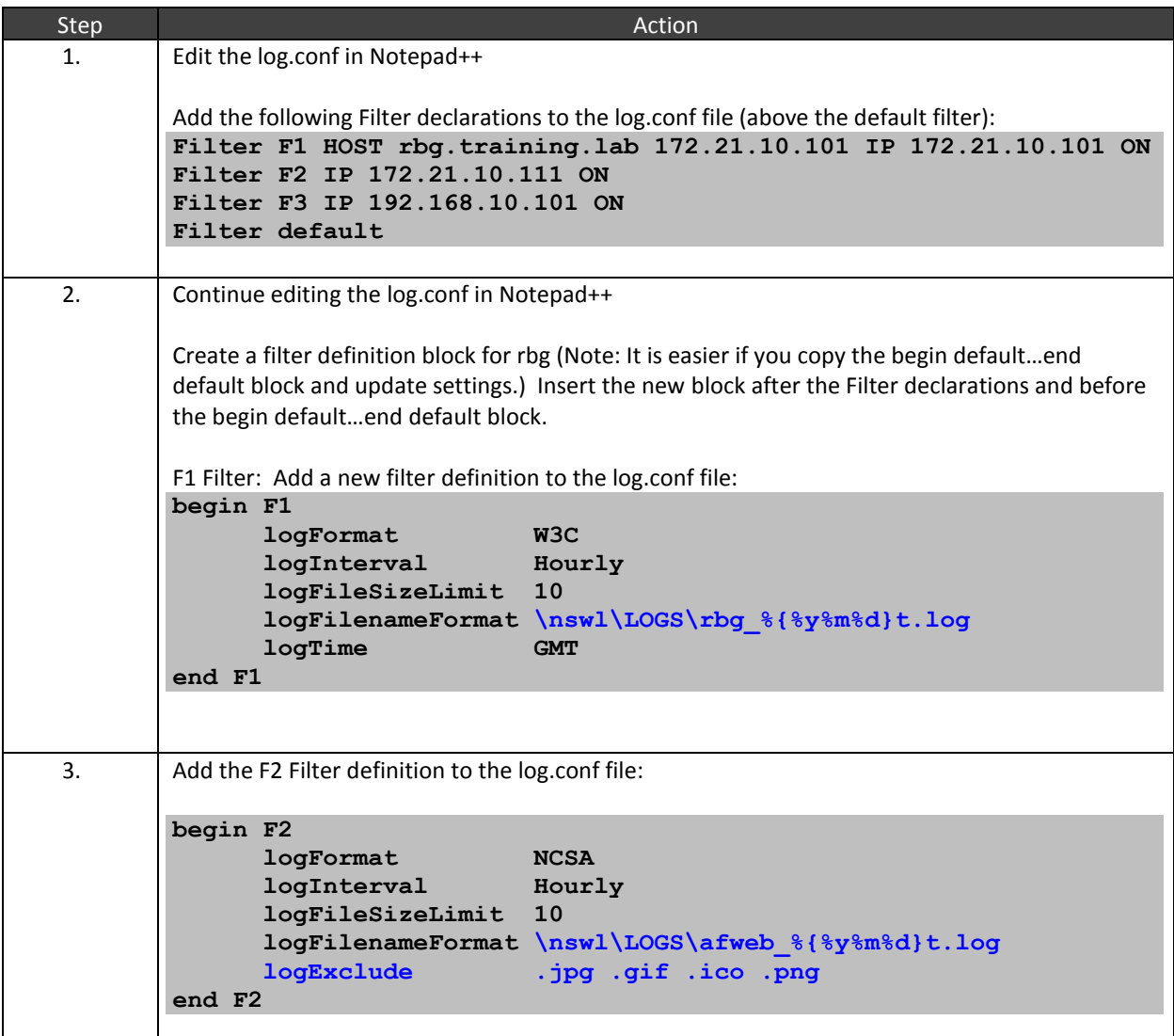

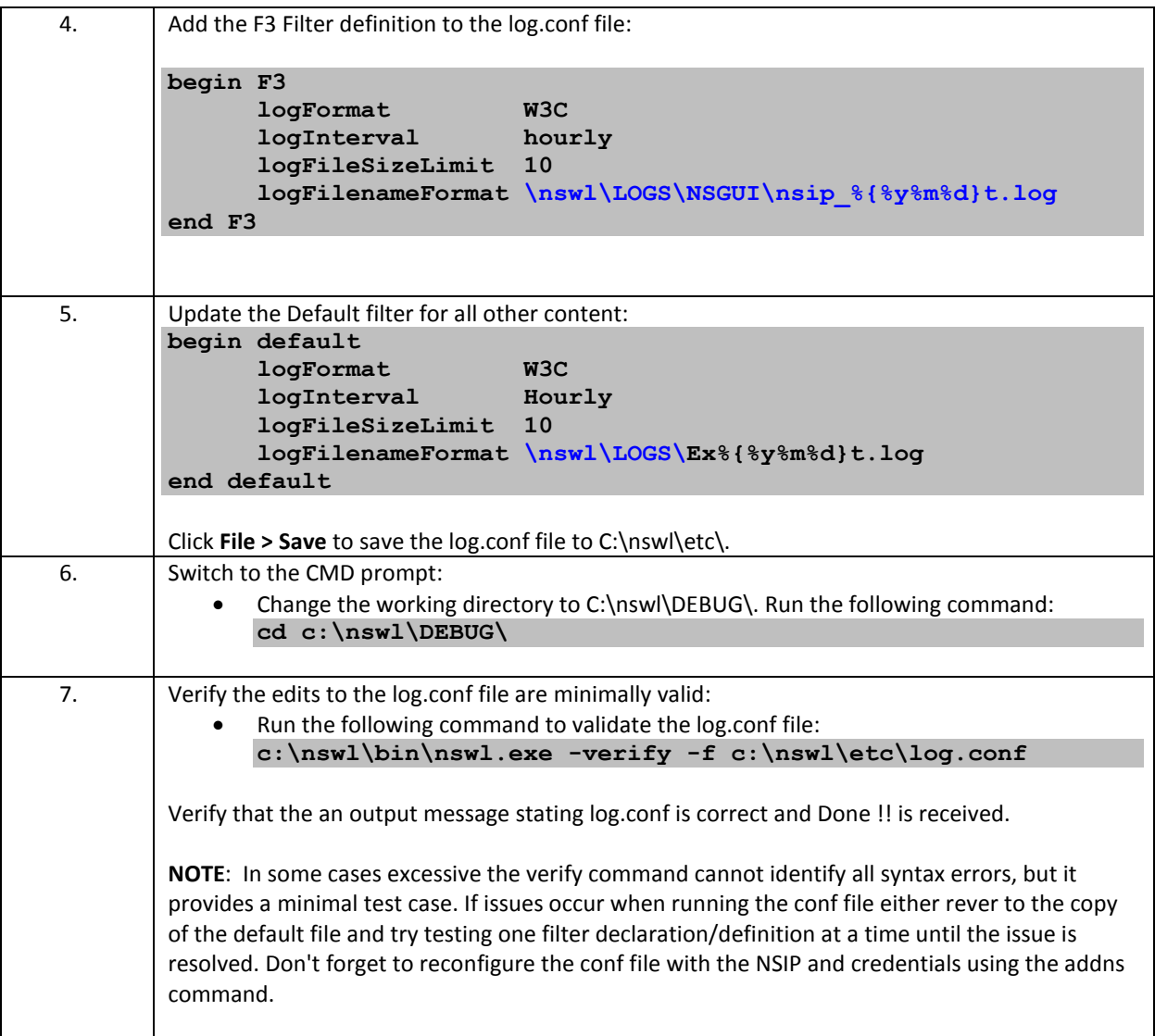

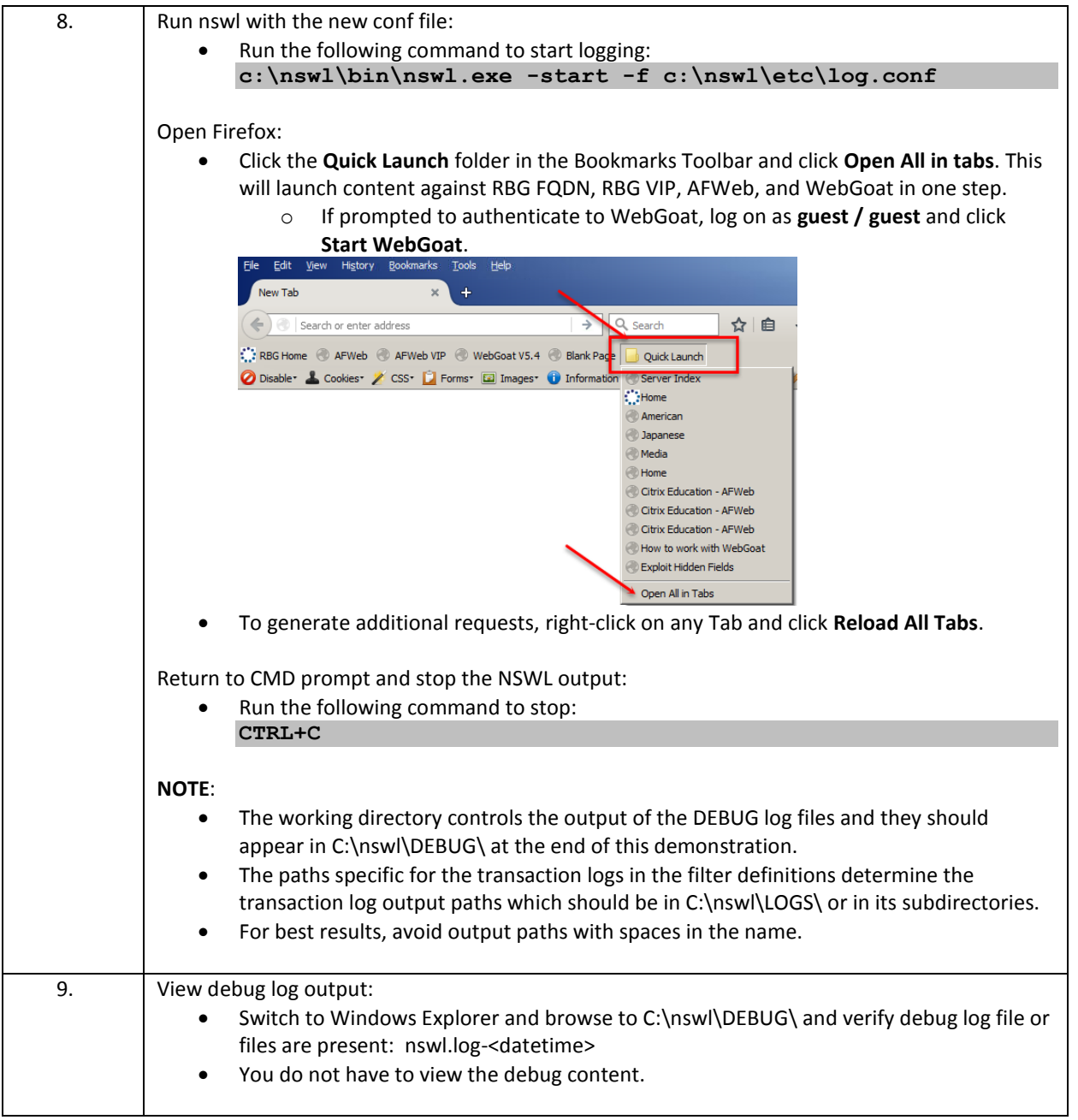

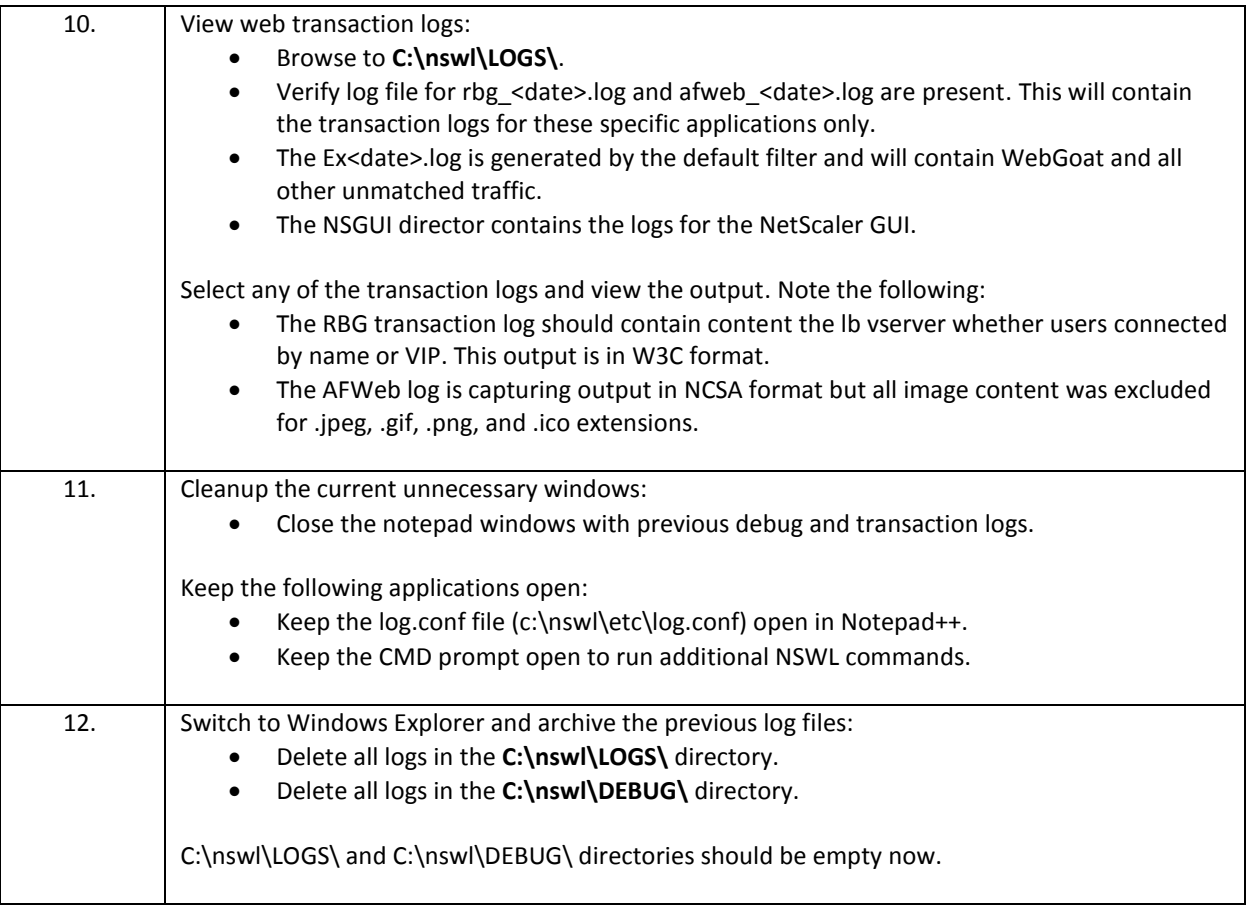

Complete filter definition for the custom log.conf file in the above example:

```
Filter F1 HOST rbg.training.lab 172.21.10.101 IP 172.21.10.101 ON
Filter F2 IP 172.21.10.111 ON
Filter F3 IP 192.168.10.101 ON
Filter default 
begin F1
     logFormat W3C
     logInterval Hourly
     logFileSizeLimit 10
     logFilenameFormat \nswl\LOGS\rbg_%{%y%m%d}t.log
     logTime GMT
end F1
begin F2
     logFormat NCSA
     logInterval Hourly
     logFileSizeLimit 10
     logFilenameFormat \nswl\LOGS\afweb_%{%y%m%d}t.log
     logExclude .jpg .gif .ico .png
end F2
begin F3
     logFormat W3C
     logInterval hourly
     logFileSizeLimit 10
     logFilenameFormat \nswl\LOGS\NSGUI\nsip_%{%y%m%d}t.log
end F3
begin default
     logFormat W3C
     logInterval Hourly
     logFileSizeLimit 10
     logFilenameFormat \nswl\LOGS\Ex%{%y%m%d}t.log
end default
```
## **Configure NSWL and Run as a Service**

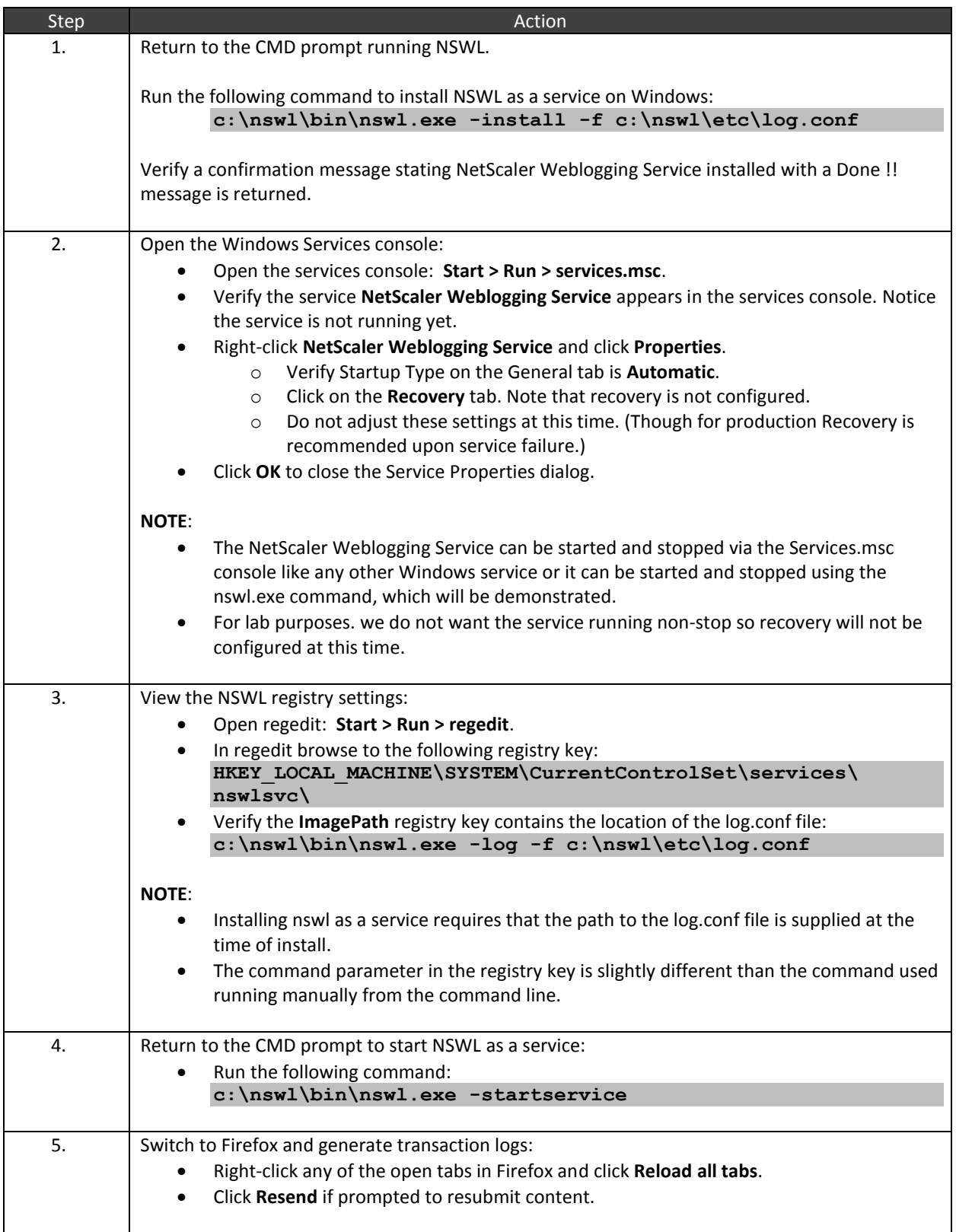

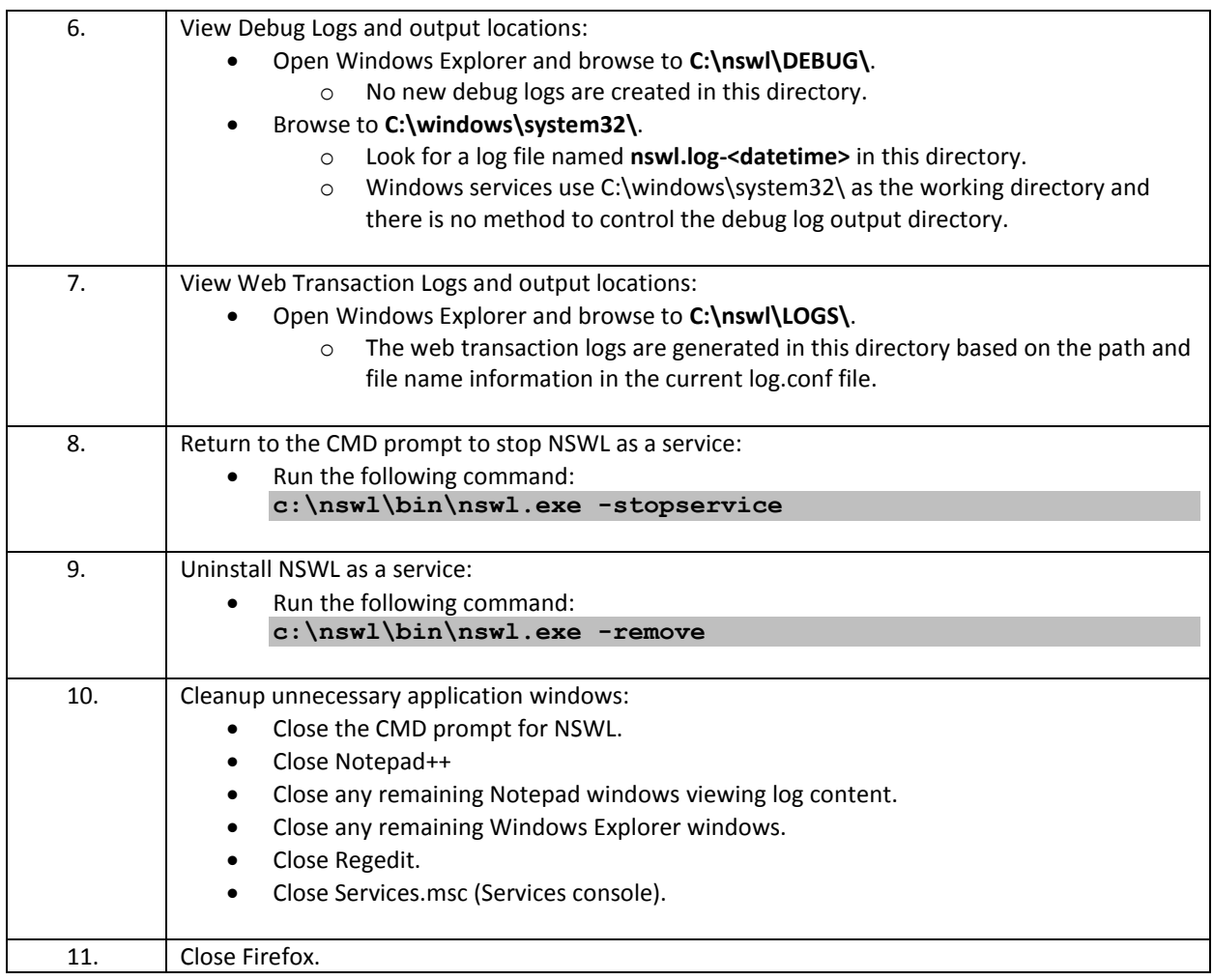

### Takeaways:

- NSWL allows administrators to generate web transaction logs from the web content served by the NetScaler.
	- $\circ$  NSWL logs generated on the NetScaler are generally the same type of web transaction logs that can be collected from the web servers behind the NetScaler. However, the NetScaler web transaction logs will include logging for any cached content served by the NetScaler.
	- o If original client IP addresses are required in web transaction logs collected at the web servers behind the NetScaler, remember to enable some form of client IP address header insertion on the NetScaler, so original source IPs can be passed to the web servers behind the NetScaler.
- Web Logging is enabled by default; only a NSWL client is required to retrieve the log content.
- For NetScaler systems in an HA pair, both members of the pair should point to the same NSWL client to ensure no gaps in logs regardless of which NetScaler is primary in the pair.
- NSWL logging must be configured using the NetScaler NSIP and the nsroot account.

# Module 5: Integrated Caching

### Overview: Dynamic caching evaluates HTTP requests and responses based on parameter-value pairs, strings, string patterns, or other data

In this module, you will perform hands-on exercises that will demonstrate the configuration of Integrated Caching and the impact of those settings on web site performance. Adding integrated caching to existing traffic management virtual servers (such as load balancing and content switching) provides an additional performance benefit for application delivery using the NetScaler and reduces load on backend servers.

After completing this lab module, you will be able to:

- Configure Integrated Caching feature and key parameters.
- Manage caching behavior per content group.
- Create cache, nocache, and invalidation policies to manage cacheability.
- Identify and confirm when content is served by cache from the NetScaler

This module contains the following exercises using the NetScaler Configuration Utility GUI:

Exercise 5-1: Integrated Caching 35 min

### Before you begin:

Estimated time to complete this lab module: 35 minutes

## Exercise 5-1: Integrated Caching

In this exercise, you will configure integrated caching for the RBG web application. This exercise demonstrate basic caching configuration using policies and content groups for static caching; caching based on dynamic content using parameterized caching or cache selectors is not included in this exercise.

Requirements for this scenario:

- Enable caching for RBG content by using policies to identify static and image-based content.
- Manage content group settings for each content type.
	- o Ensure static content expires every 300 seconds.
	- o Ensure image content expires every 600 seconds.
- Use requests to /red.php to generate an Invalidation action for both content groups.
- View website performance and cache-control headers before and after caching is in effect.

In this exercise, you will perform the following tasks:

- Configure Integrated Caching Settings
- Configure Integrated Cache, No Cache, and Invalidation policies
- Test caching and confirm cache content by viewing headers

### **View Website Performance for Content while Integrated Caching Disabled**

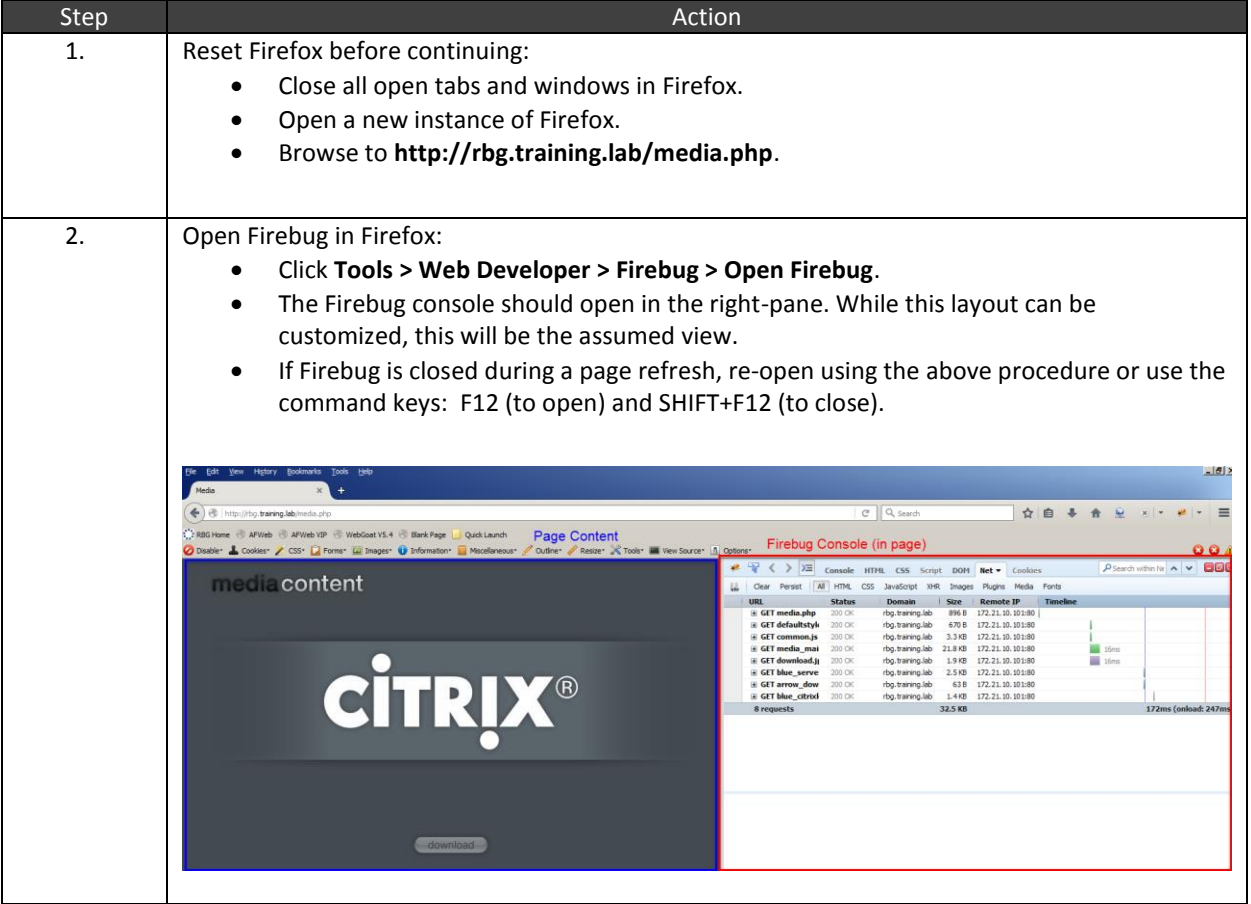

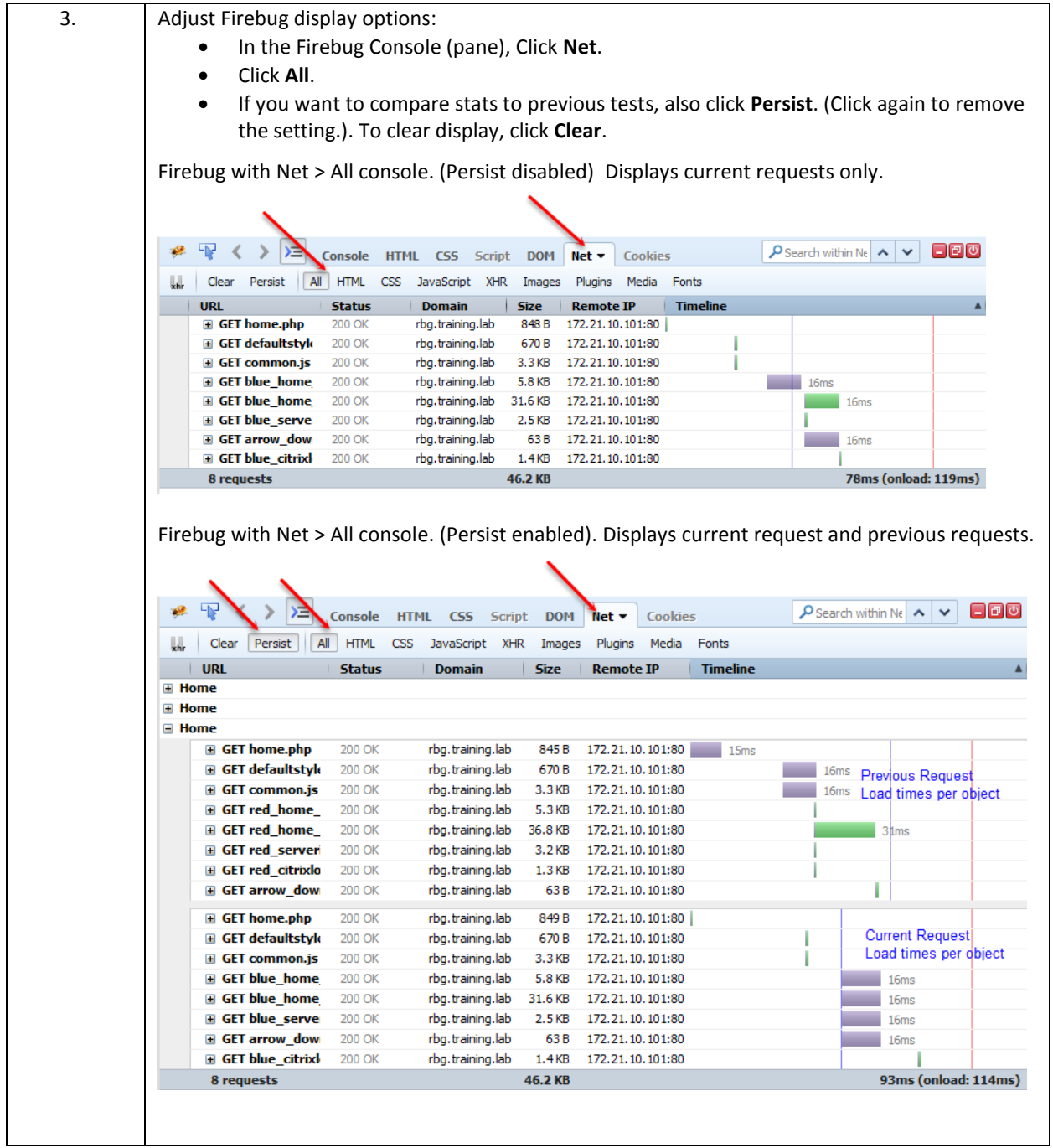

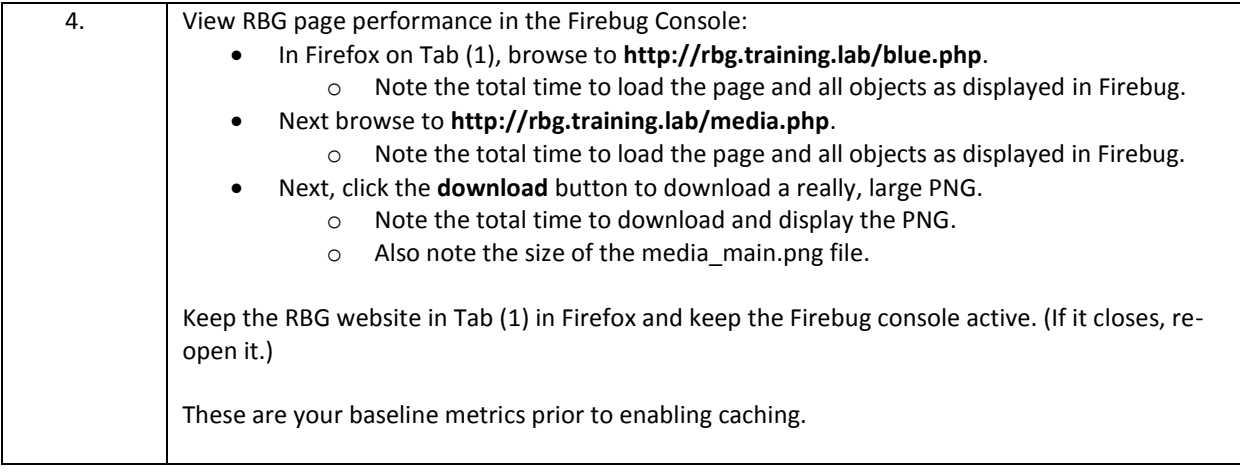

## **Configure Integrated Caching Settings:**

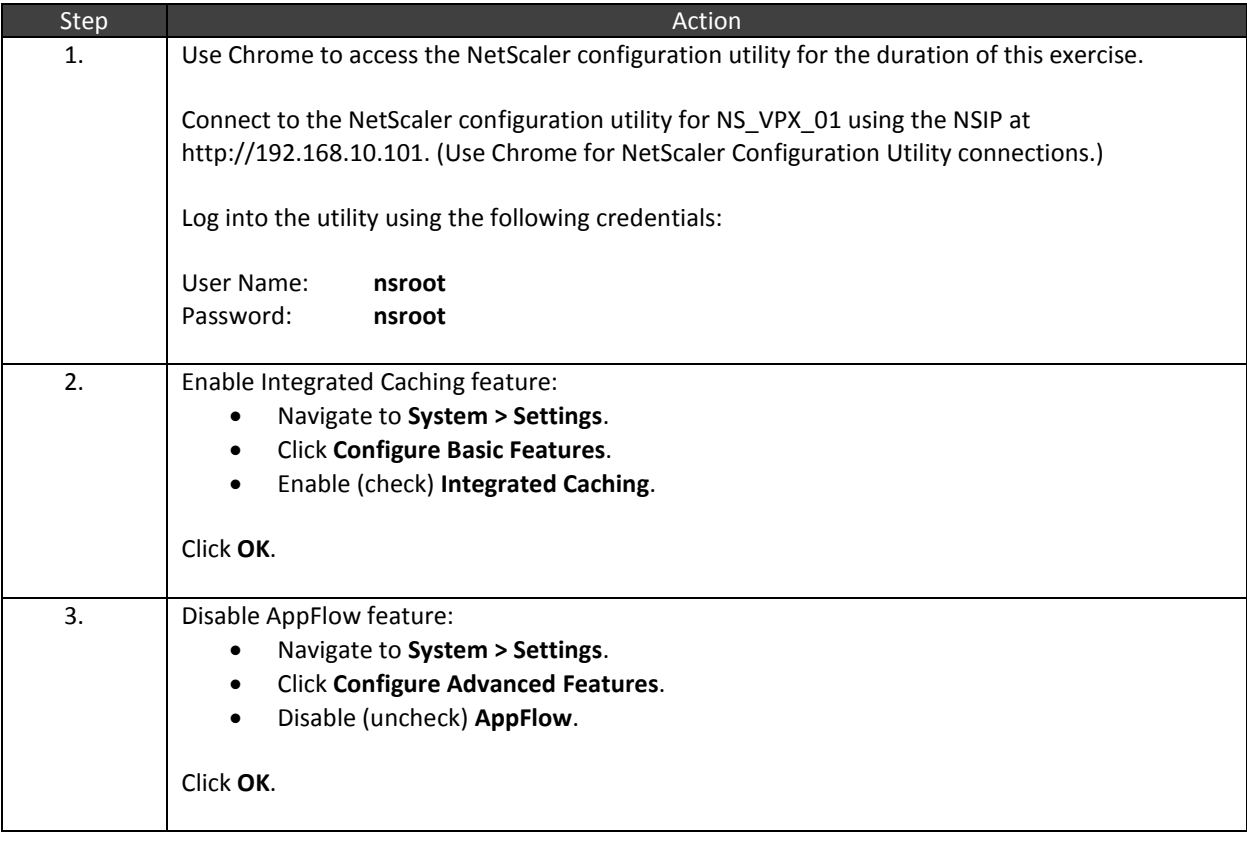

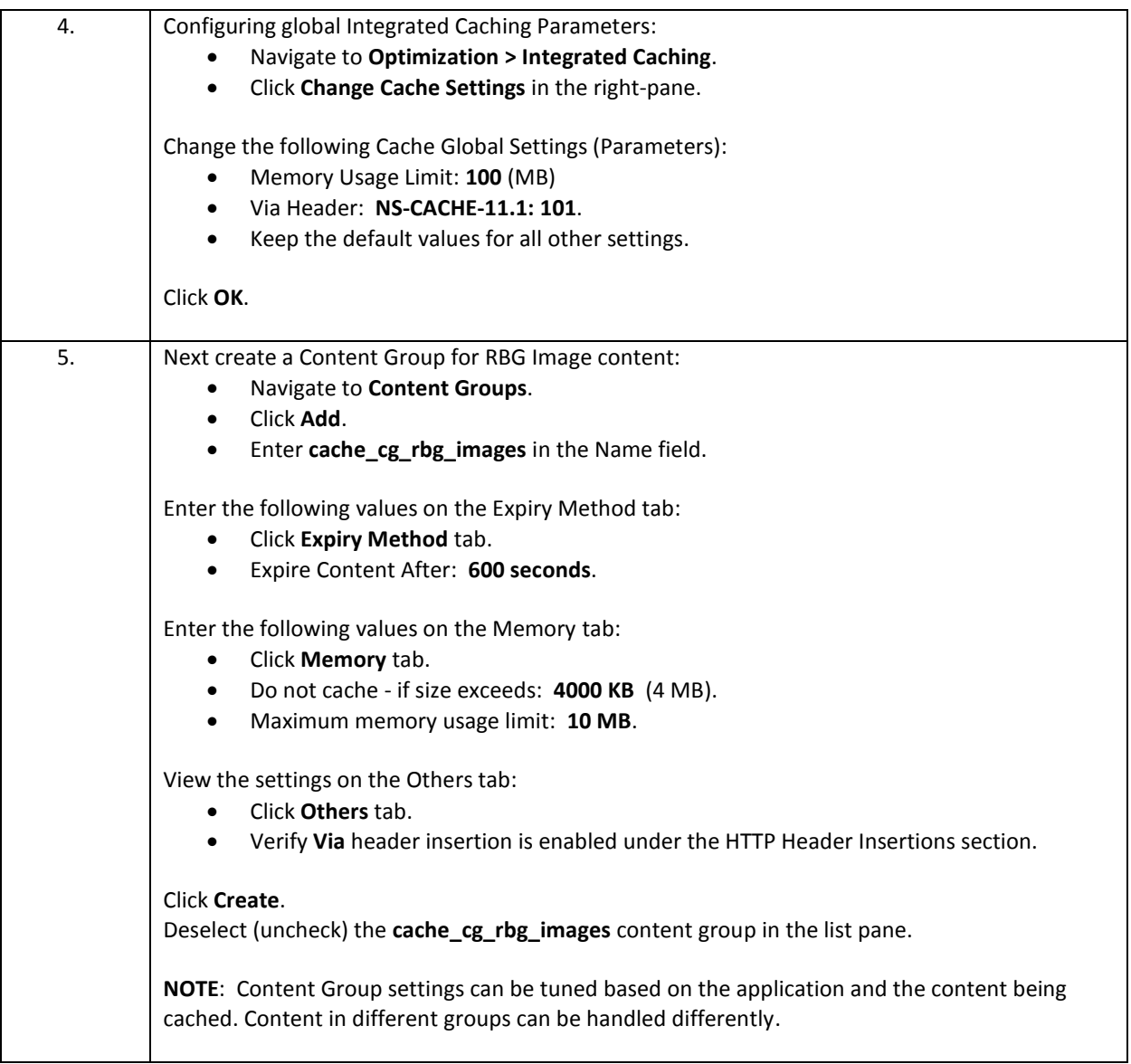
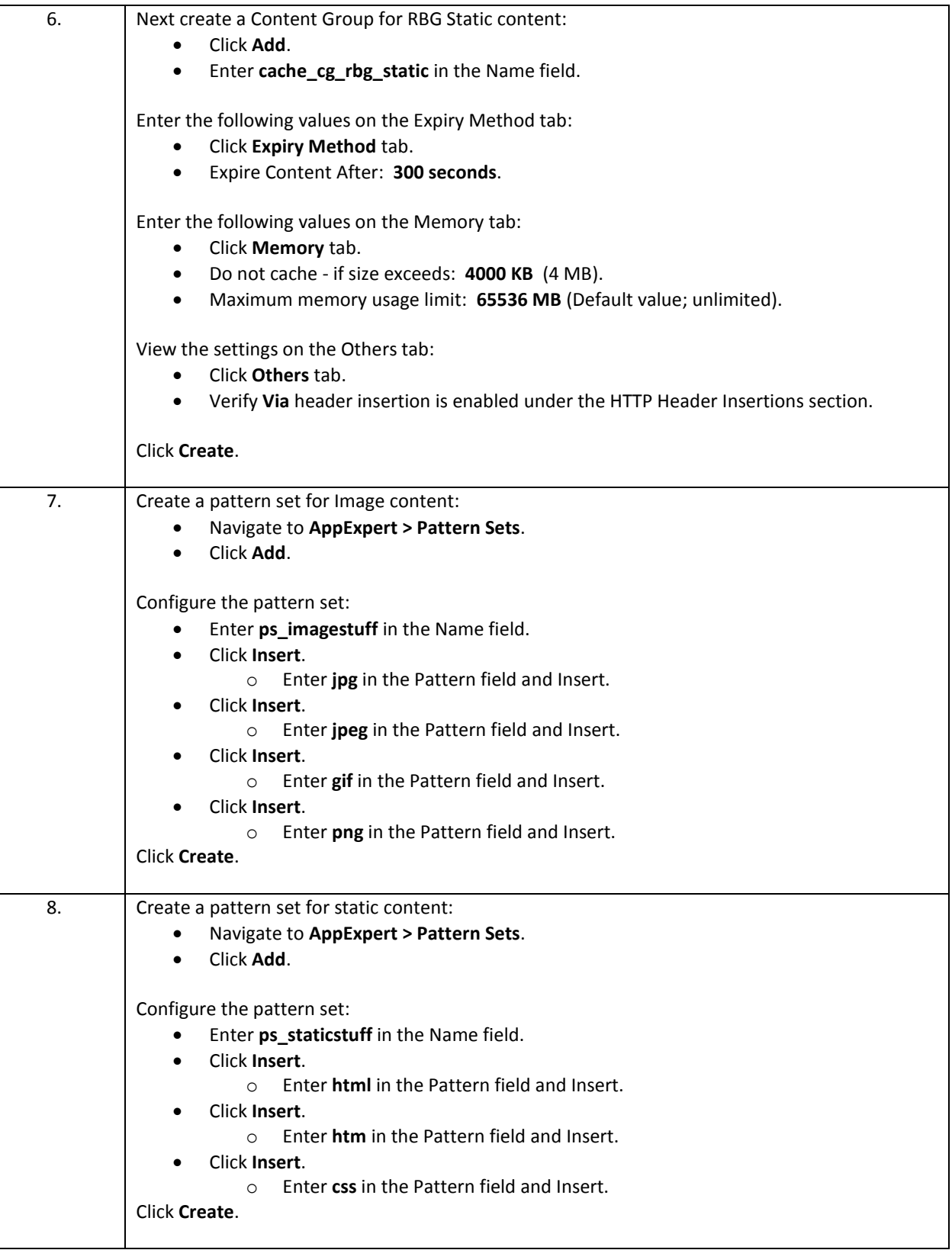

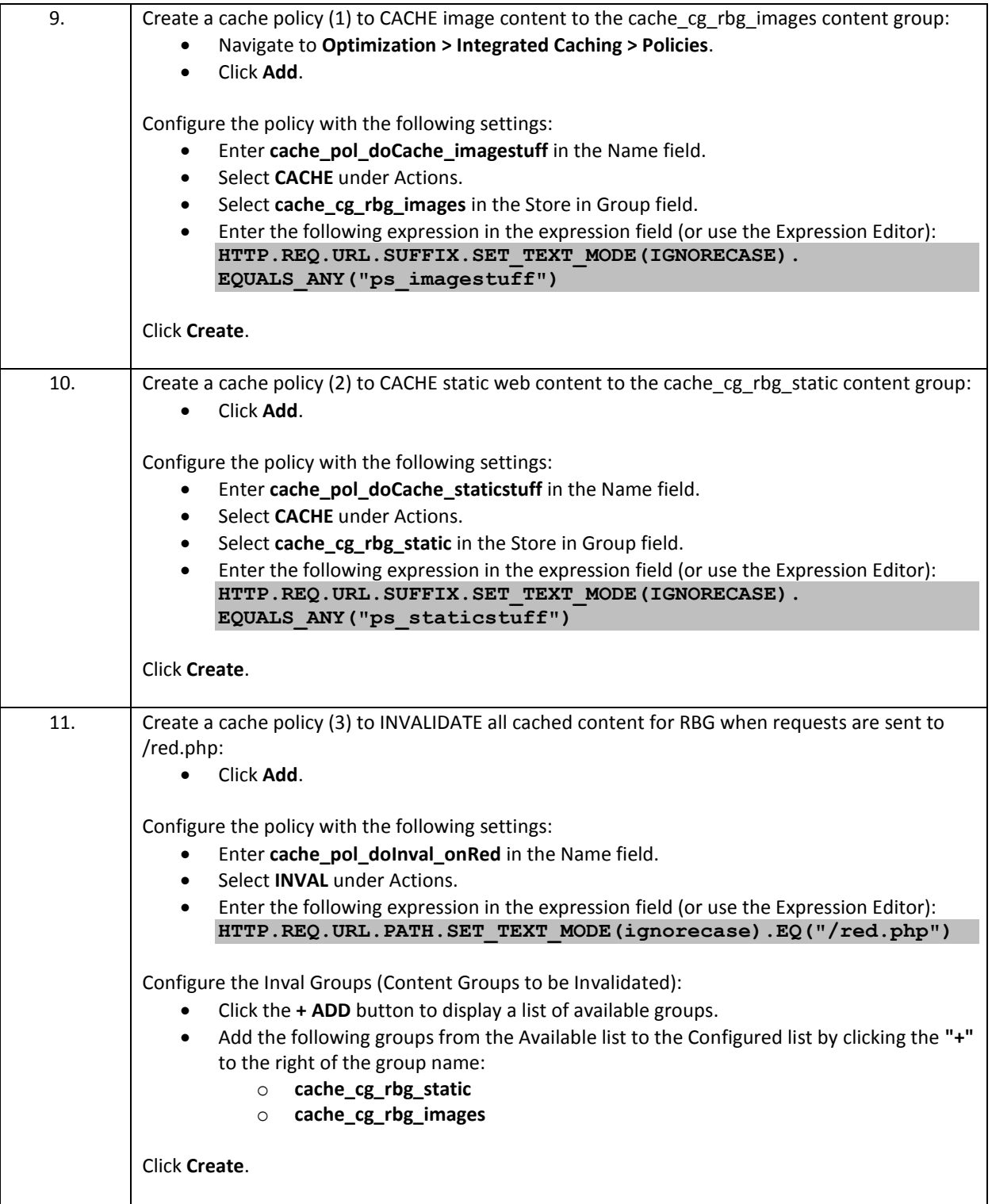

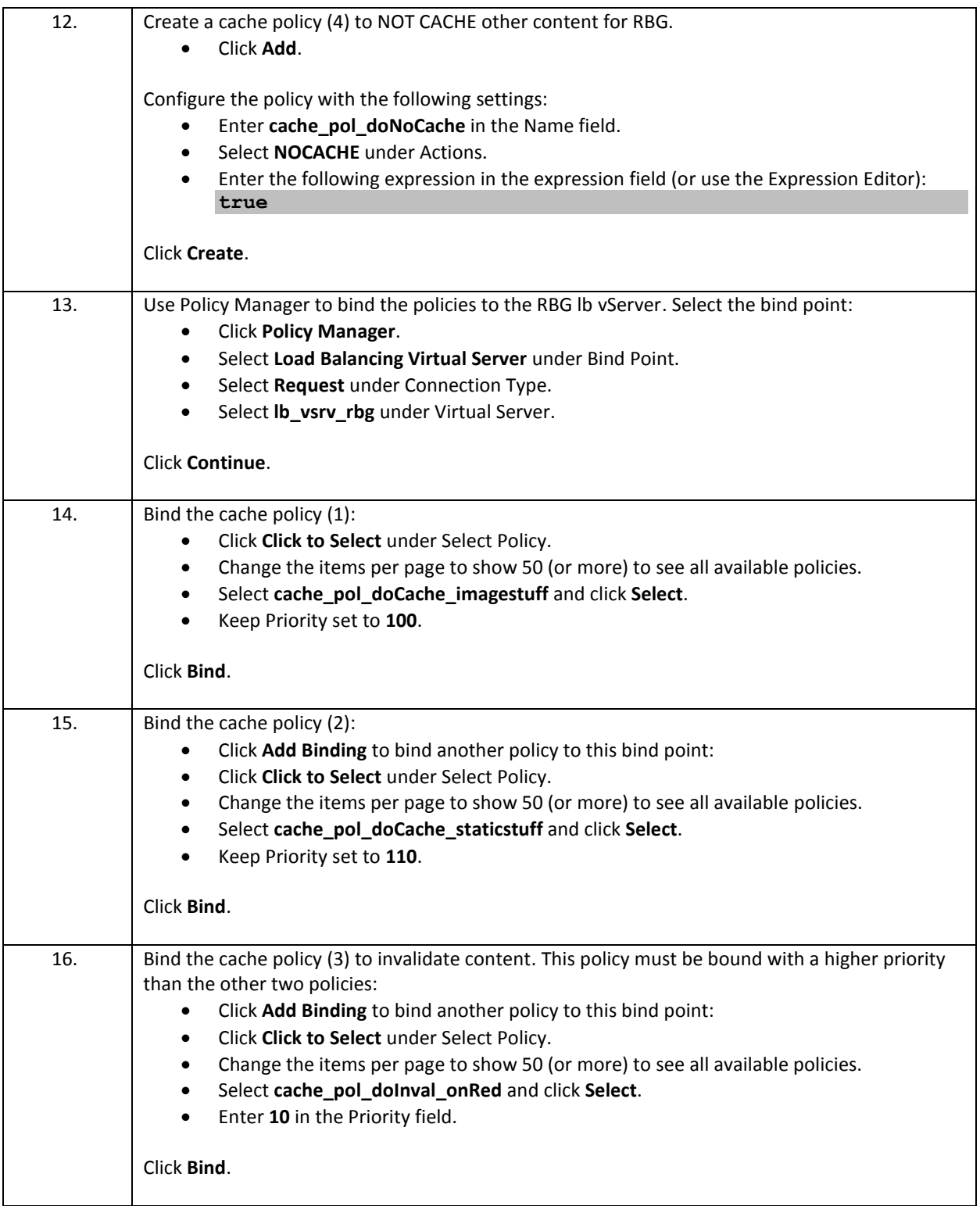

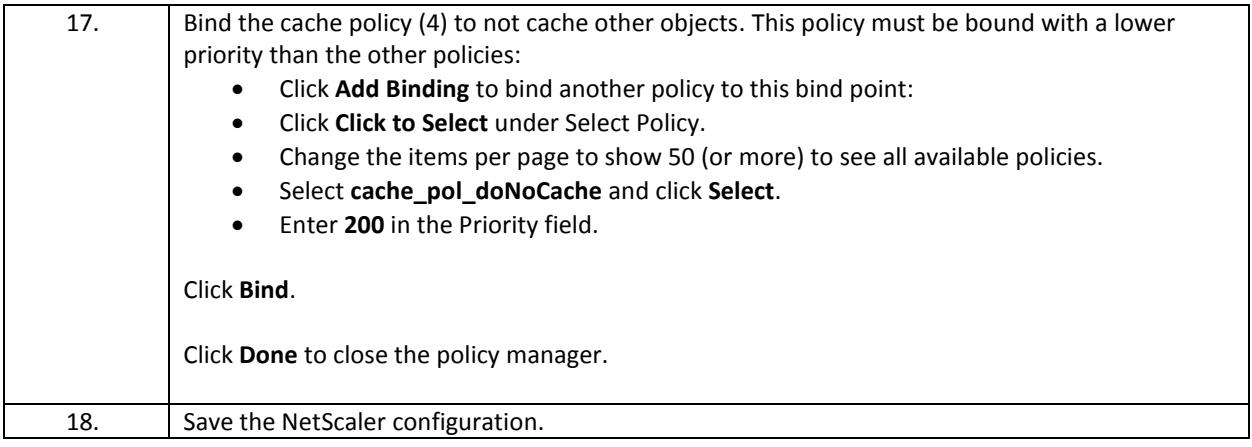

### **Test Caching**

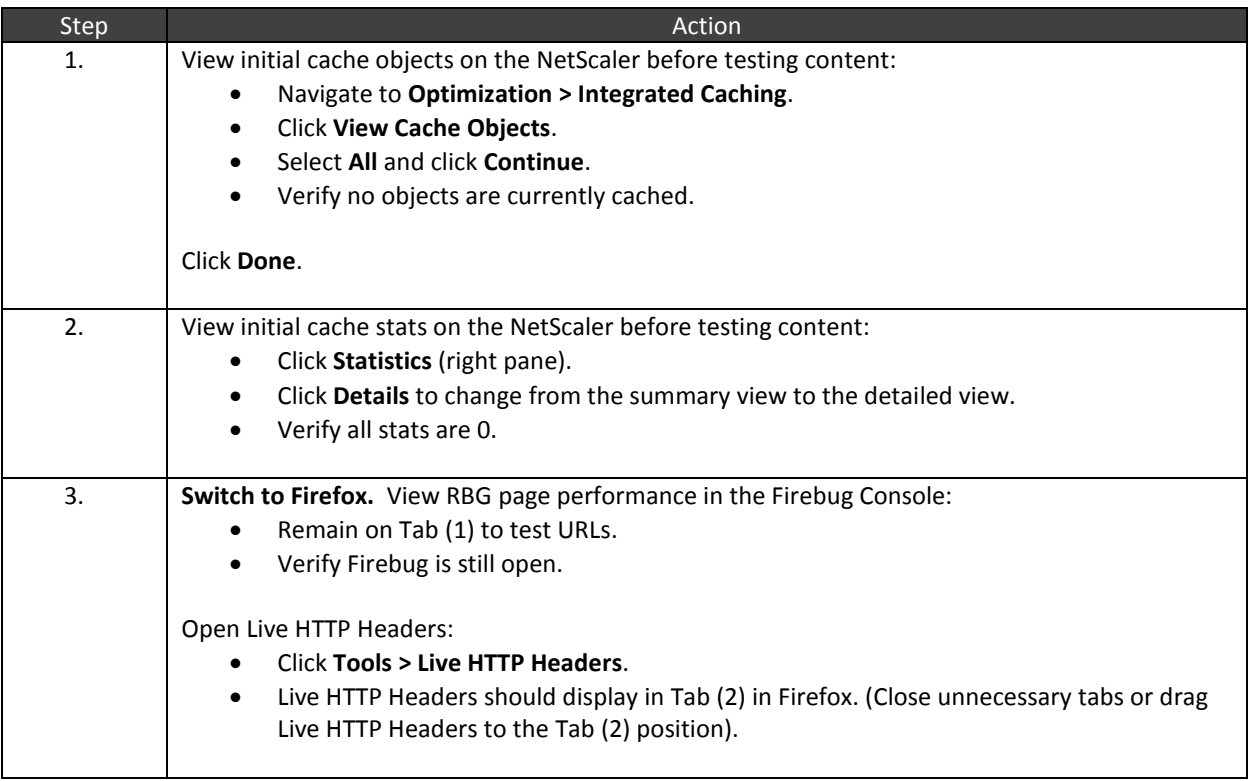

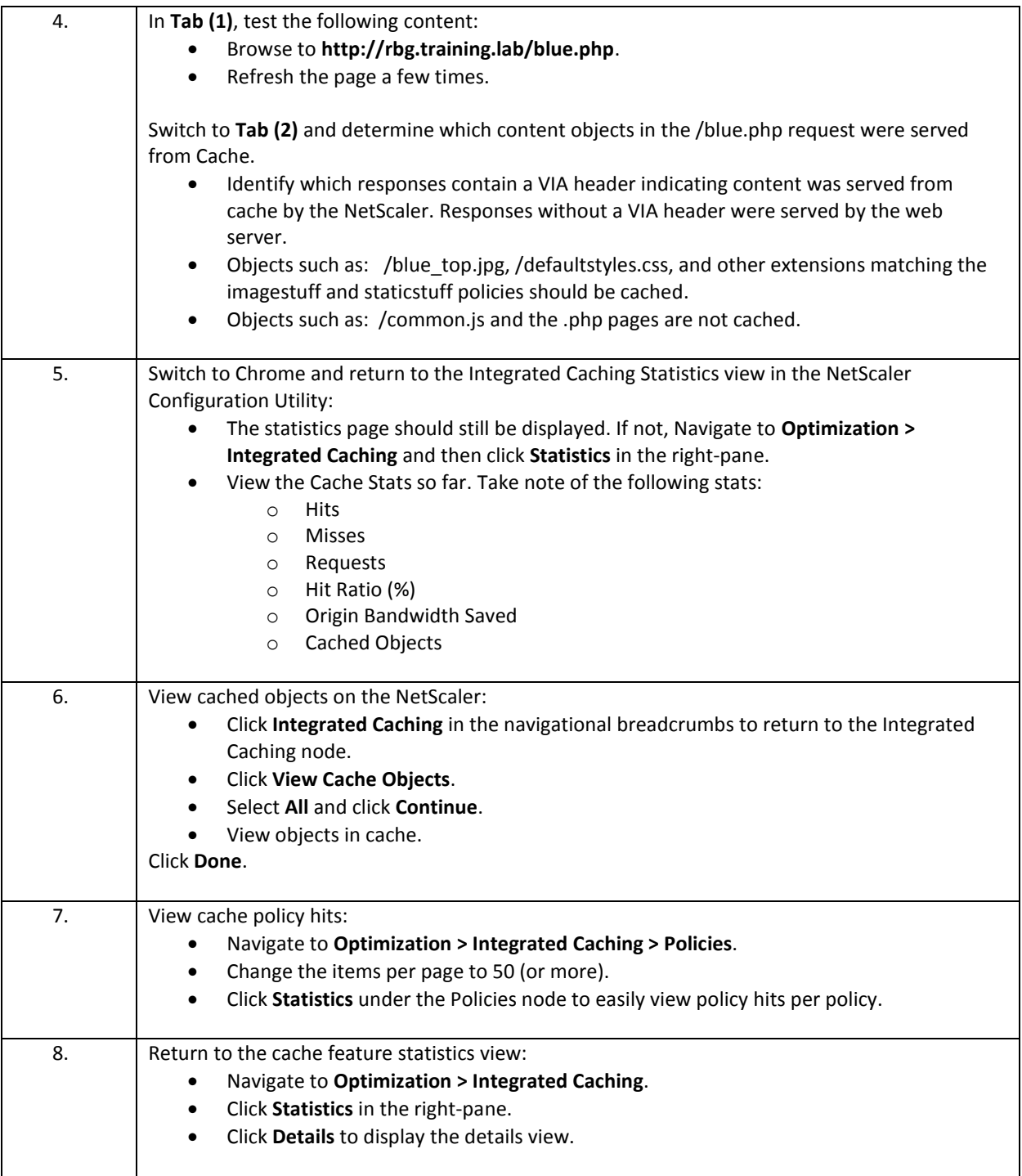

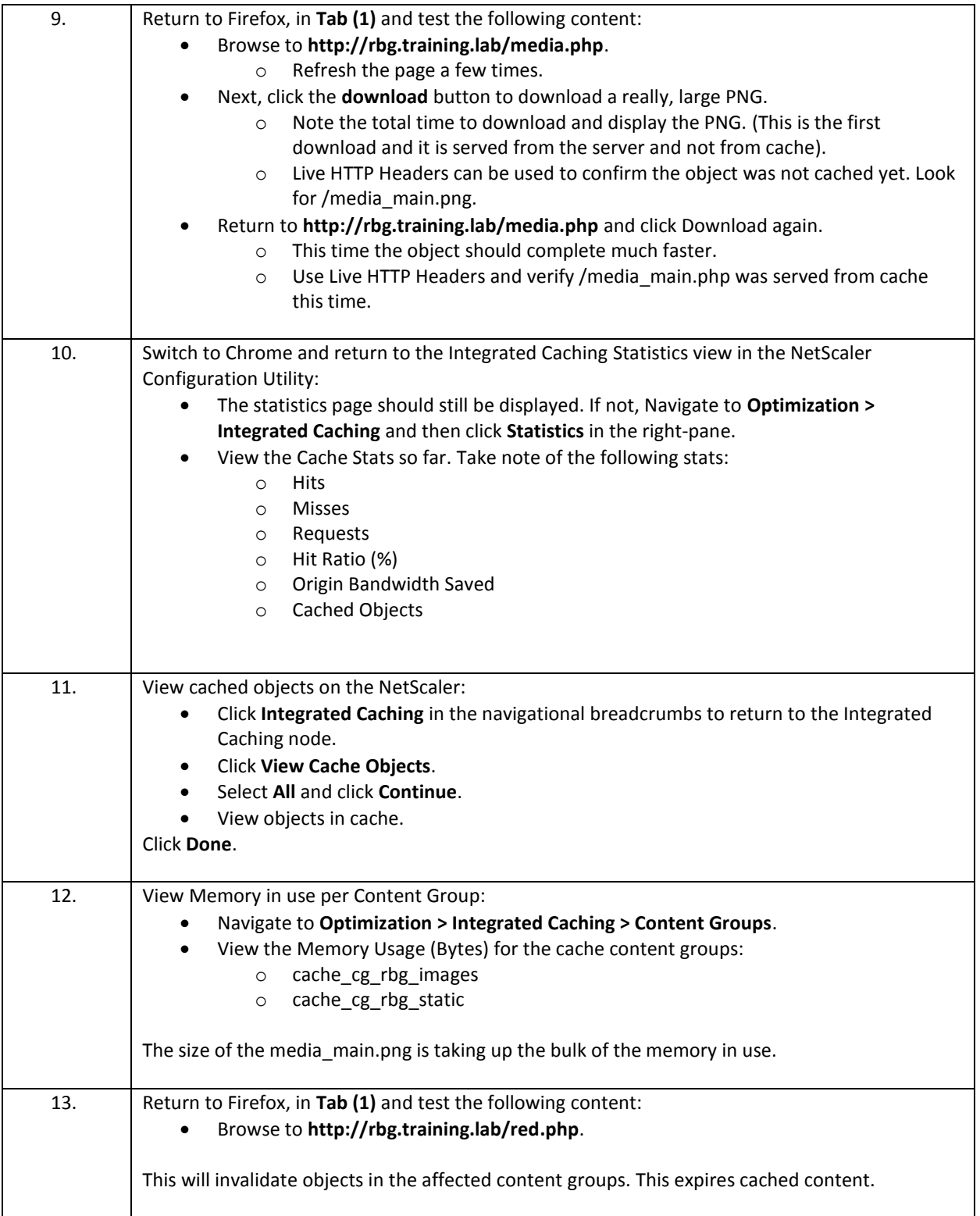

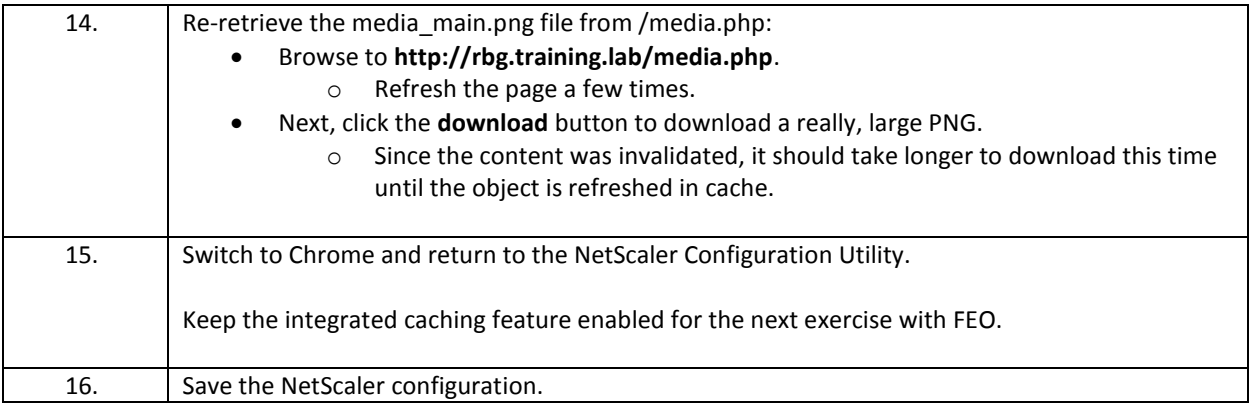

- Integrated Caching should be configured prior to enabling the feature. Existing policies are already present on the NetScaler which will result in automatically cached content once the feature is enabled. Care should be taken to create necessary policies to prevent caching for content for which it is not wanted.
- Memory must be allocated for use by the integrated caching feature.
- Cache content groups control cache retention and expiration settings and therefore can be configured with content-specific settings for different content types and content groups.

# Module 6: Front End Optimization (FEO)

#### Overview:

In this module, you will perform hands-on exercises that will demonstrate the configuration of Front End Optimization features and their impact on web content performance. FEO provides optimizations for JavaScript, CSS, and image-rich content that can impact browser-level performance by reducing page load and page render times.

After completing this lab module, you will be able to:

- Enable and configure FEO policies to apply custom optimizations to a web application.
- Review modifications made to content by reviewing headers and browser response and load times for optimized content.

This module contains the following exercises using the NetScaler Configuration Utility GUI:

Exercise 6-1: Front End Optimizations 20 min

#### Before you begin:

Estimated time to complete this lab module: 20 minutes

### Exercise 6-1: Front End Optimizations

In this exercise, you will configure custom a custom FEO action and policy to apply optimizations to the FEO demonstration page hosted on the AFWeb web server. As different optimizations for CSS and Image content are applied, the effects of the optimizations will be observed using browser-based tools.

Requirements for this scenario:

- Enable FEO with basic CSS optimizations and observe impact of Combine CSS, Convert Imported CSS to links, and Minify optimizations.
- Update CSS optimizations and observe impact of Inline image and Move to head options on multiple linked stylesheets.
- Enable FEO with image optimizations and observe impact of Shrink to attributes, Make inline, optimize, and convert GIF to PNG.
- Update FEO optimizations to include LazyLoad options and observe impact on large, content-rich page load times and performance.

In this exercise, you will perform the following tasks:

- View page performance for an un-optimized page
- Enable Front End Optimization feature by configuring parameters and policies

#### **View Demo Page Before Optimizations**

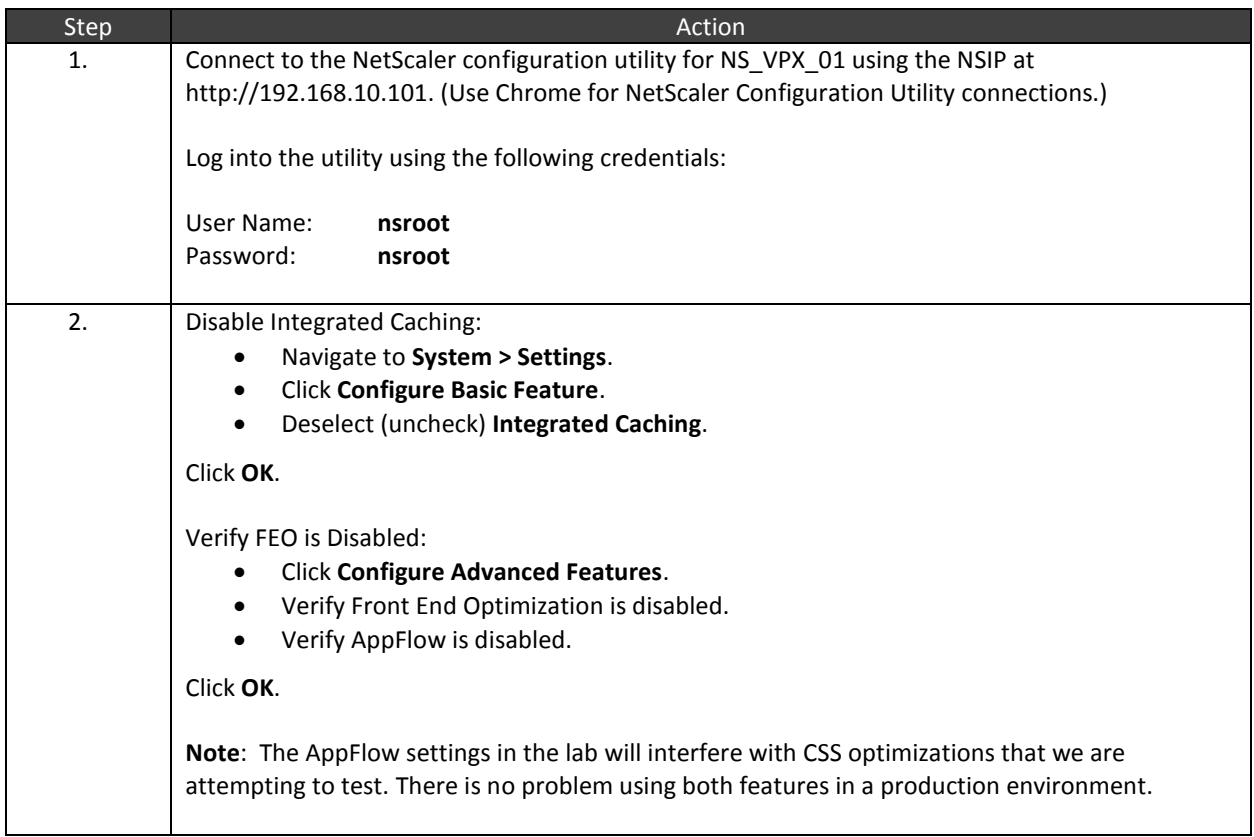

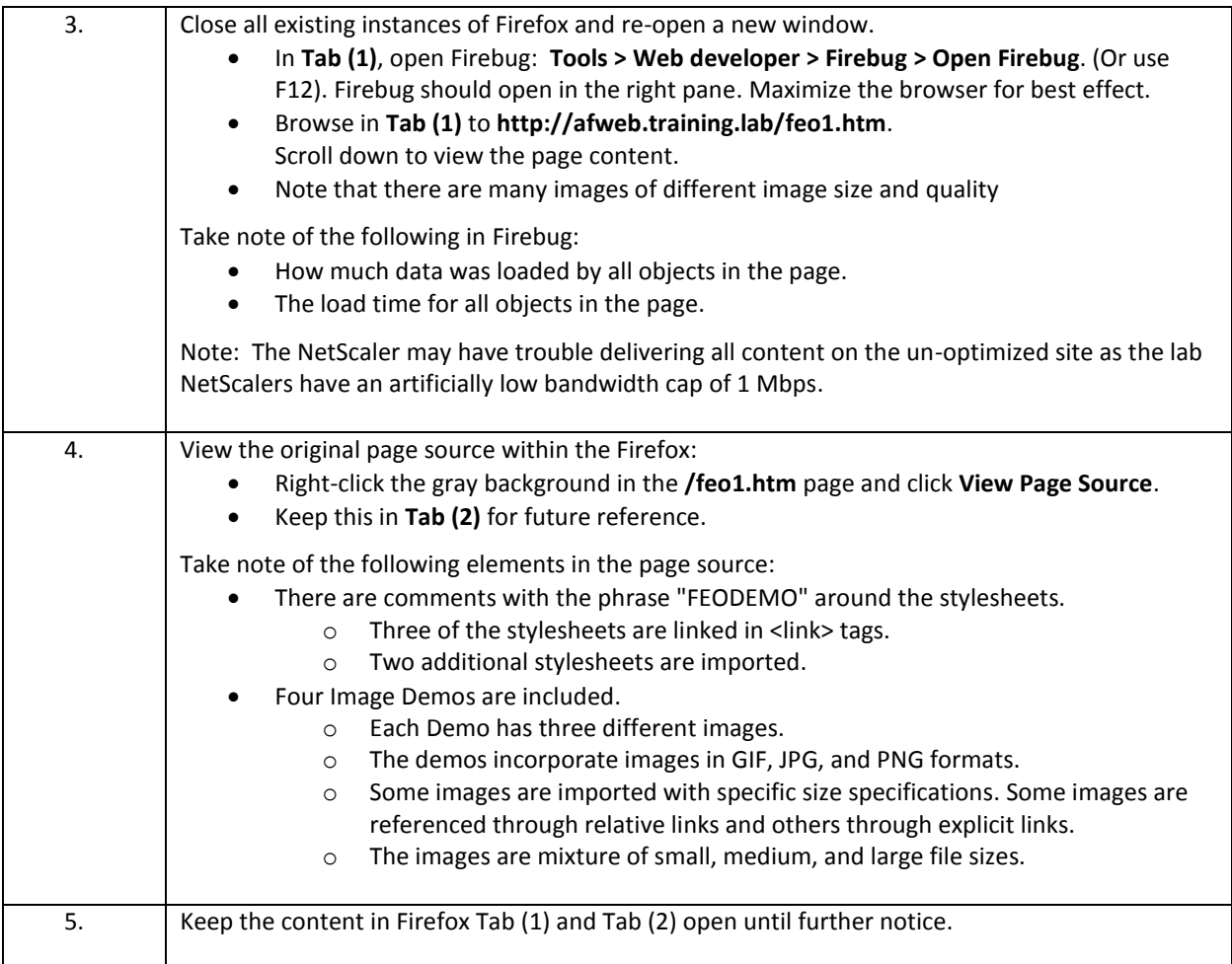

### **Enable and Test FEO**

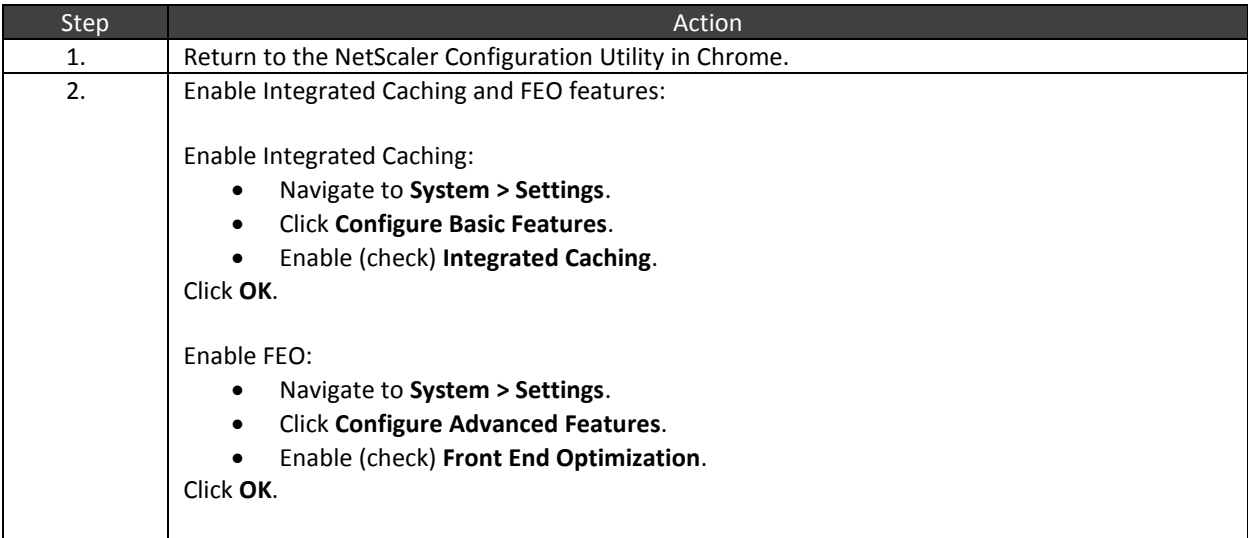

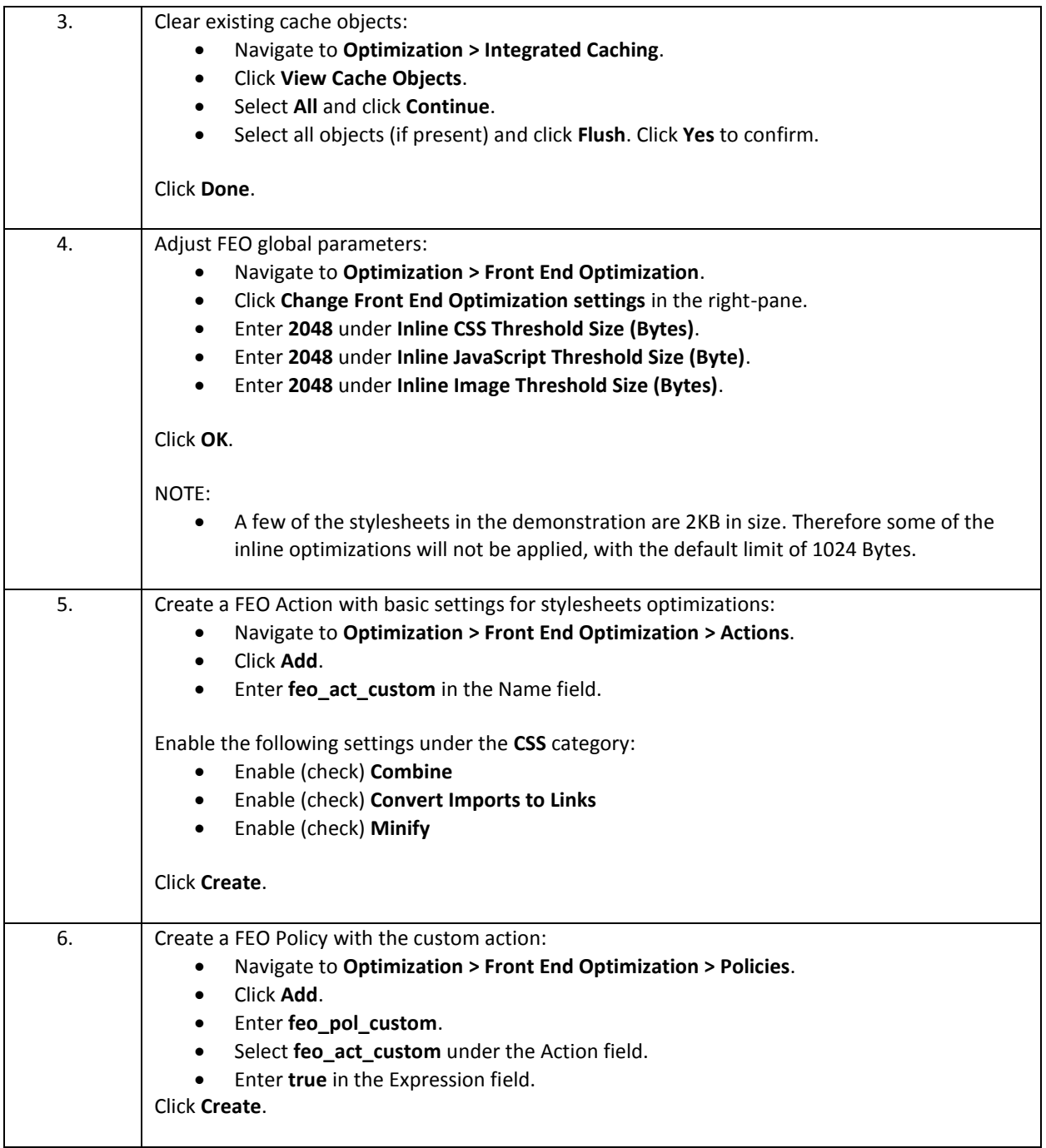

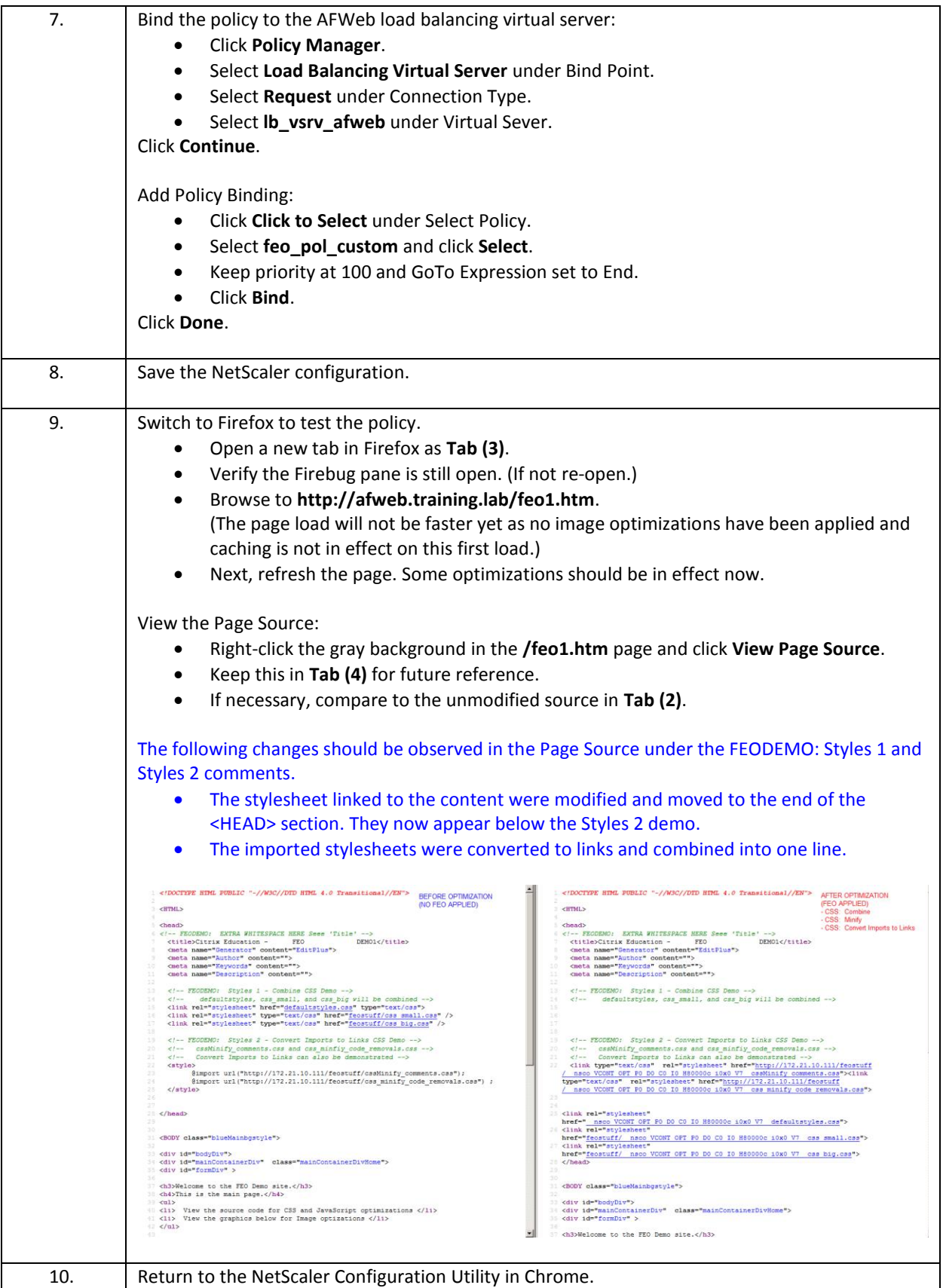

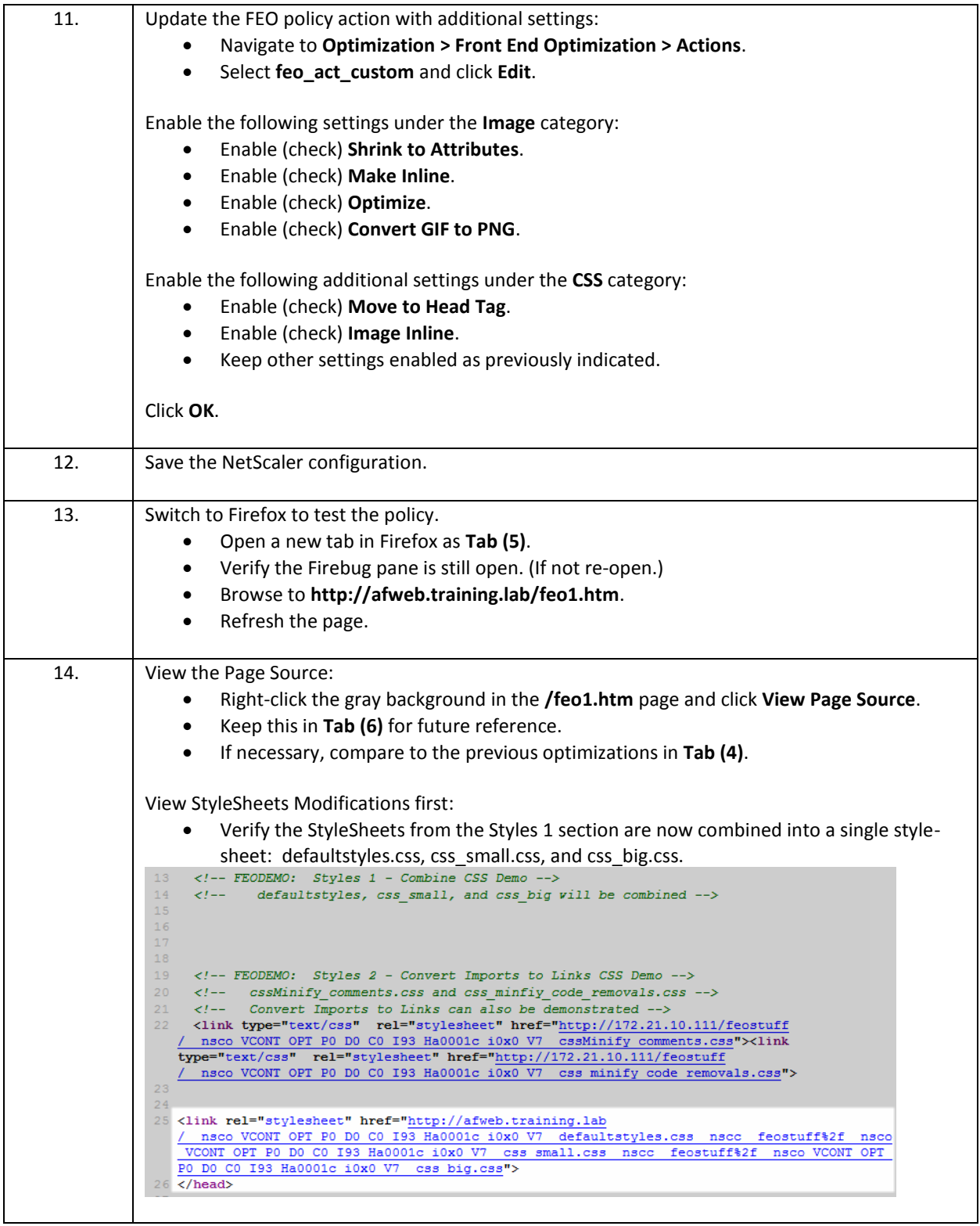

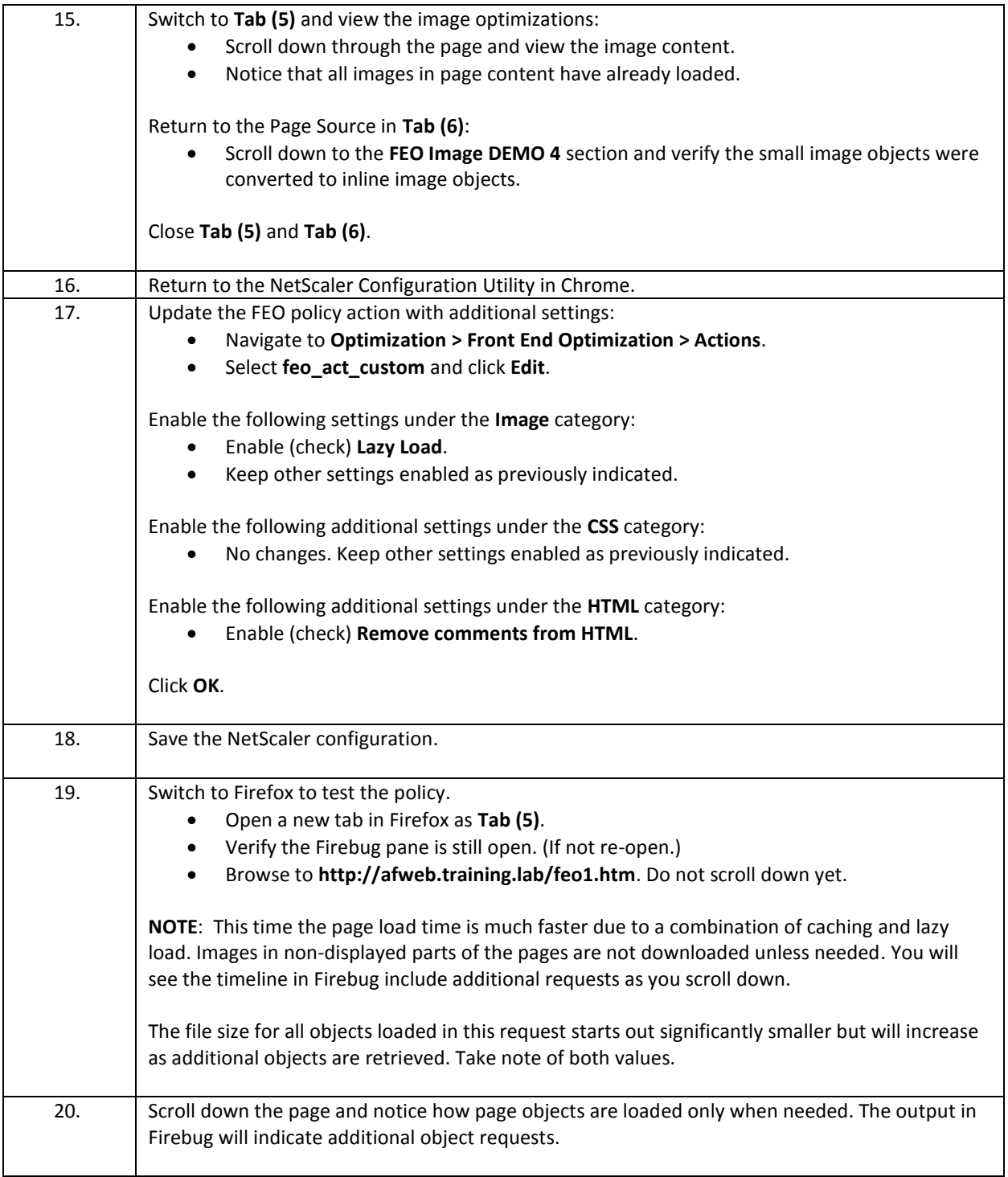

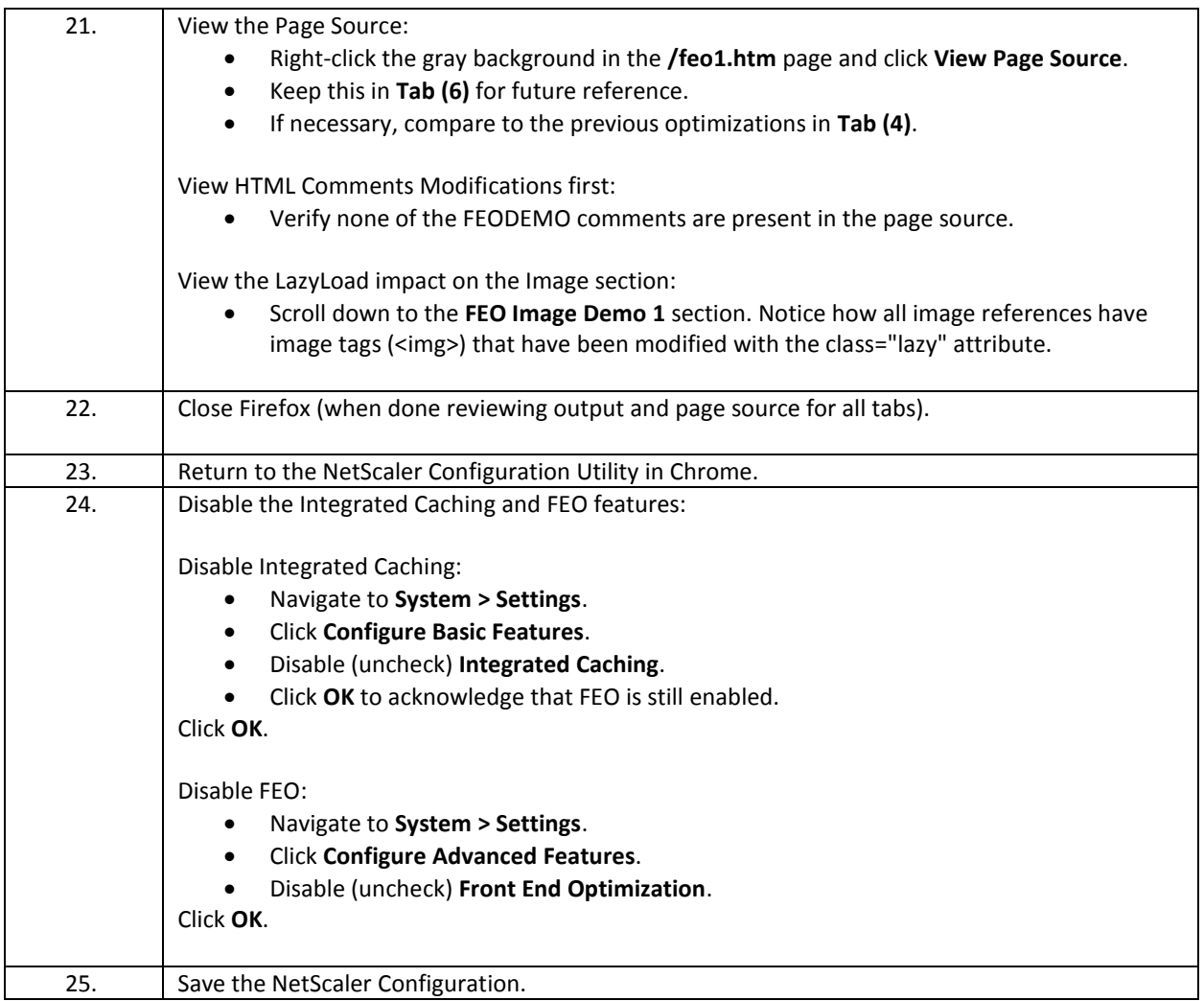

- FEO requires that the Integrated Caching feature is also enabled, as FEO optimized content is stored in a cache content group to allow the NetScaler to apply optimizations or rewrites.
- FEO global parameters control the size of CSS, images, and JavaScript content that can be optimized.
- Several pre-defined FEO policies and actions are already defined on the NetScaler to achieve preconfigured optimizations for specific content types. Additional custom policies and actions can be defined as required.

# Module 7: Tuning and Optimizations

#### Overview:

In this module, you will perform hands-on exercises for configuring and tuning the NetScaler appliance. The focus of these exercises are to reinforce the use of HTTP, TCP, and SSL profiles to manage tuning, optimization, and security settings per application as opposed to limiting settings to globally managed parameters. While not all optimization settings are appropriate for all environments, the settings highlighted as part of the exercise are generally useful for a broad range of scenarios. The profiles can then be used to specify application specific settings when needed.

After completing this lab module, you will be able to:

- Configure and use profiles to manage HTTP, TCP, and SSL settings per virtual server or service/service group and override default or global settings.
- Configure and use Network Profiles to assign IP Addresses to virtual servers, services, or monitors to manage NetScaler to server communications.
- Update the SSL certificates used by the NetScaler for its own services

This module contains the following exercises using the NetScaler Configuration Utility GUI:

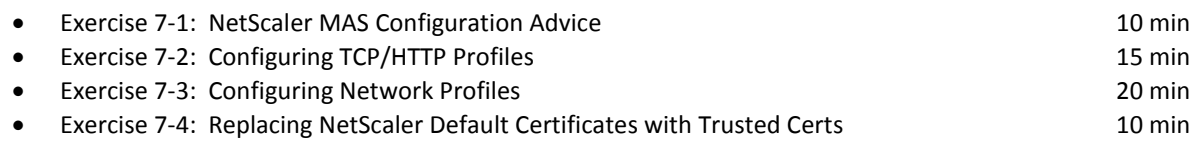

#### Before you begin:

Estimated time to complete this lab module: 55 minutes

### Exercise 7-1: NetScaler MAS Configuration Advice

In this exercise, you will use the NetScaler MAS Configuration Advice utility to review the NetScaler system's current configuration and to generate a list of configuration changes based on security, optimizations, and known best practices. The configuration advice settings will be reviewed along with the methods available to deploy the settings. However, settings will not be applied using NetScaler MAS at this time; instead, key settings recommended by MAS will be applied in later exercises demonstrating the use of HTTP, TCP, SSL, and network profiles.

Requirements for this scenario:

- Use the NetScaler MAS configuration advice utility to provide a list of configuration recommendations for the NetScaler's current configuration state.
- Review the list of recommendations for possible security and optimization settings still needed.
- Identify how to use the configuration advice utility to generate configuration commands to apply to a managed NetScaler.

In this exercise, you will perform the following tasks:

Use MAS for Configuration Advice

#### **Using NetScaler MAS for Configuration Advice**

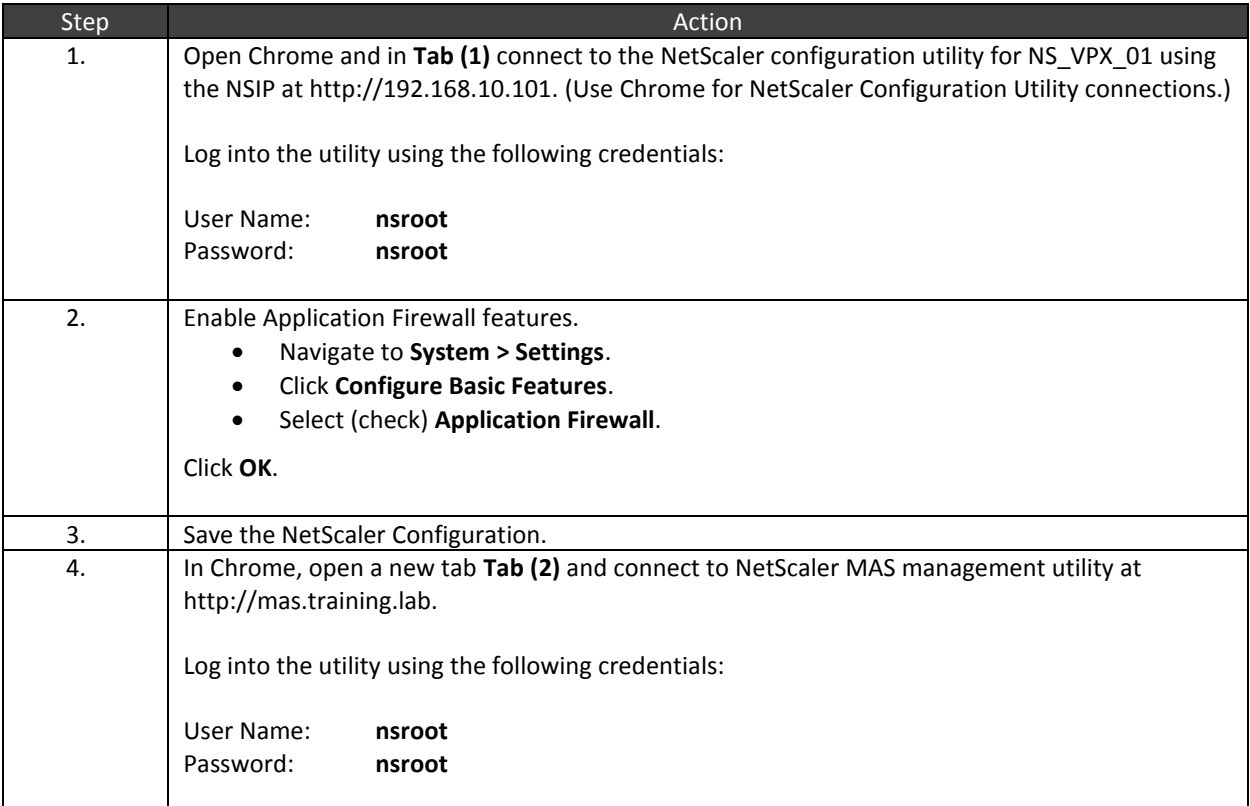

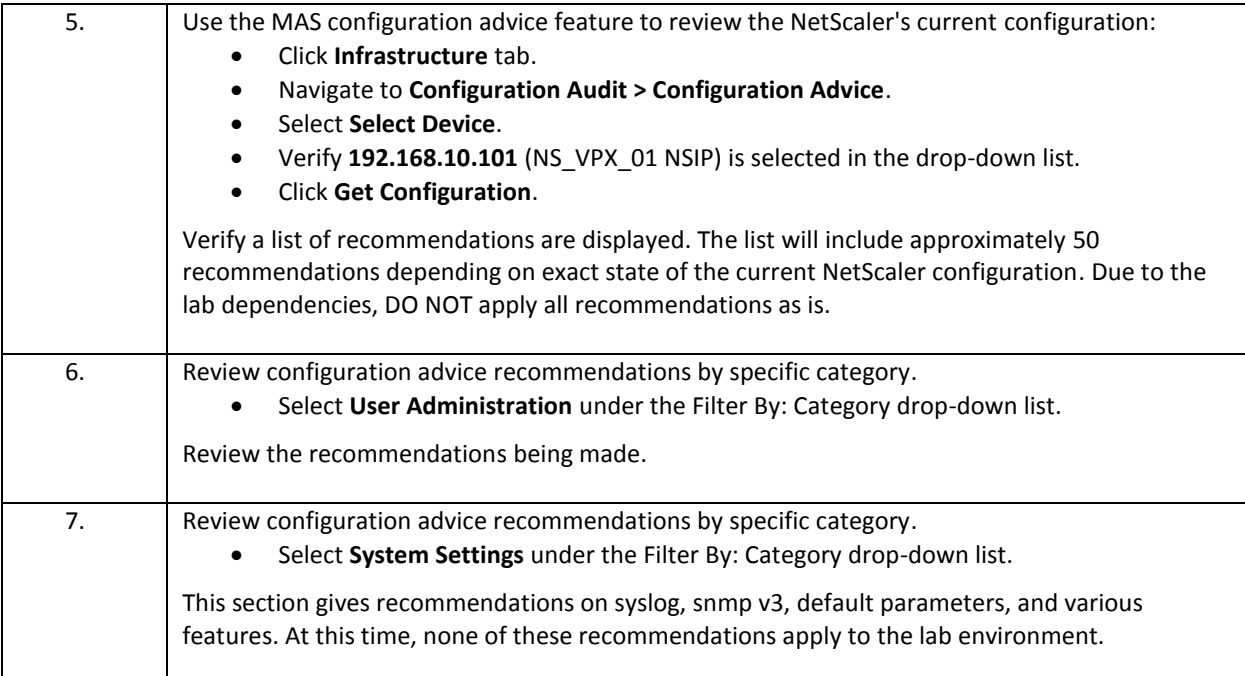

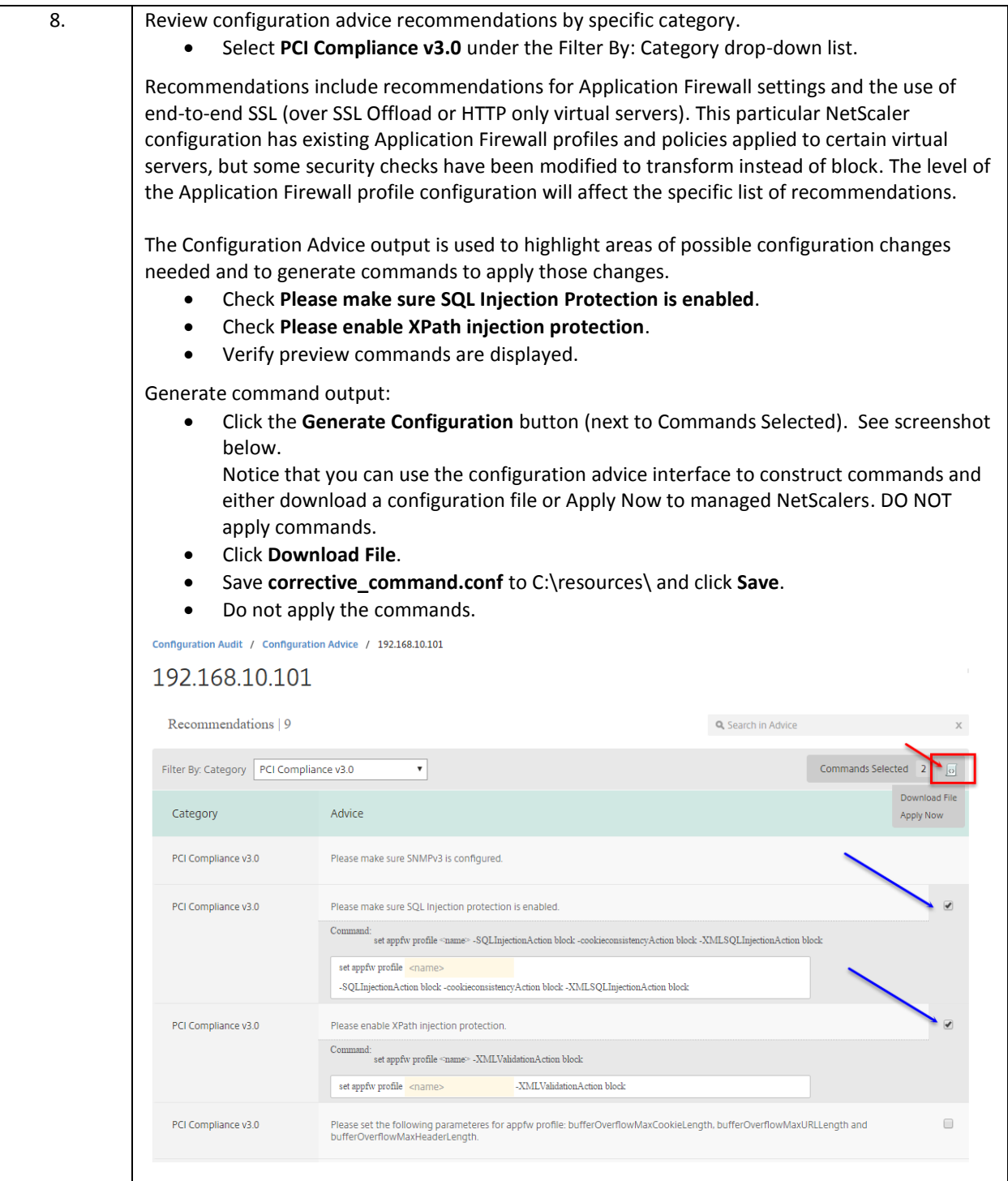

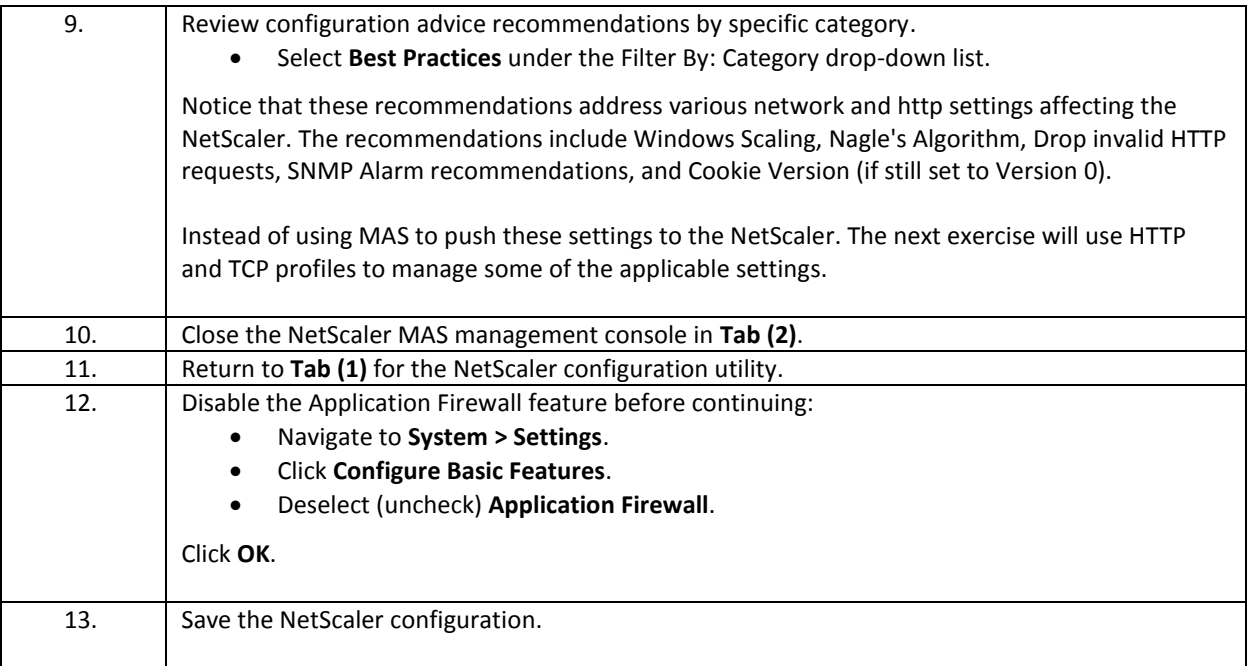

- NetScaler MAS can generate a list of recommended configurations based on the current configuration of a managed NetScaler. Settings identify key requirements for security, system, optimization, and best practices.
- NetScaler MAS configuration advice can also be used to generate a configuration file to apply select recommendations or it can be used to directly apply commands to managed NetScalers.

## Exercise 7-2: Configuring TCP/HTTP/SSL Profiles

In this exercise, you will use TCP, HTTP, and SSL profiles to apply specific optimization and tuning settings to individual virtual servers, in order to override global settings on the NetScaler. The TCP and HTTP profiles provide granular control of TCP and HTTP parameters that can be used to tune settings per virtual server and/or service to meet application specific requirements for WAN or LAN networks. The profiles can be used to override global parameters and provide the ability to manage additional settings not handled by the global parameters.

Please note that the settings in use in this exercise, are generally recommended optimizations for most NetScaler deployments. However, there may be some exceptions. Please review specific settings for applicability before deploying in production. Not all settings are suitable for all environments.

The NetScaler has several built-in profiles that are already tuned for specific traffic types and LAN or WAN network conditions. These existing profiles should be reviewed and used where applicable. Custom profiles can be created as needed.

In this exercise, you will perform the following tasks:

- Create a custom TCP Profile to apply basic optimizations:
	- o Configure Windows Scaling with scaling factor 4
	- o Enable Selective Acknowledgement
	- o Enable Nagle's Algorithm
	- o Review other settings configurable within TCP Profiles
- Create a custom HTTP Profile to apply basic optimizations:
	- o Drop invalid HTTP requests
	- o Mark HTTP/0.9 requests as invalid
	- o Mark CONNECT requests as invalid
- Create a custom SSL Profile to manage SSL settings and enforce SSLv3 is disabled.
- Additional settings:
	- o Enable support for HTTP/2.0 connections or SPDY protocol support for older clients that don't yet support HTTP/2.0 connections.
	- o Determine how to identify HTTP/2.0 connections (and therefore optimizations) are in effect.

#### **Use TCP/HTTP Profiles to Apply Optimizations**

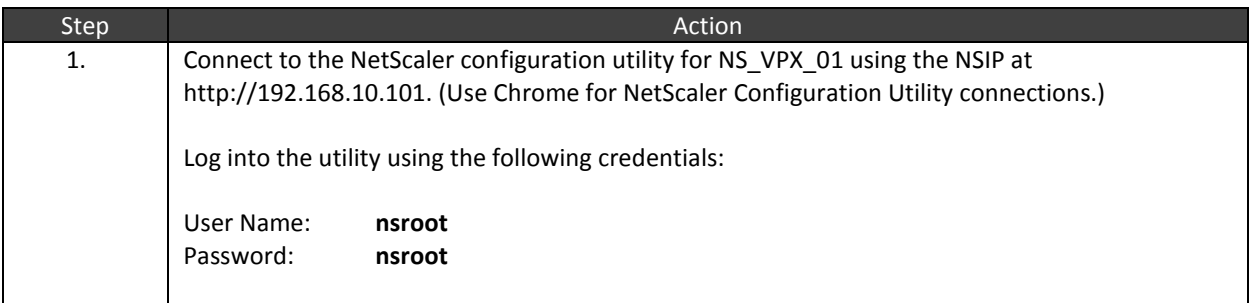

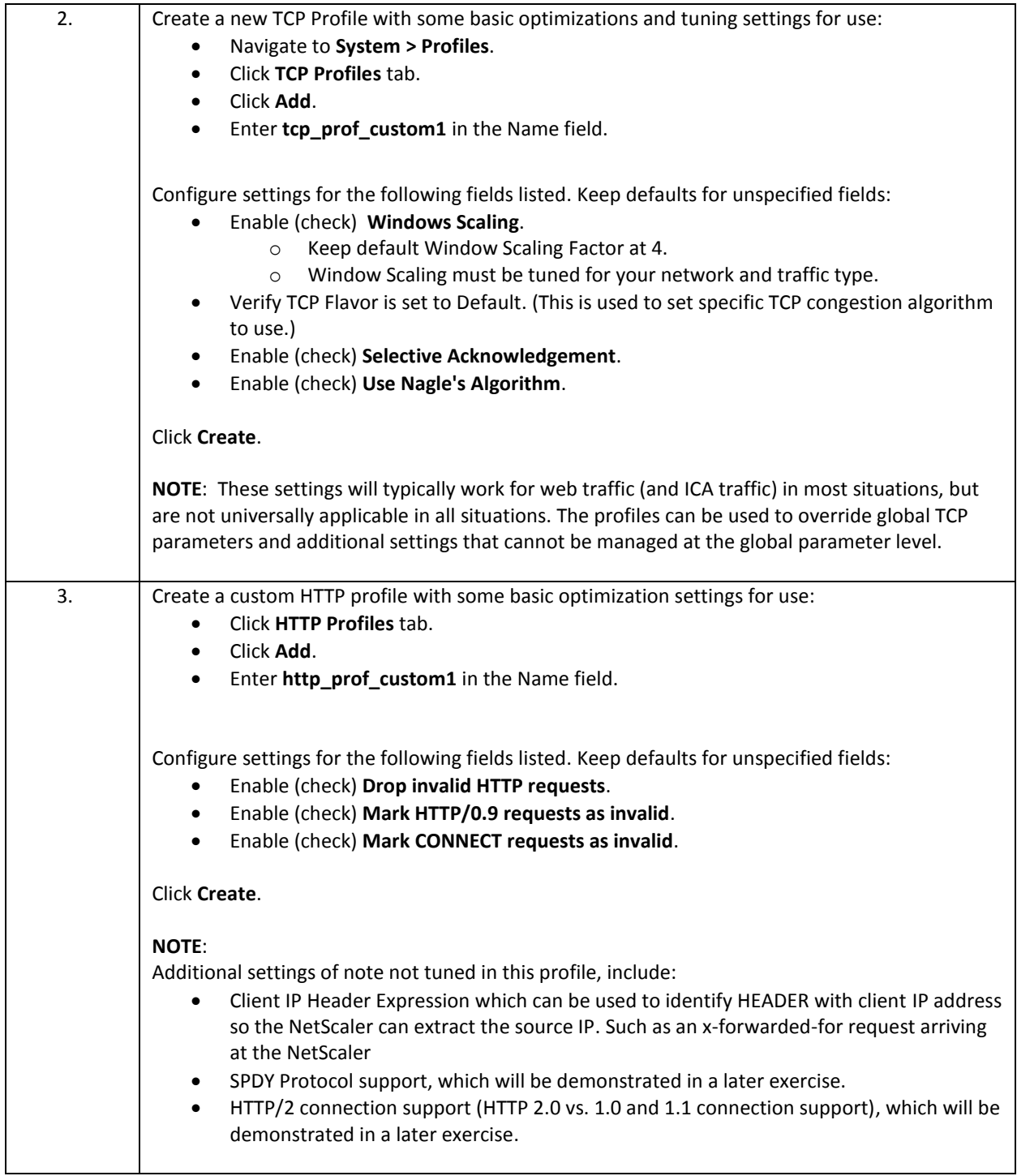

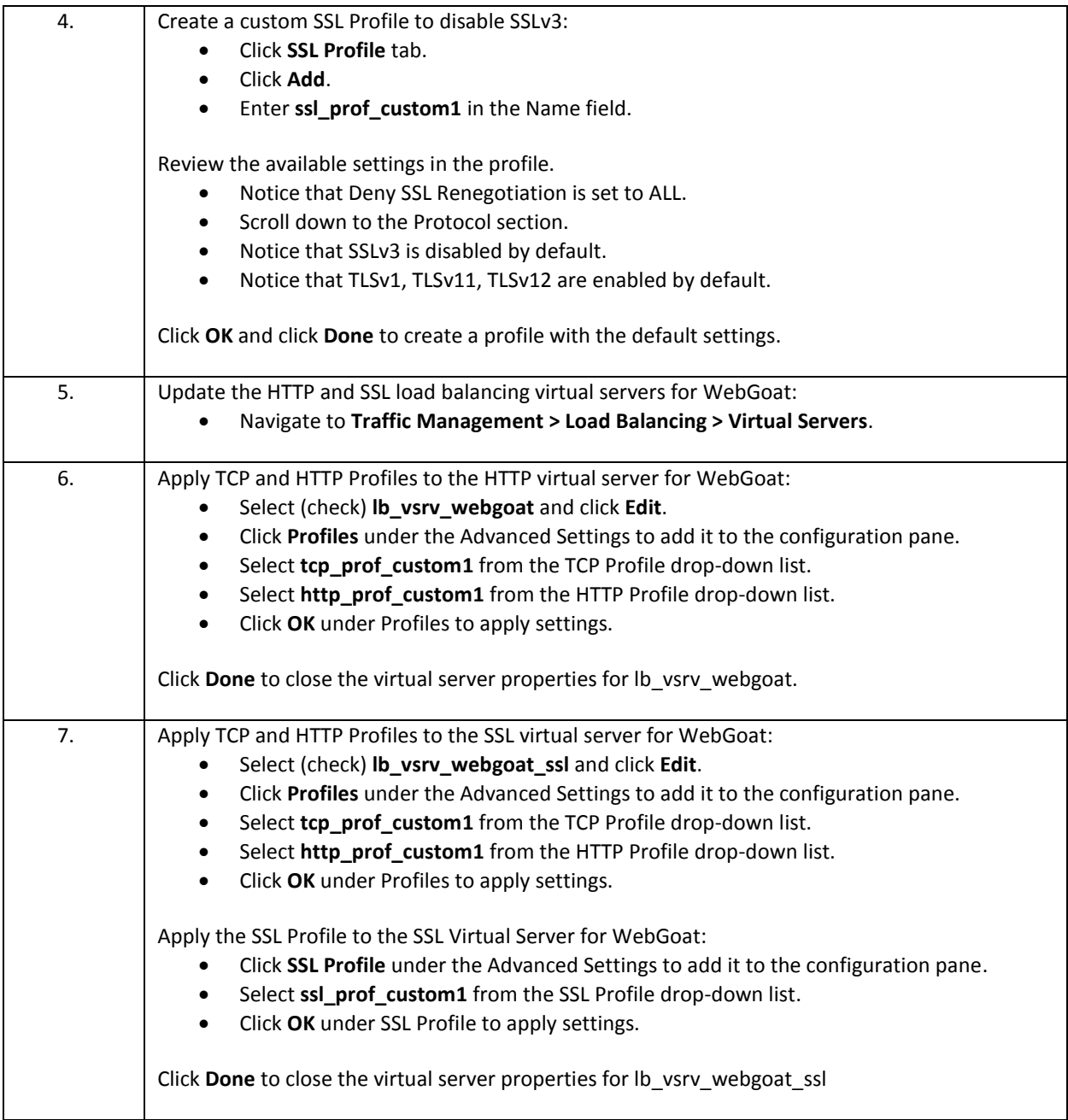

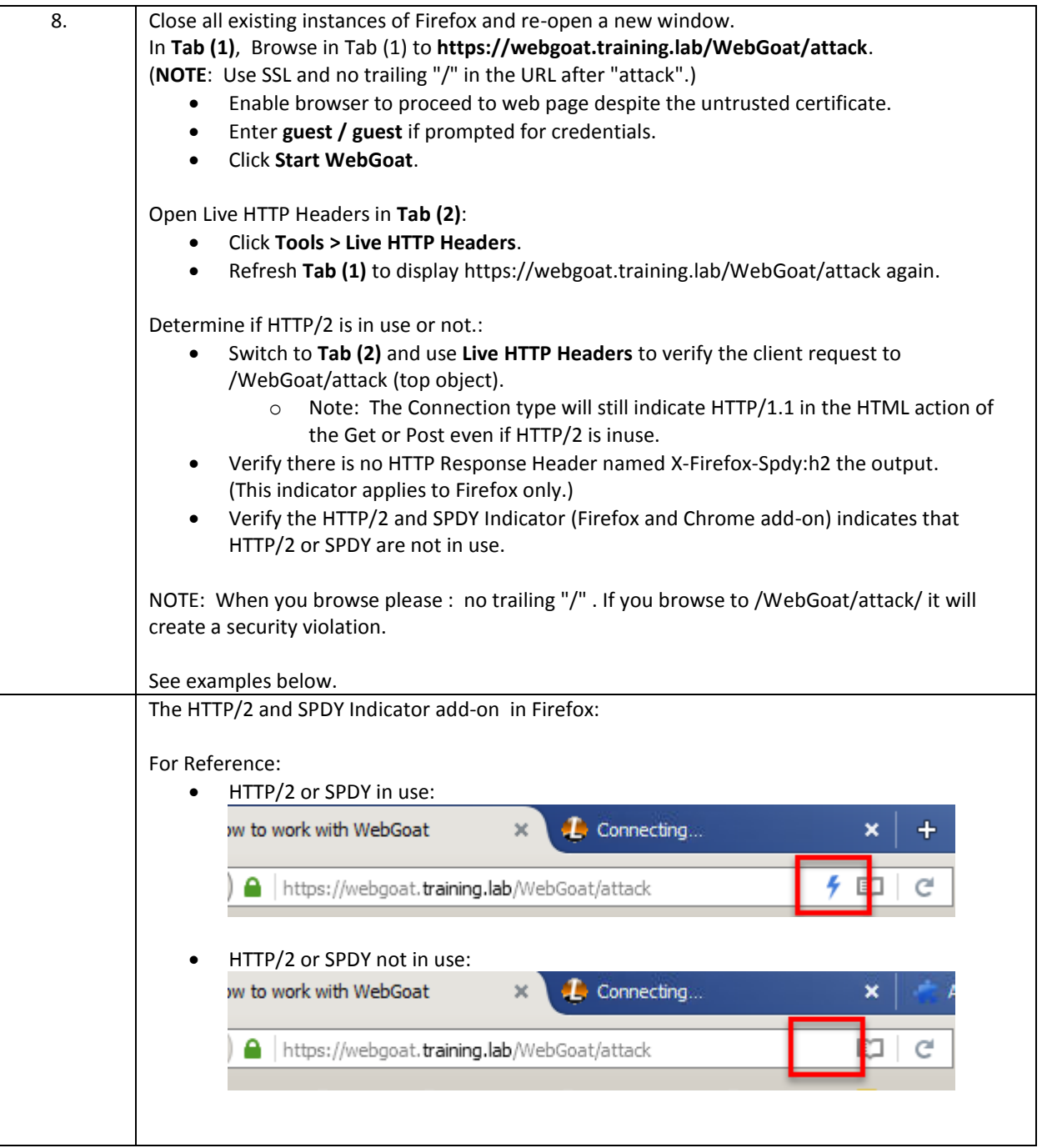

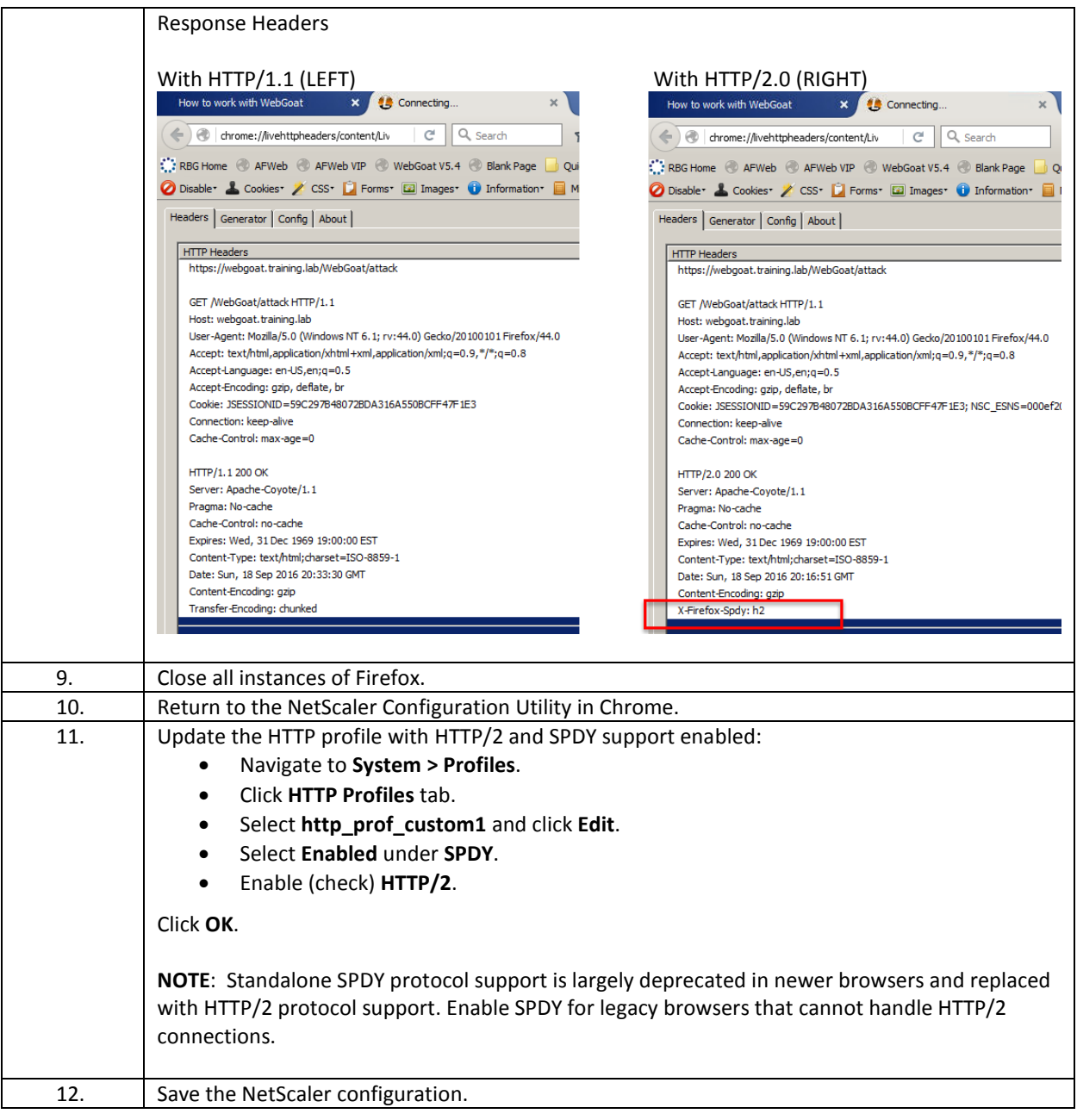

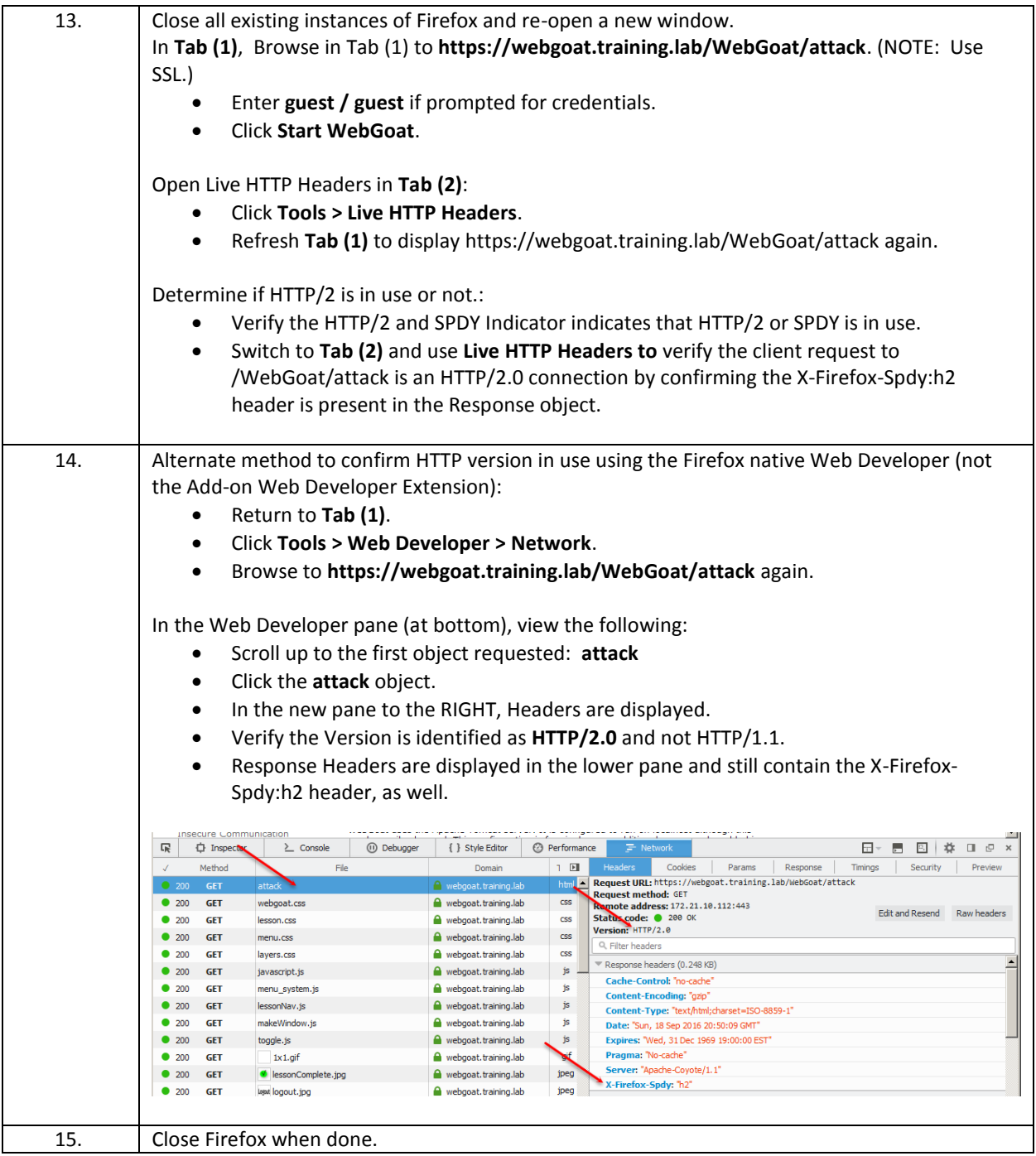

- HTTP and TCP profiles can be applied to virtual servers or service/service groups.
	- o Profiles override global settings.
	- o Virtual server settings manage client-side connections and service/service group profiles manage server-side connections.
- o If no service-side profiles are specified, virtual server profiles are in use.
- o If no virtual server profiles are specified, global parameters are used.
- SSL Profiles provide granular control of SSL parameters and can be applied to virtual server or service/service groups as needed.

### Exercise 7-3: Configuring Network Profiles

In this exercise, you will use Network profiles to assign unique IP addresses for NetScaler traffic for a specific virtual server in order to separate its traffic from the default SNIP that is assigned. To demonstrate the use of net profiles to assign IP addresses, one net profile will be assigned to a load balancing virtual server and a second net profile will be assigned for use with service monitors.

A network trace will be generated using the nstrace command and the results viewed to confirm which source IP addresses are assigned for NetScaler-to-server communication.

Requirements for this scenario:

- Traffic for AFWeb, WebGoat, and any other non-specified traffic on the NetScaler should continue using the default SNIP.
- Application traffic for the RBG virtual server will be assigned a unique IP address for NetScaler-to-server communication using 192.168.10.104.
- Monitor traffic for the RBG services will be assigned a unique IP address for NetScaler-to-server communication using 192.168.10.105.
- Confirm the results with a network trace.

In this exercise, you will perform the following tasks:

- Create and bind two Net Profiles for each of the custom IP Addresses.
- Generate a network trace to verify the configuration.

#### **Create Net Profiles**

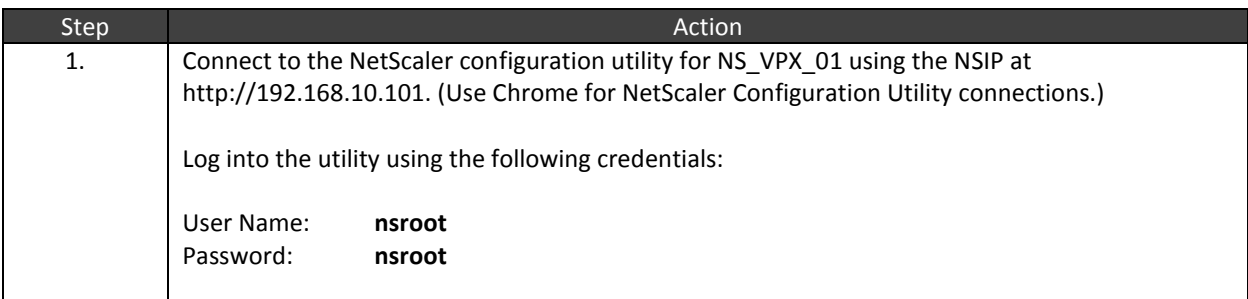

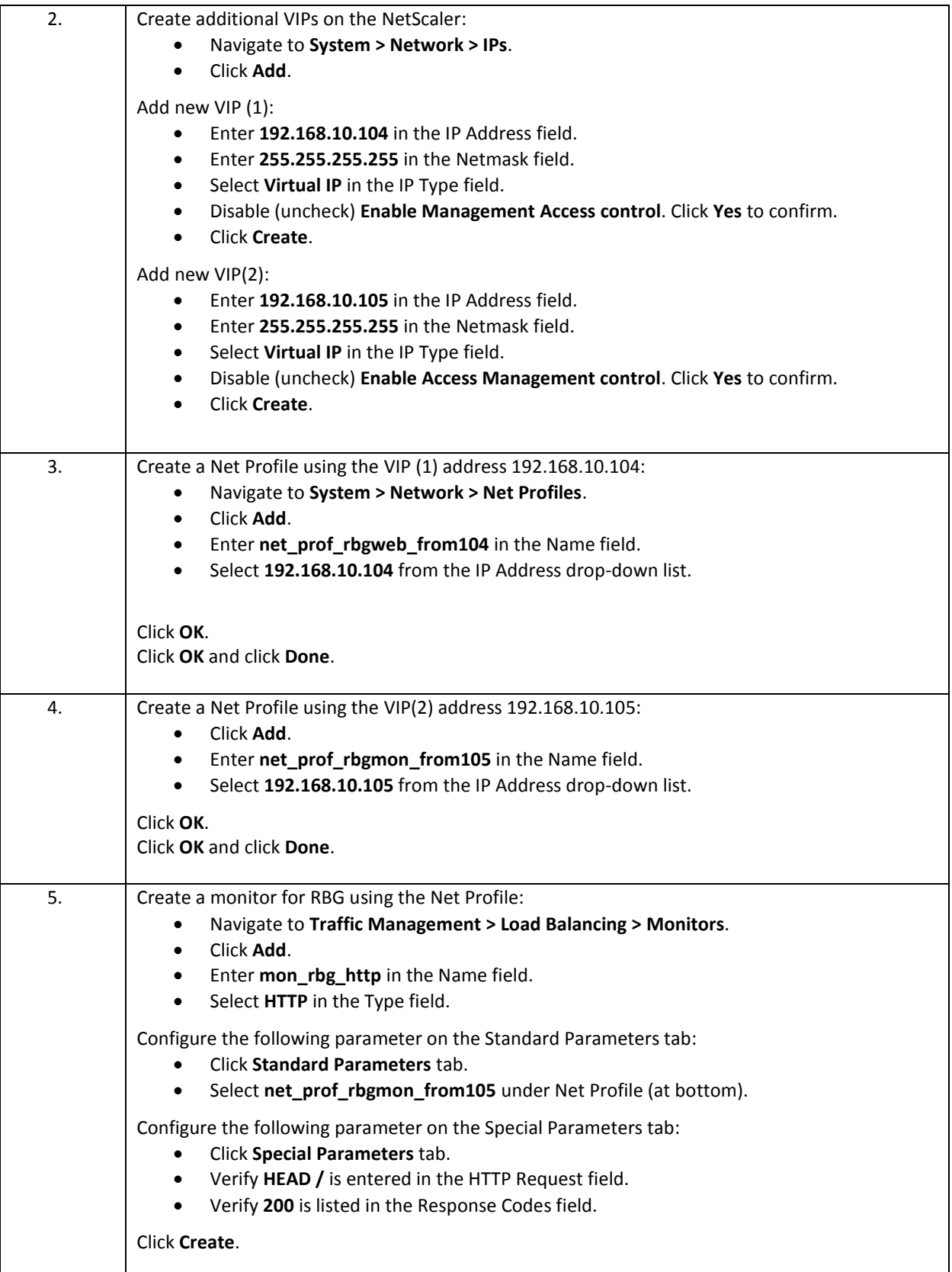

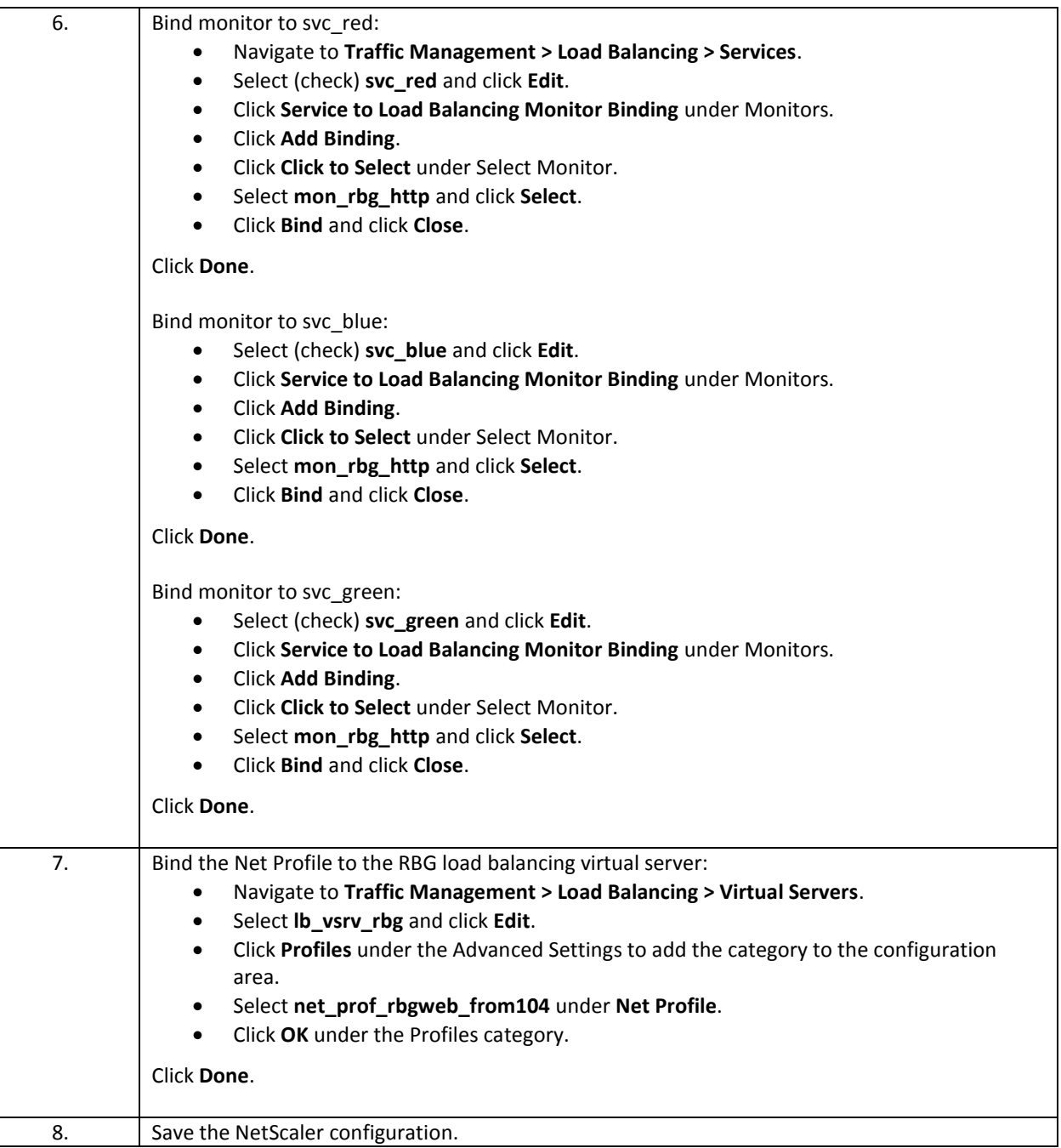

### **Generate a Network Trace using NSTrace to View IPs In Use**

Step Action

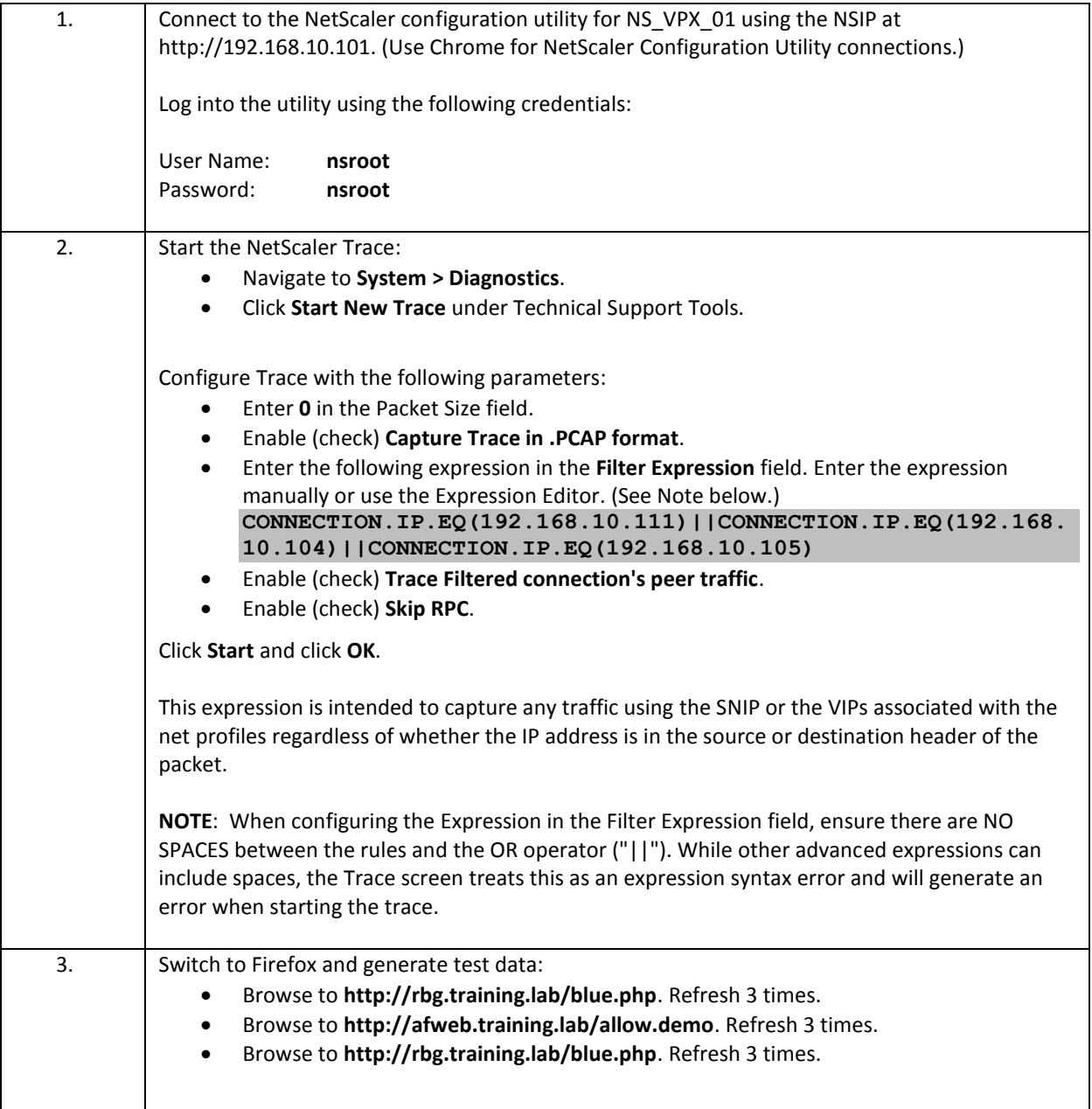

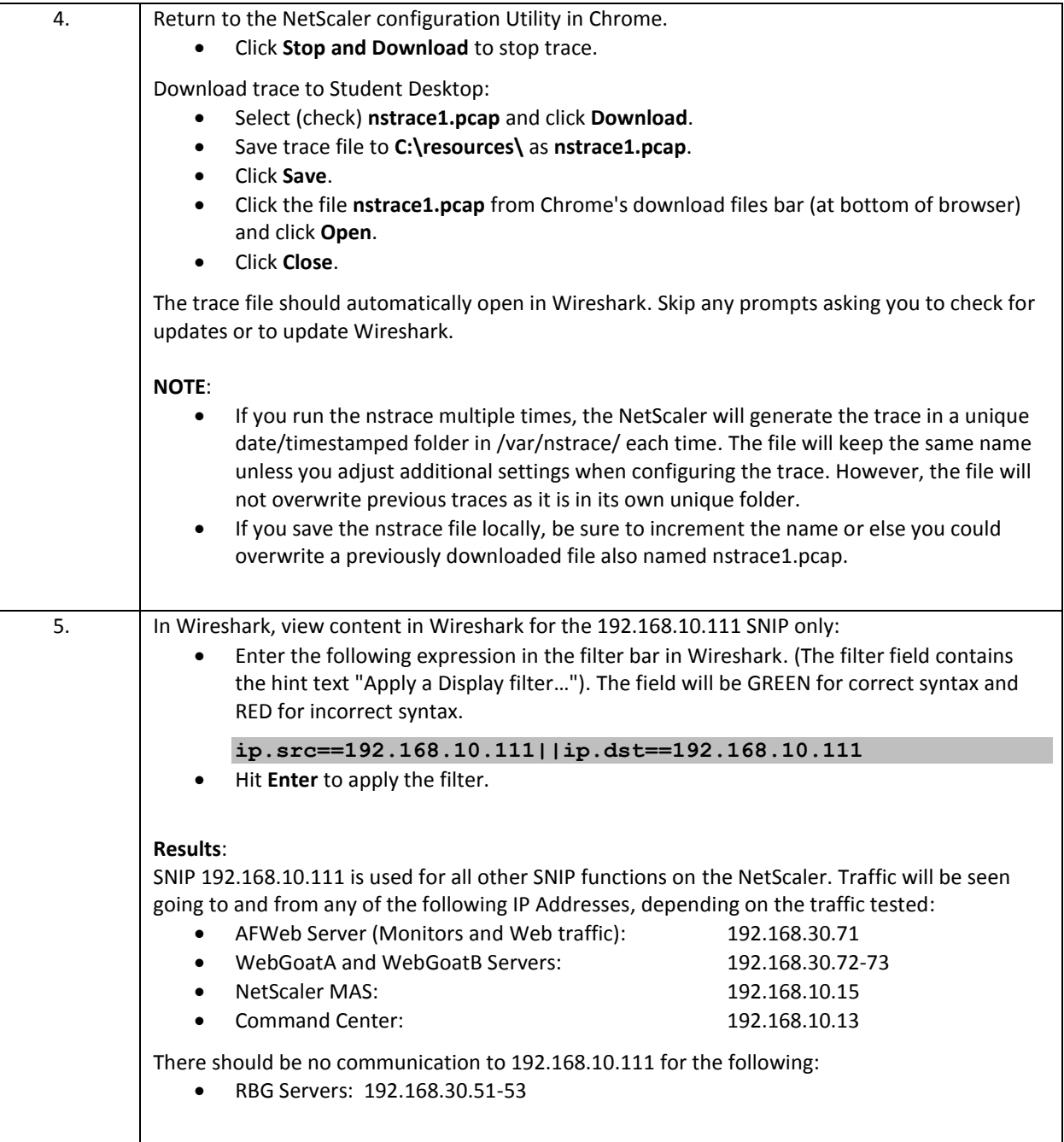

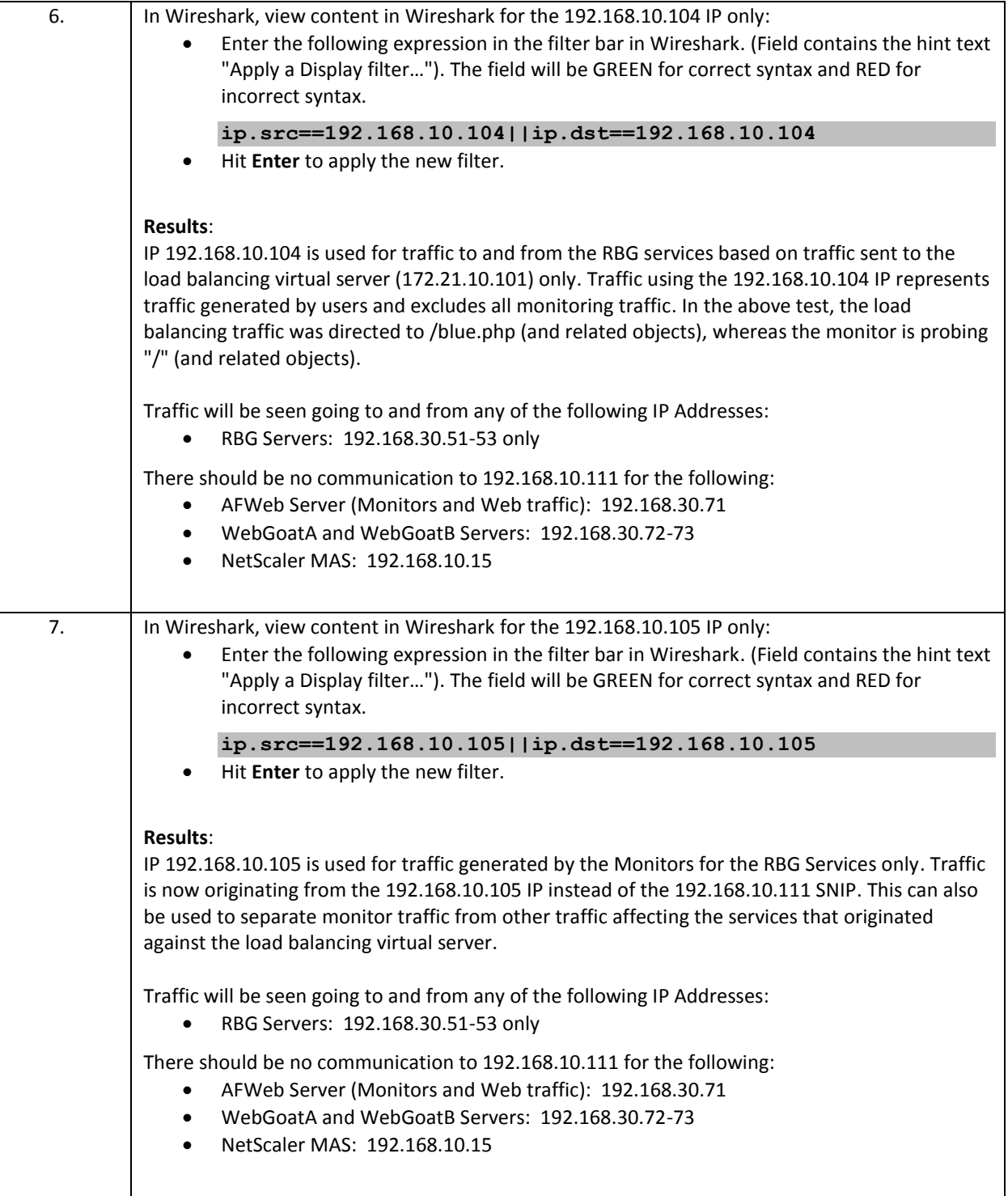

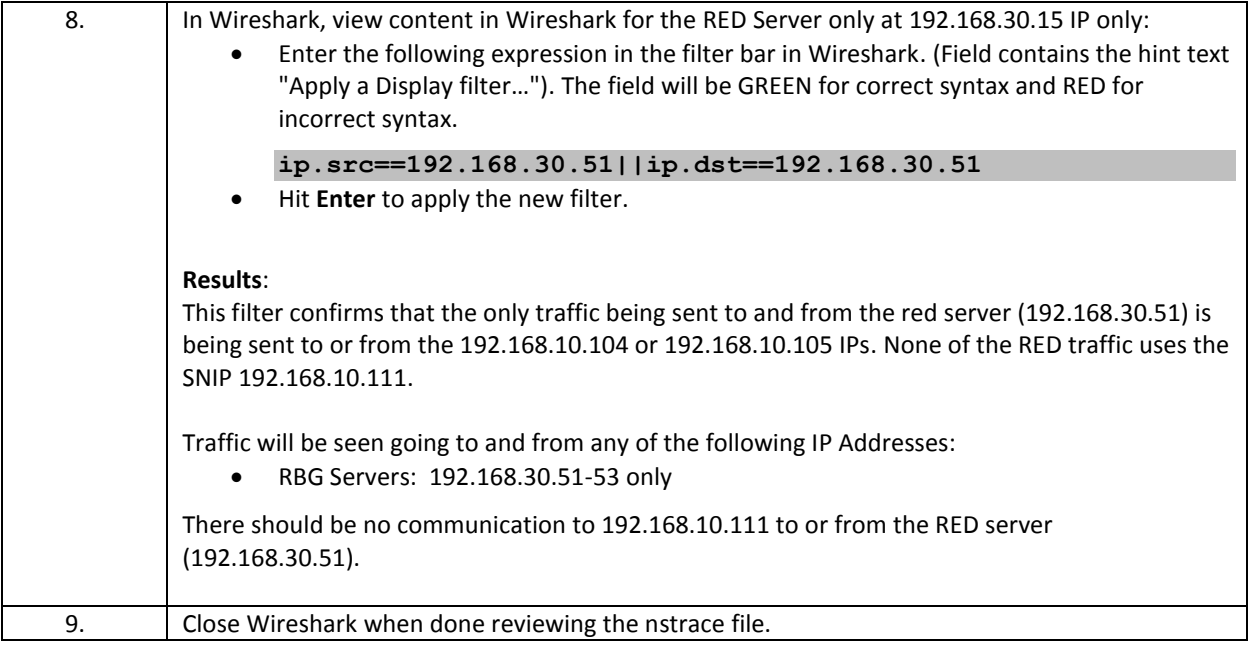

- Assigning specific SNIPs or VIPs to virtual servers (or services)
- Network profiles (net profiles) determine which IP Address (and/or Traffic Domain) to assign to specific traffic flows on the NetScaler.
	- o Net profiles are ignored if USIP mode is enabled.
	- o If Net profiles exist on both service/service group or virtual server, the service/service group profile overrides the virtual server profile.
	- o If a profile only exits for the virtual server, then the virtual server's profile is in effect.

## Exercise 7-4: Replacing NetScaler Default Certificates with Trusted Certs

In this exercise, you will update and replace the NetScaler's default system certificates with trusted certificates signed by the domain CA, to enable trusted HTTPS communication to the NetScaler Configuration Utility. This procedure allows NetScaler administrators to incorporate certificates signed by trusted CA's with the appropriate cipher support and bit-length keys to meet security requirements in their environments. The procedure is relatively straight-forward, but many administrators are unfamiliar with the task.

During this exercise, the internal services that rely on the built-in ns-server-certificate certkey will be viewed, to identify the components dependent on the certkey. The existing certkey will be kept in place, but will be updated to point to the new certificate and private key files.

Requirements for this scenario:

 Update the SSL certificate in use by internal NetScaler services and ensure the connection to the NetScaler configuration utility over HTTPS is trusted.

In this exercise, you will perform the following tasks:

- View internal services and certificate dependencies in the NetScaler configuration utility and in the CLI.
- Update the NetScaler ns-server-certificate certkey to use the new certificate files without breaking the services dependent on the certkey.

#### **Replace NetScaler System Certificates with Trusted Certificates**

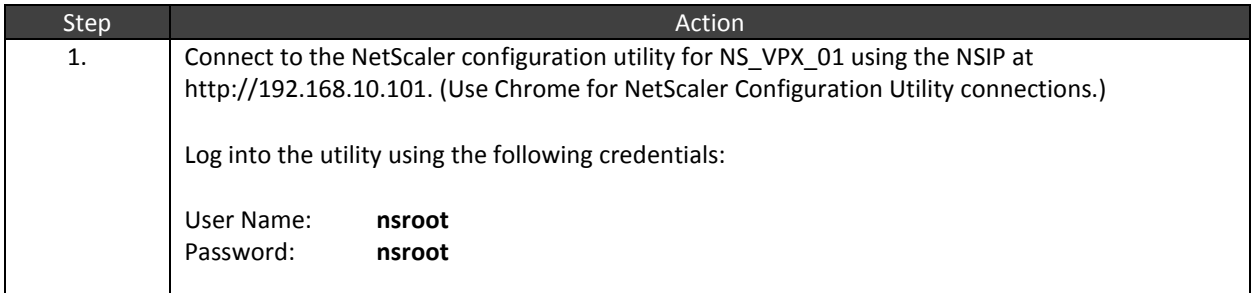

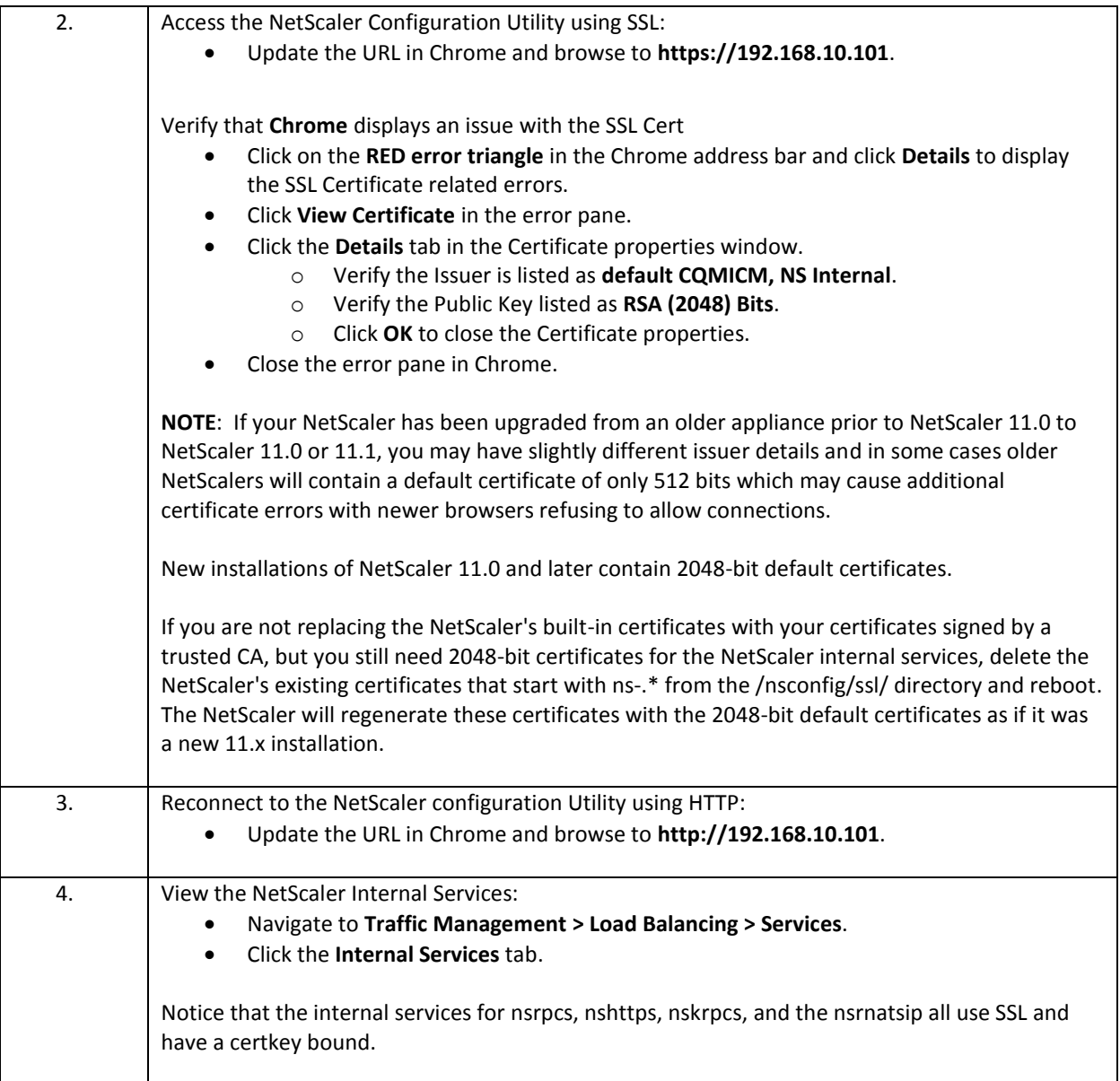
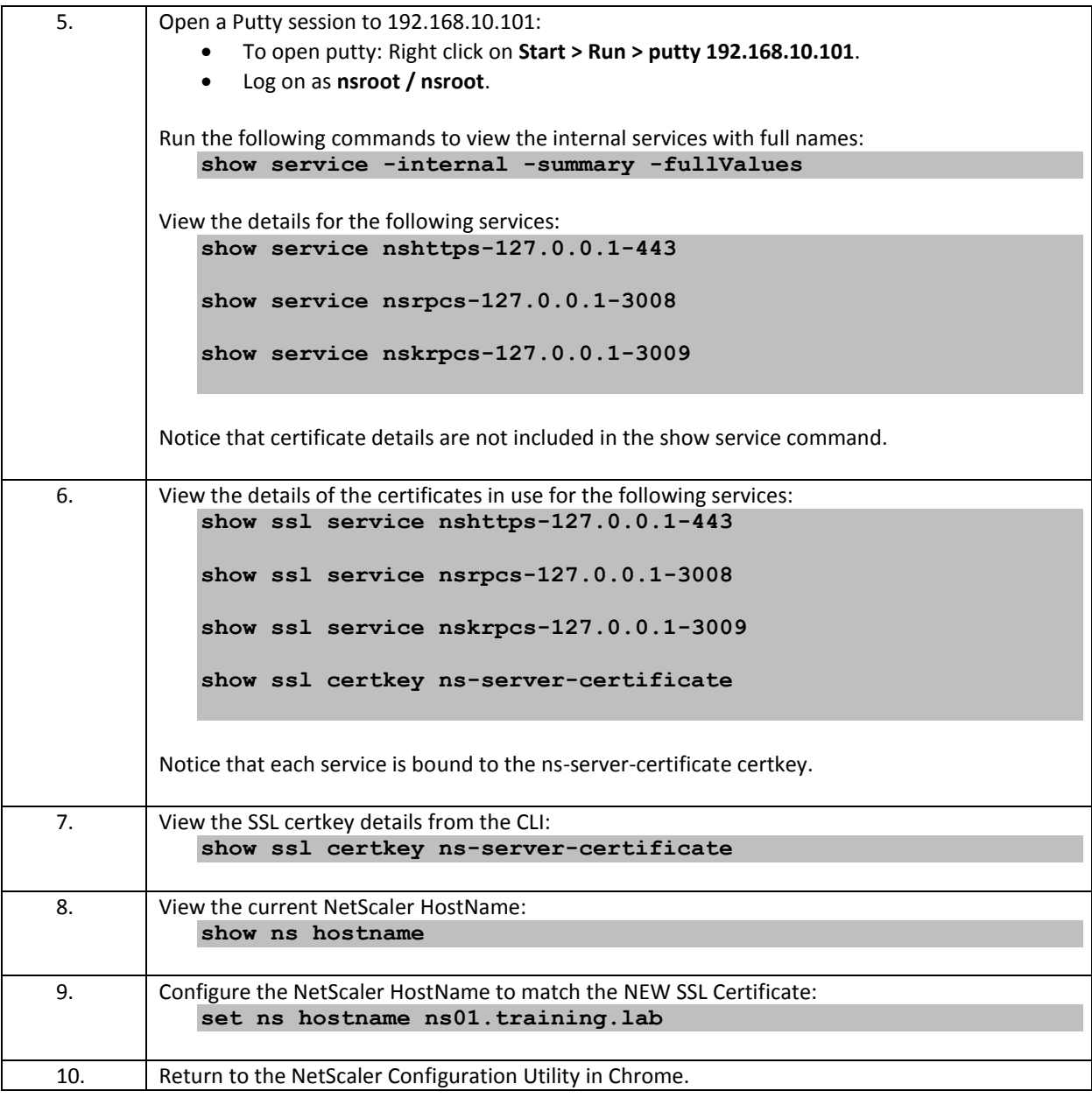

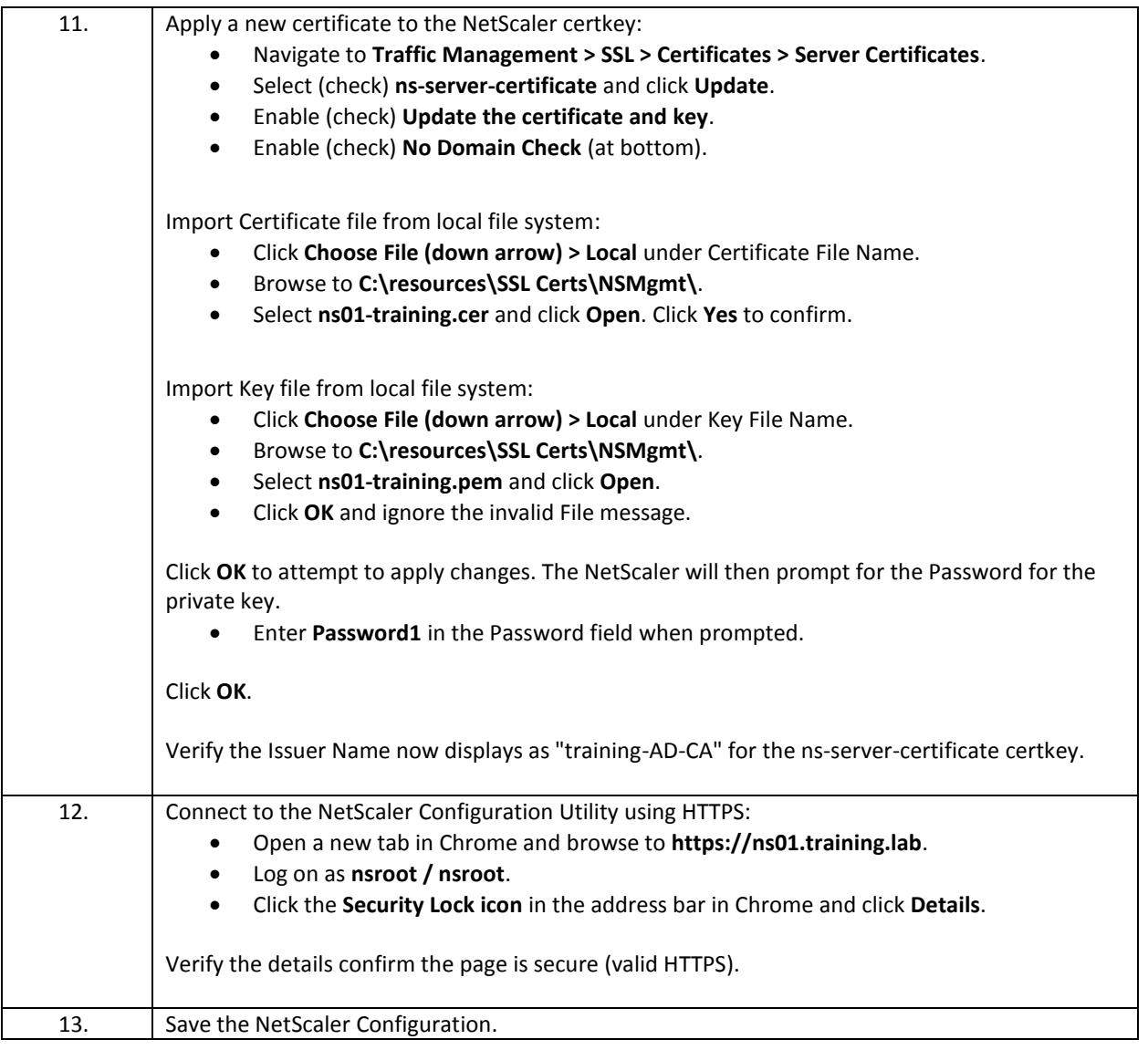

## Takeaways:

- SSL certkeys on the NetScalers are objects that act as pointers to the certificate and private key files on the file system. Virtual servers and services point to the certkey object and not the files directly; the certkey object identifies the specific files in use.
- Updating certificates then is a matter of just updating the certificate and private key files referenced by the certkey; all objects referencing a specific certkey do not need to be updated.
- Internal services on the NetScaler which are used for NetScaler management and NetScaler system communication such HA Synchronization, HA Propagation, GSLB, and clustering, rely on the ns-servercertificate. Therefore, all that is needed to change the certificate in use by internal services to a cert signed by a trusted CA or to update the key bit-length in use is to update the files referenced by the nsserver-certificate certkey object. No changes to certkey-service bindings are required.

## Appendix A: Transition to Part 2

## Overview:

The steps to transition from Part 1 to Part 2 are included in the CNS-318 book for reference, in case it is needed. **Only perform these steps if instructed.**

These steps allow students completing the Part 1 content (CNS-318, Mon-Wed) to transition to the starting state required for Part 2(CNS-319, Thu-Fri).

- **IMPORTANT**: Only run these steps if going from Part 1 to Part 2 (CNS-318 to CNS-319).
- If starting in the Part 2 (CNS-3219) images, skip this procedure.

Estimated time to complete this task: 5 minutes

## **Procedure to Transition to Part 2 Start State (CNS-319):**

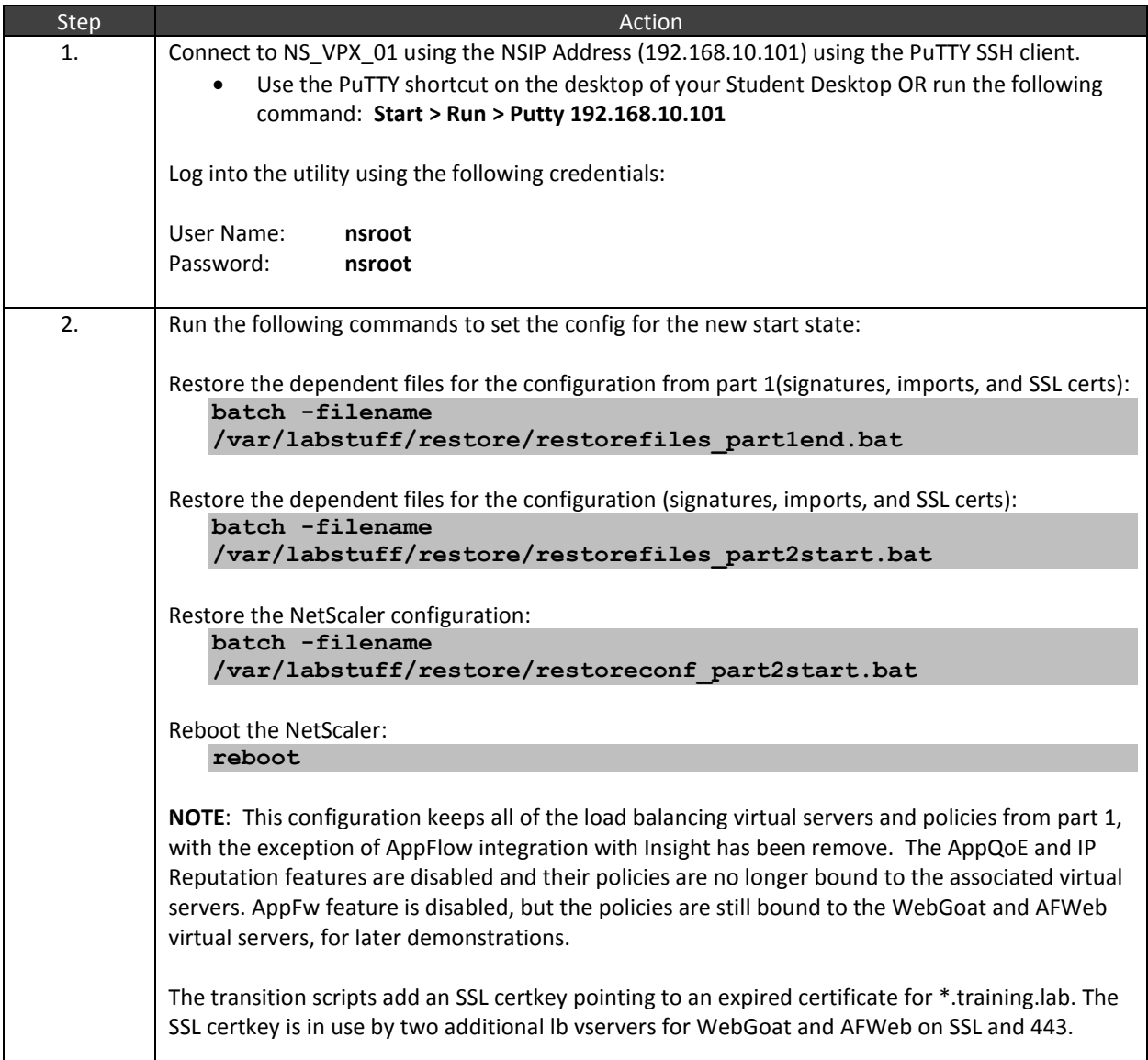

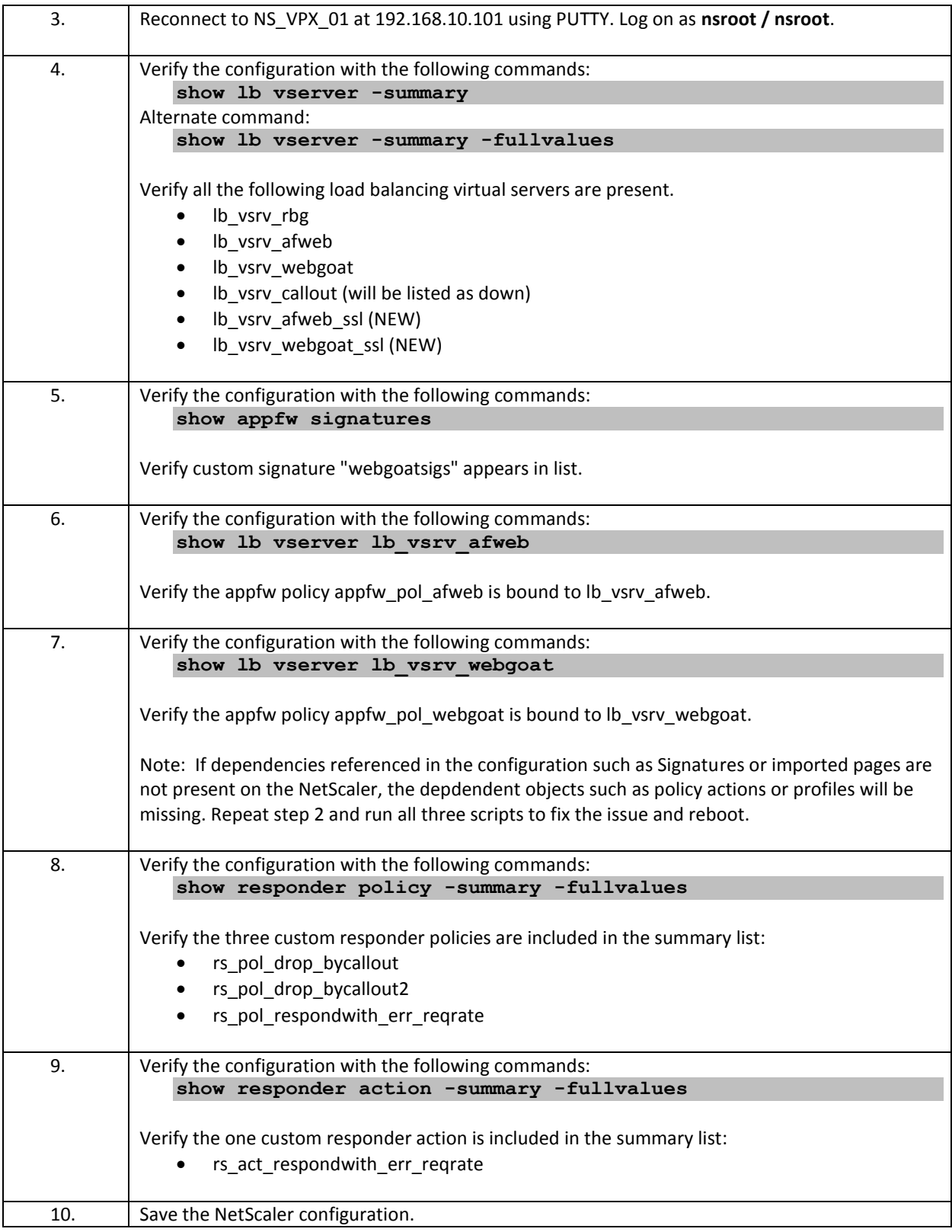

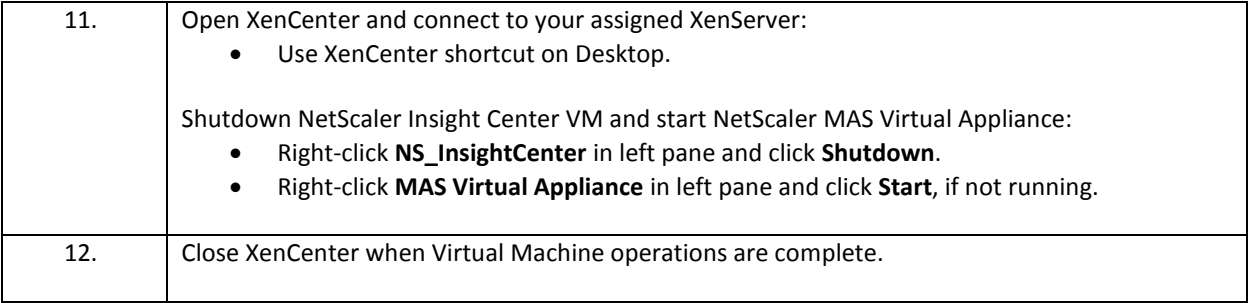